## **COMMAND-LINE INTERFACE (CLI) GUIDE**

LIG1014A, LIG1080A, LIG1082A, LIE1014A, LIE1080A, LIE1082A

# INDUSTRIAL ETHERNET SWITCHES

24/7 TECHNICAL SUPPORT AT 1.877.877.2269 OR VISIT BLACKBOX.COM

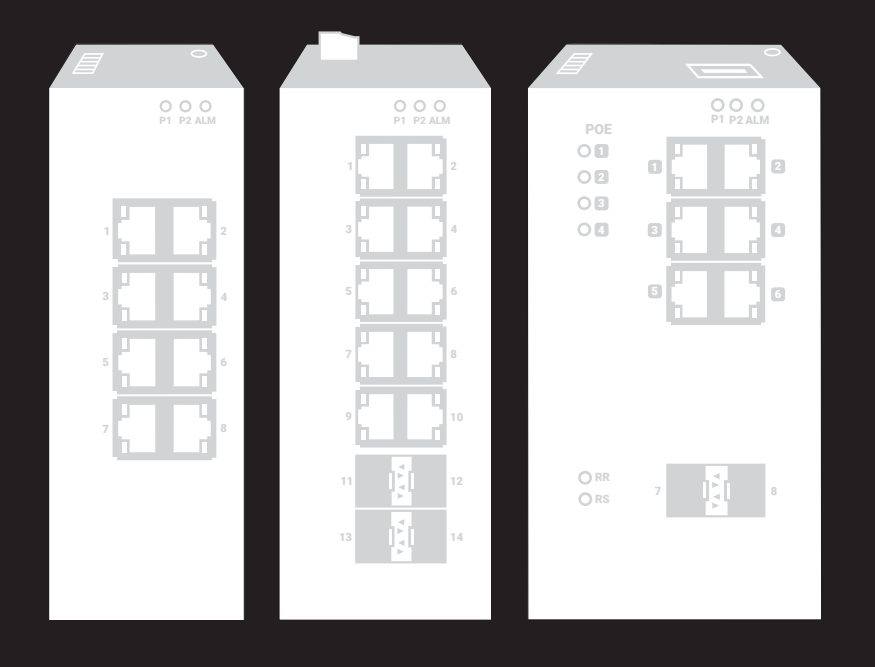

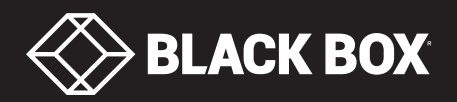

## **TABLE OF CONTENTS**

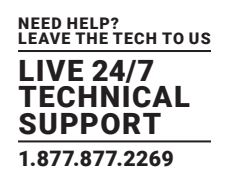

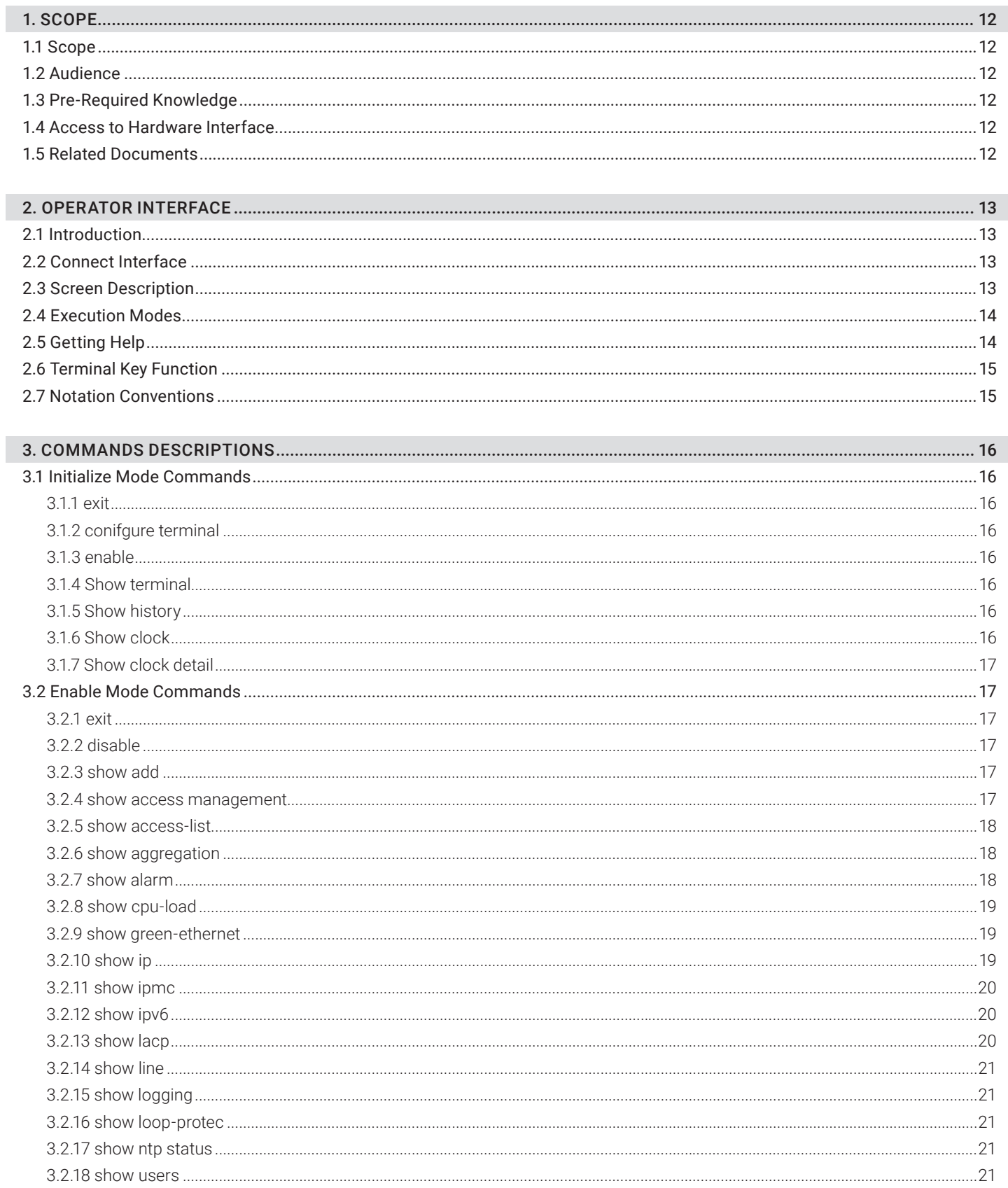

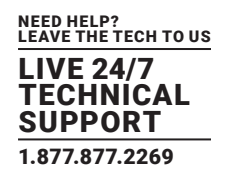

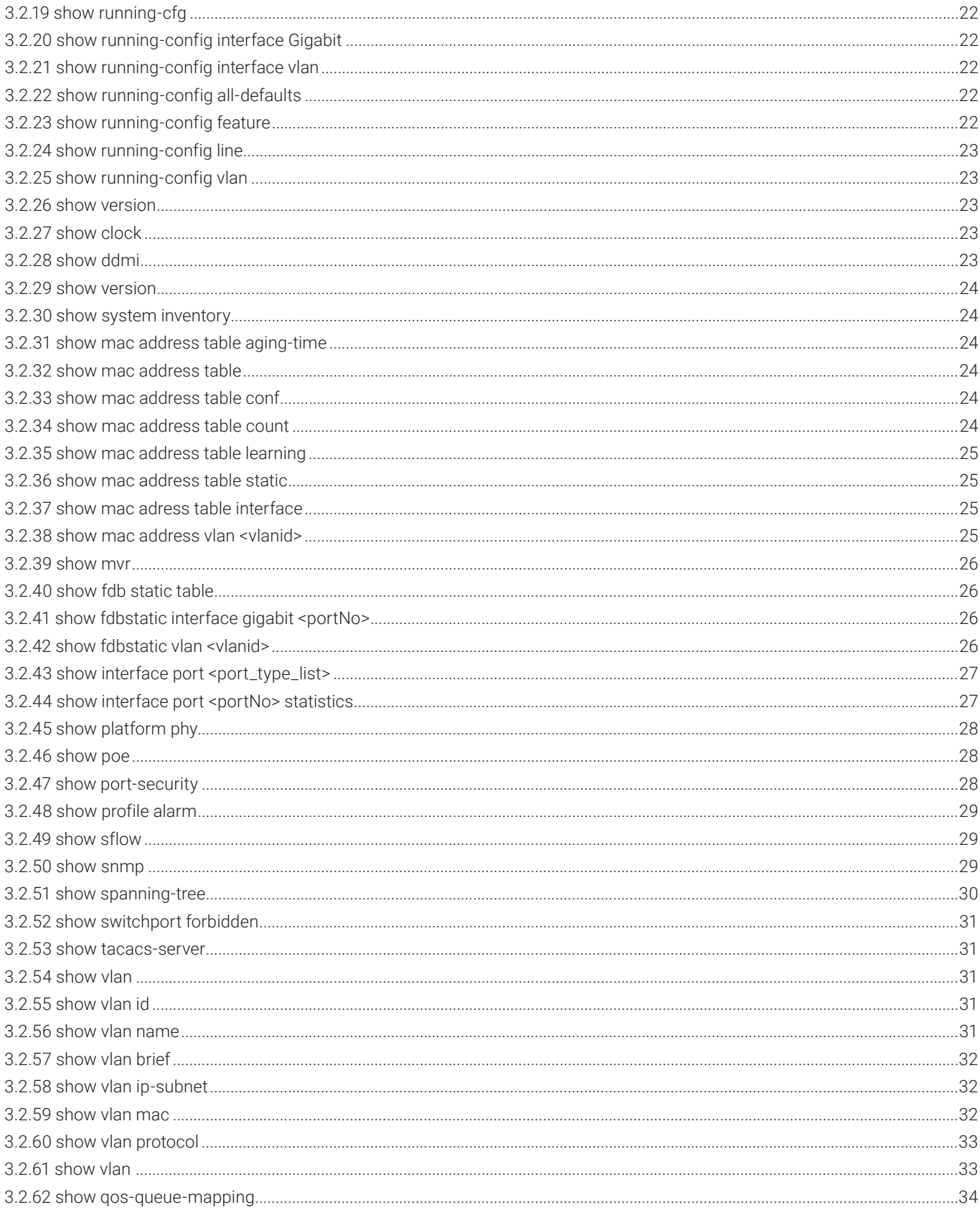

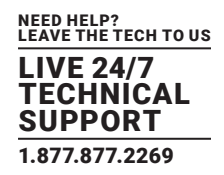

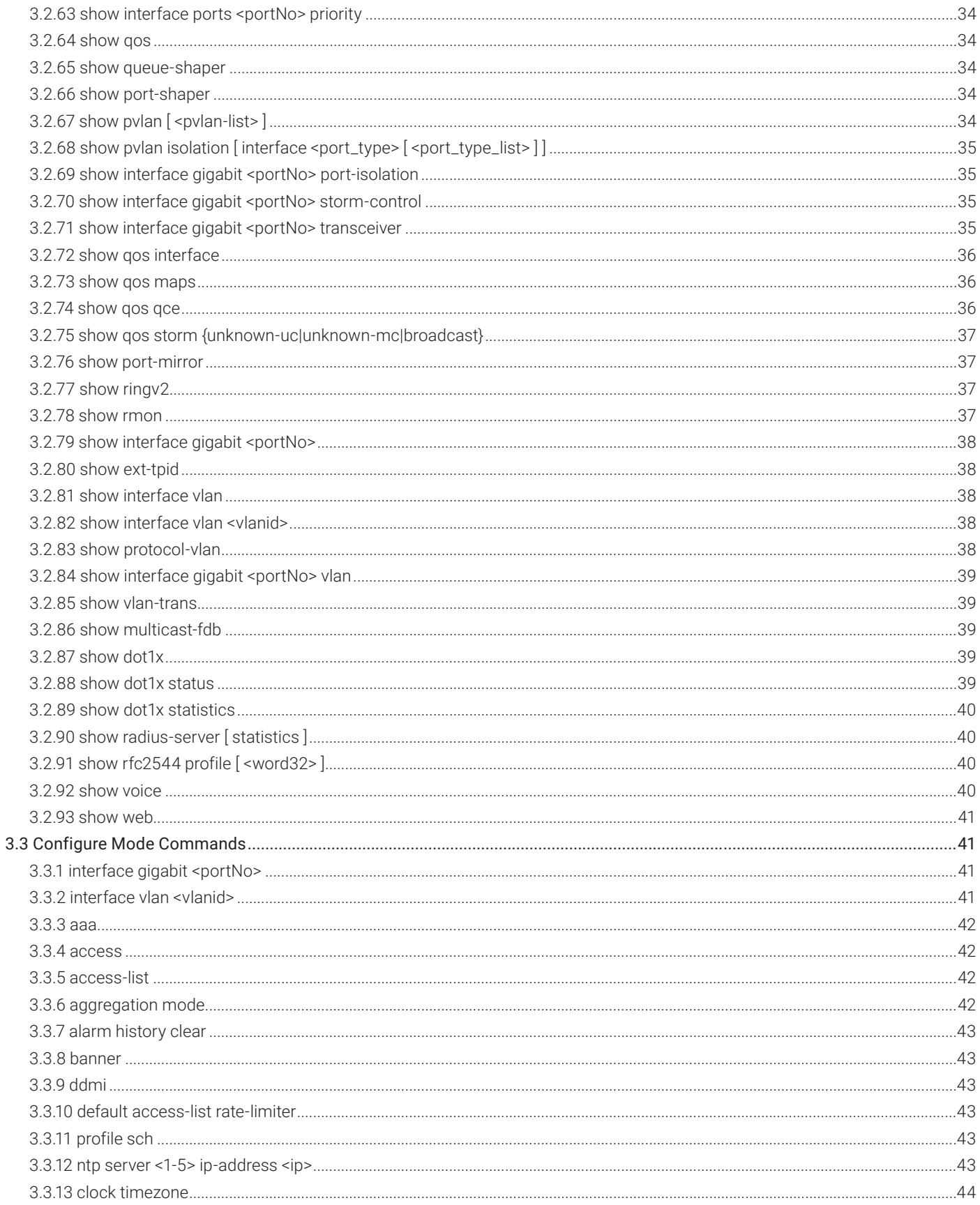

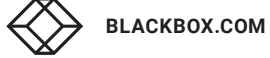

L,

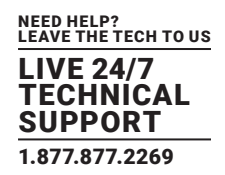

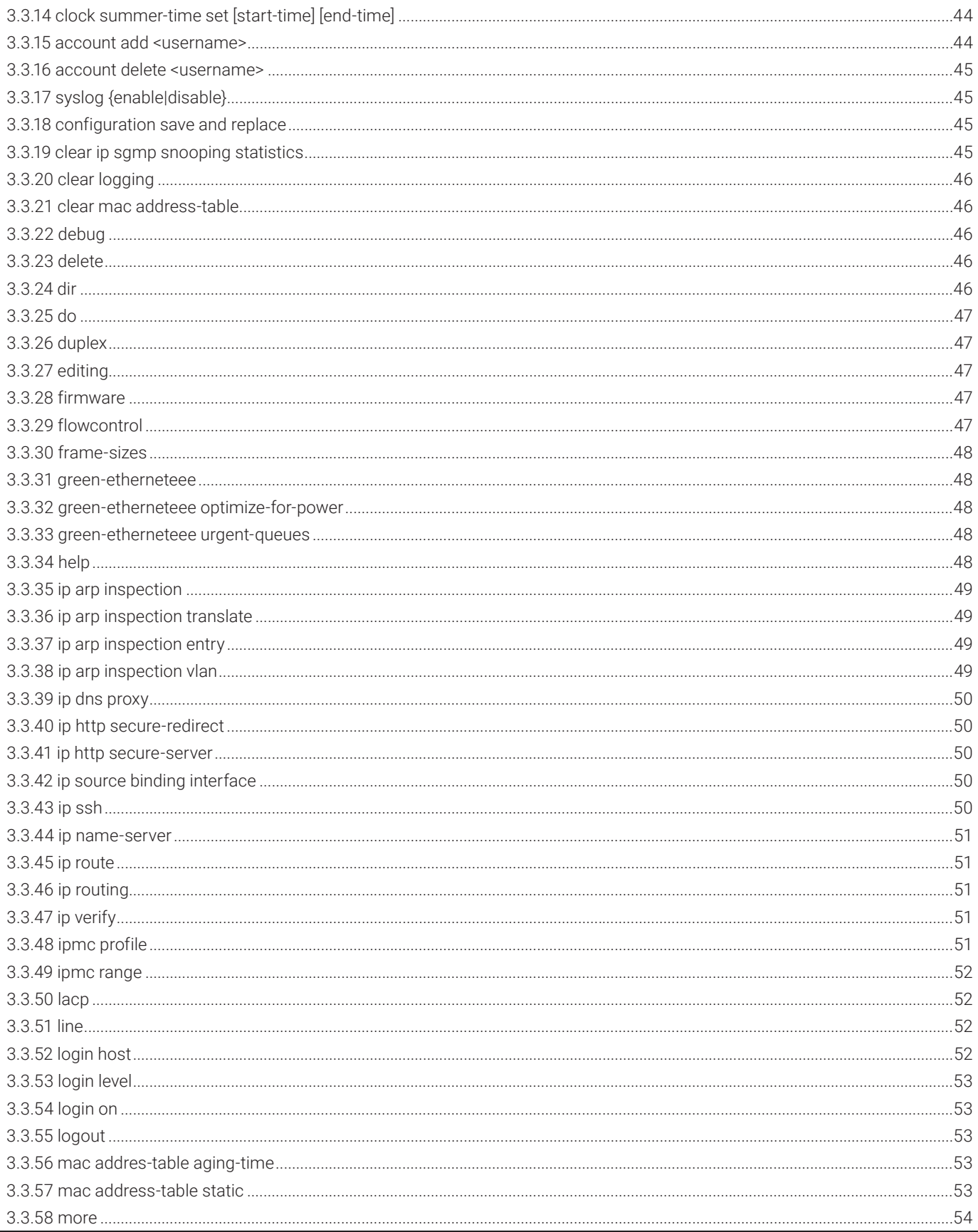

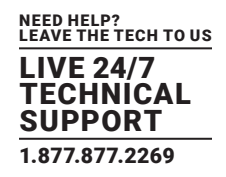

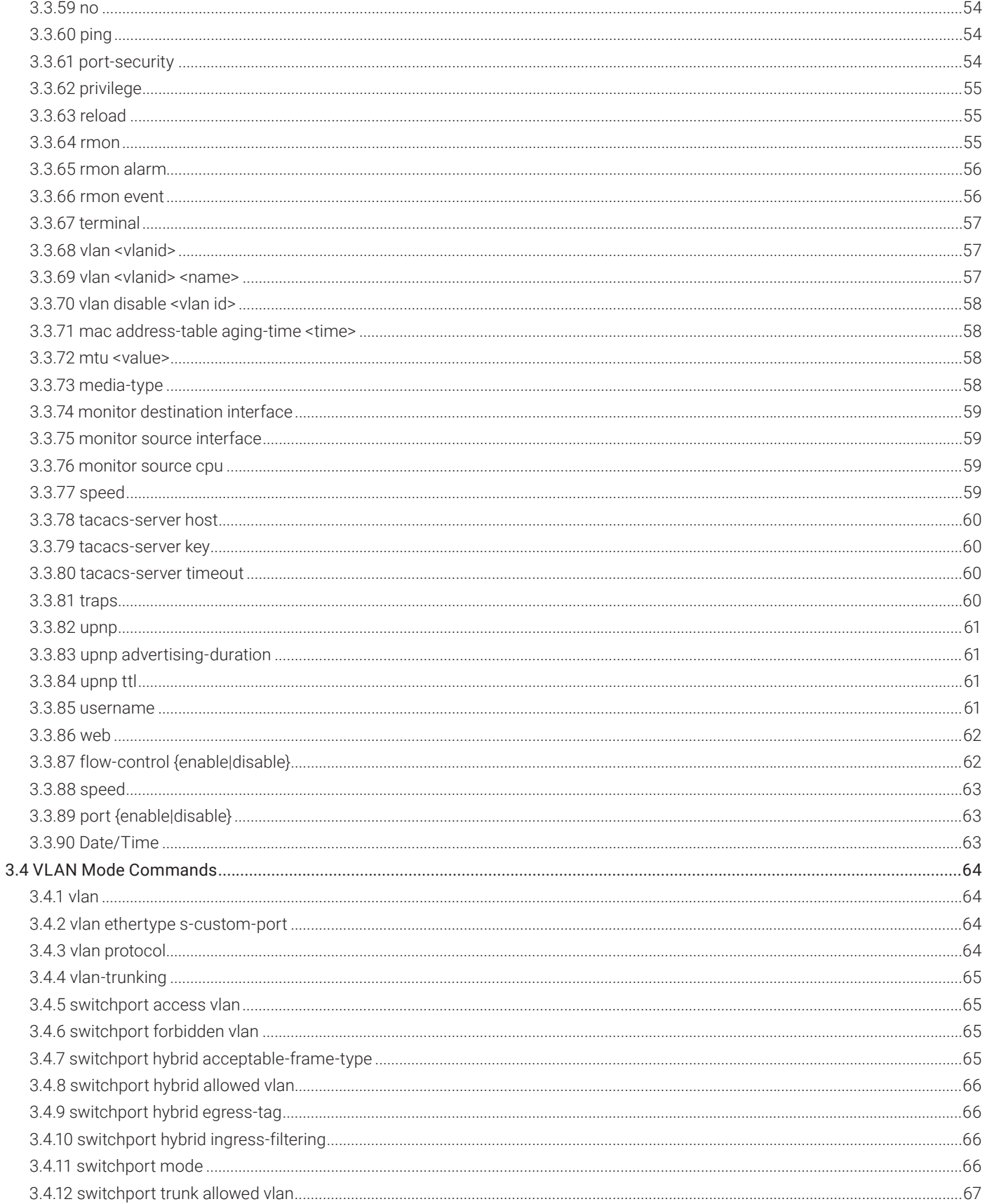

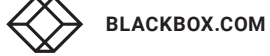

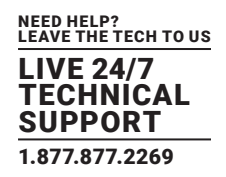

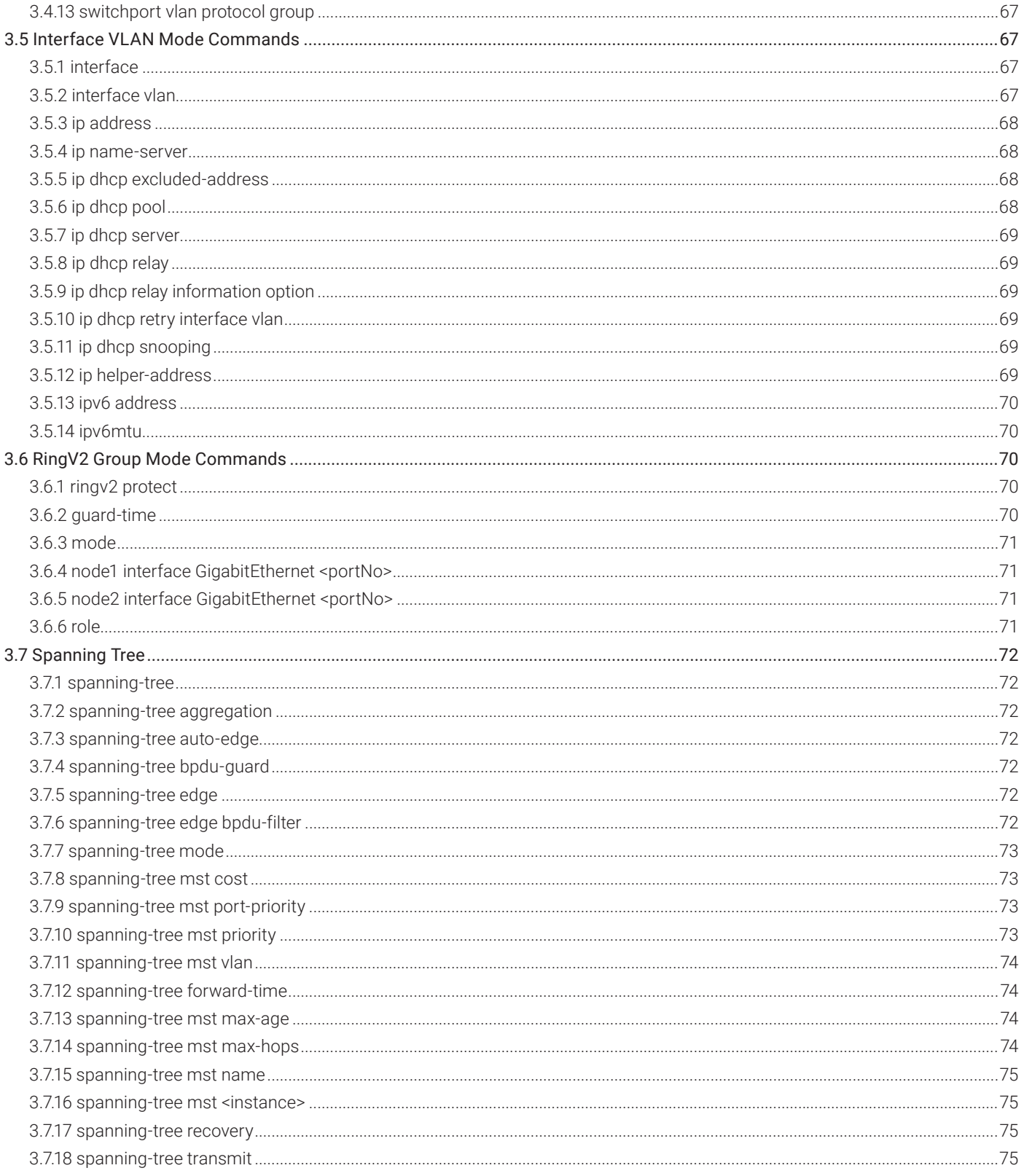

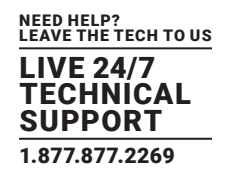

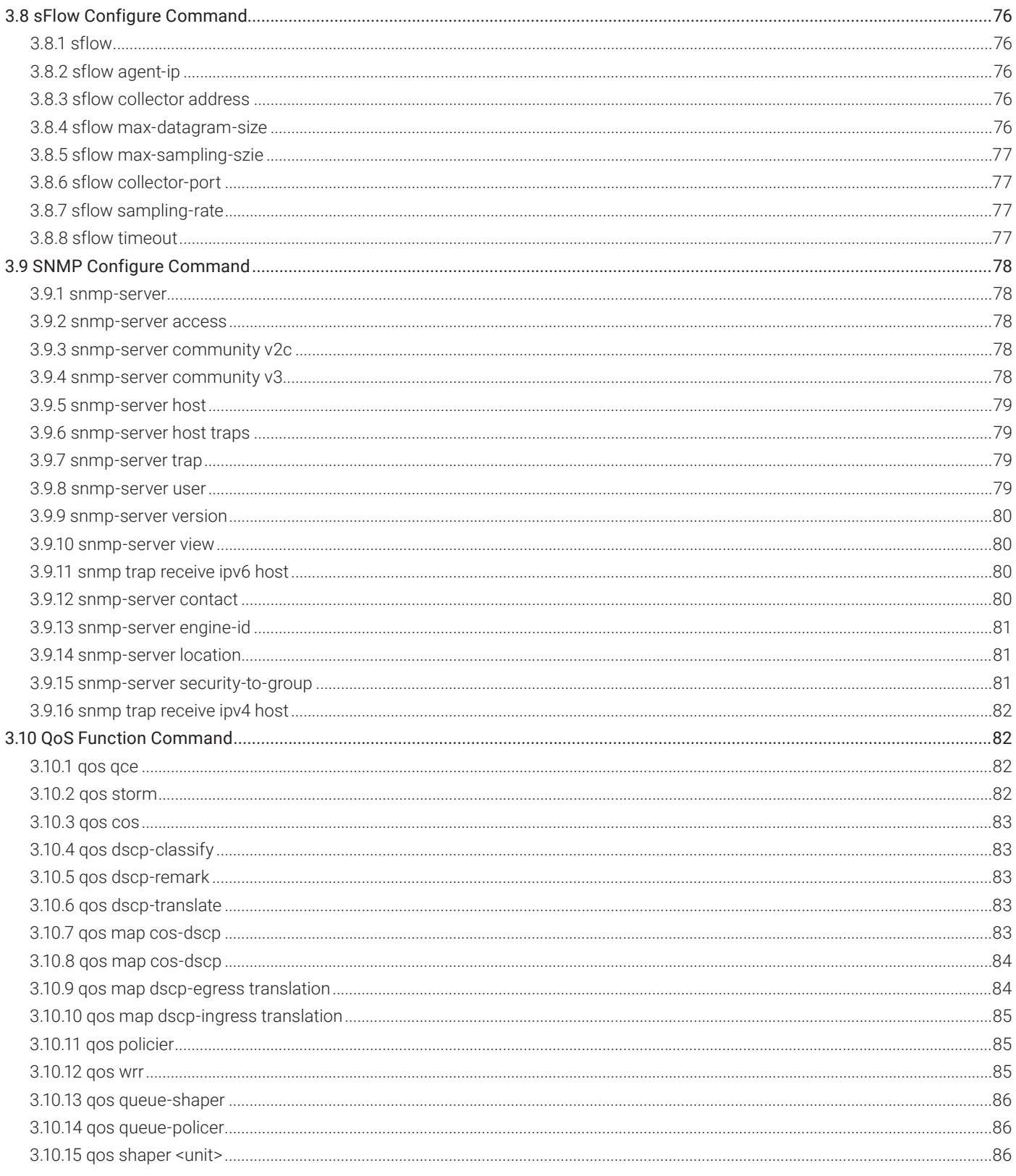

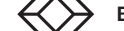

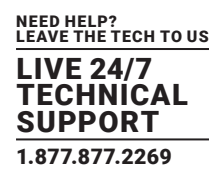

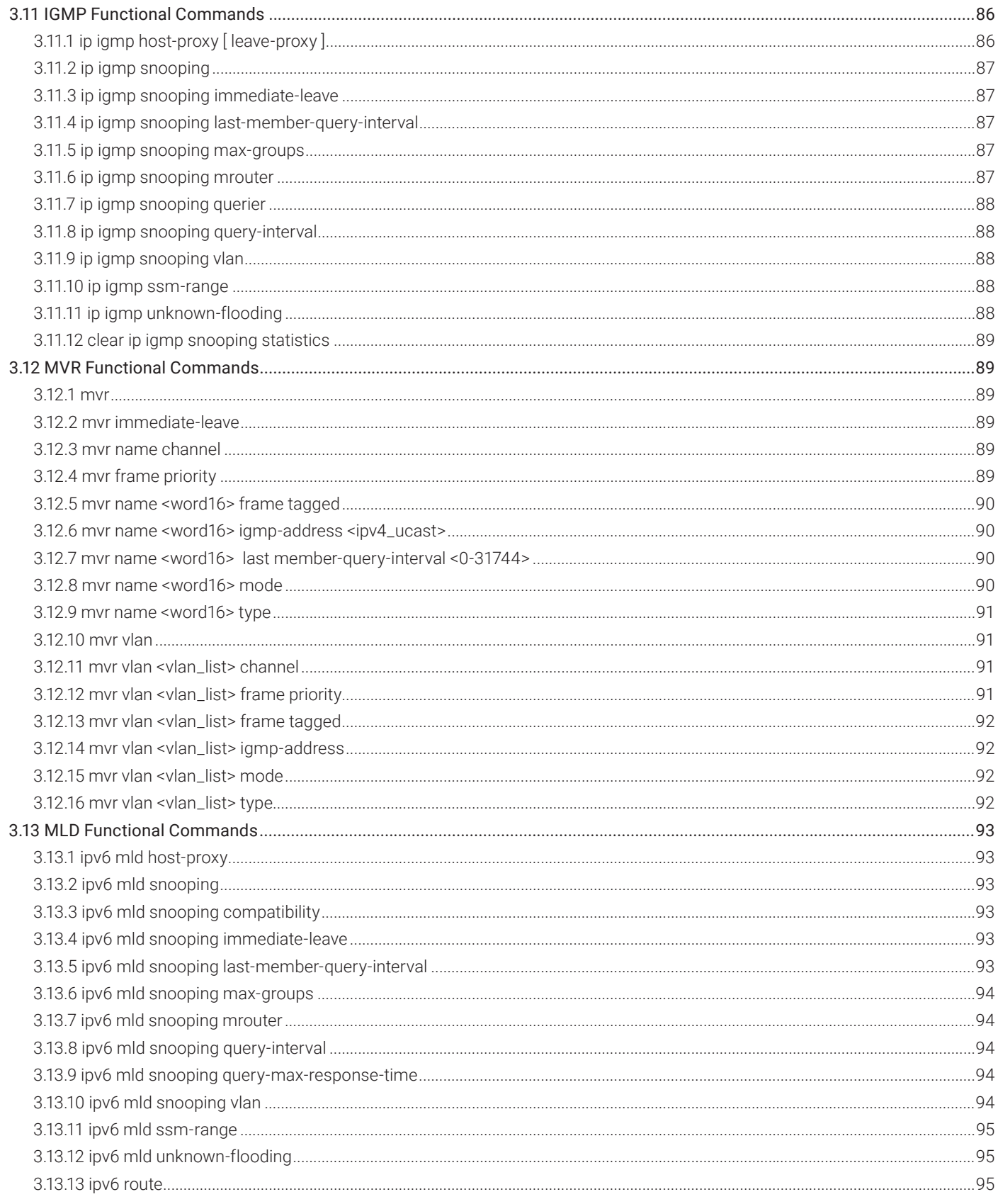

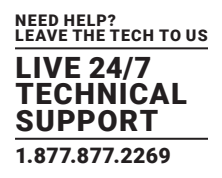

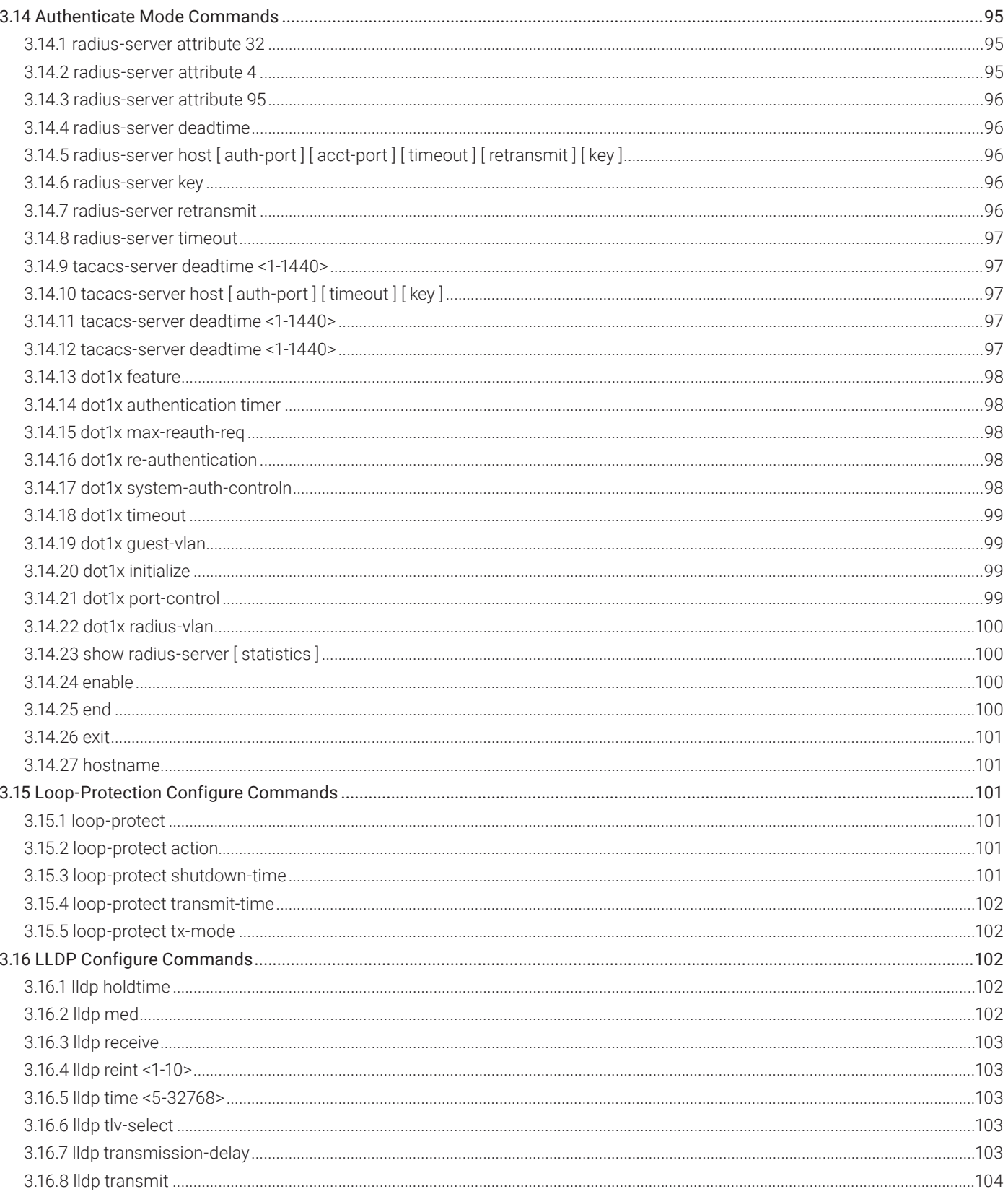

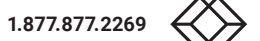

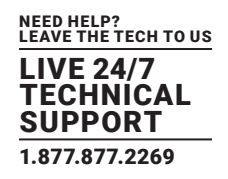

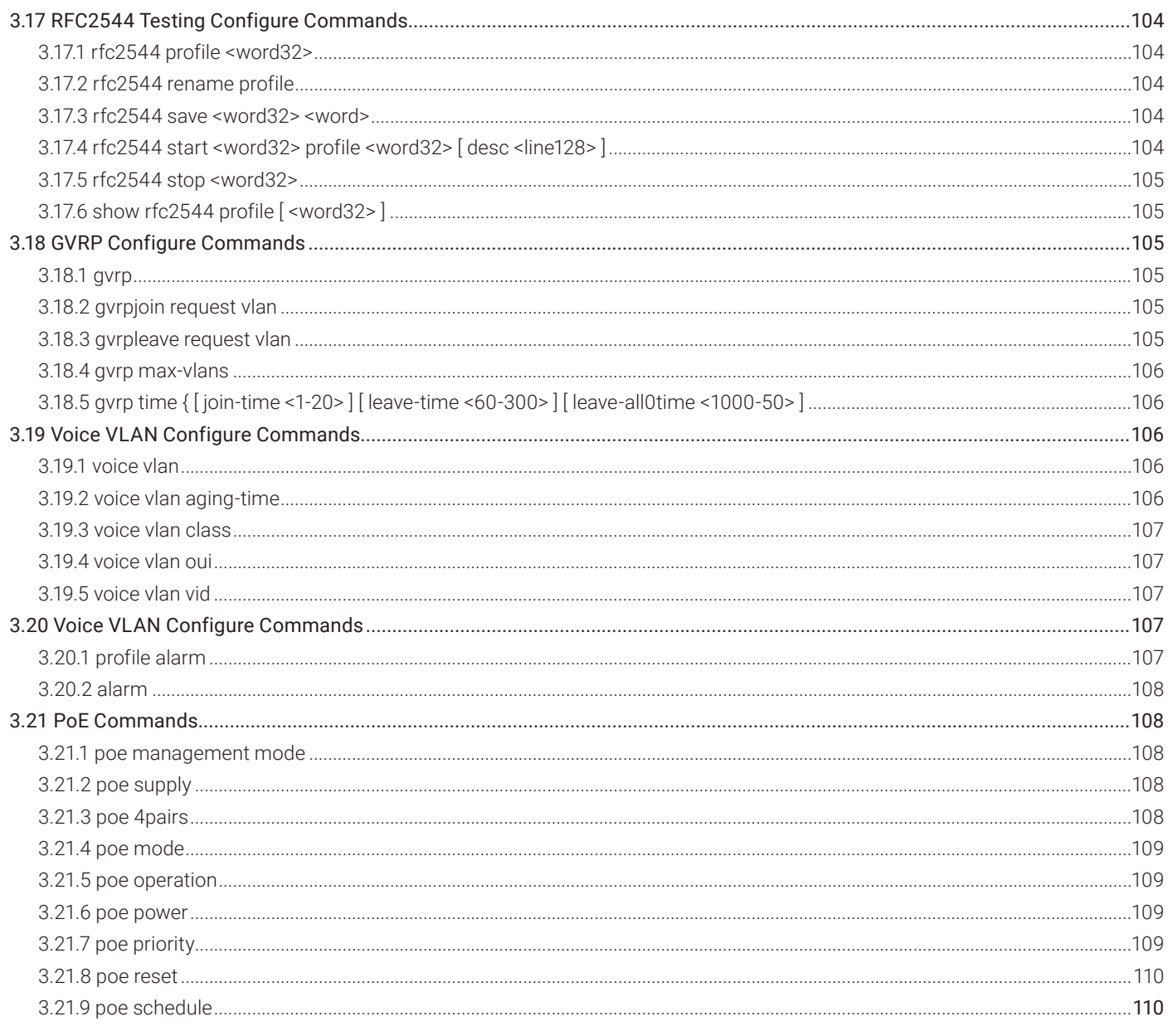

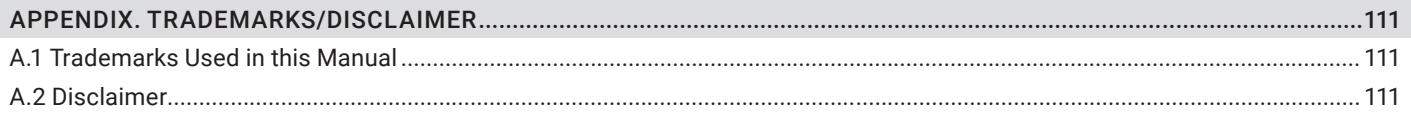

## CHAPTER 1: SCOPE

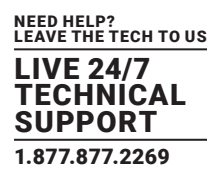

#### **1.1 SCOPE**

This user guide describes the commands and parameters of the Command Line Interface (CLI) as implemented in the current version of Industrial Ethernet Switches software. These commands are used to set up, administer and maintain the system.

#### **1.2 AUDIENCE**

The guide is intended for operating personnel.

#### **1.3 PRE-REQUIRED KNOWLEDGE**

The reader must be familiar with the:

- Basic operations of industrial Ethernet Switches series (see the Hardware Installation Guide).
- Security and activity monitoring constraints that limit how a command is implemented.

#### **1.4 ACCESS TO HARDWARE INTERFACE**

Access to the hardware interface is by a terminal (or computer with terminal emulation software). Requirements for the terminal are:

- RS-232 ASCII port
- Selectable transmission baud rate
- Full alphanumeric capability
- Selectable odd/even or no parity check

#### **1.5 RELATED DOCUMENTS**

You may want to refer to the following related documents:

Industrial Ethernet Switches Quick Installation Guide

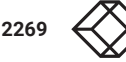

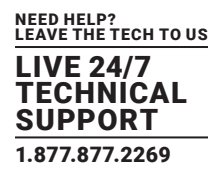

#### **2.1 INTRODUCTION**

Access to the Switch is protected by a logon security system. You can log on to the switch with the user name and password. After three failed logon attempts, the system refuses further attempts.

After you log on, the system monitors the interface for periods of inactivity. If the interface is inactive for too long, you are automatically logged off.

The CLI initial user name is (admin) and none password (). You should change the password as soon as possible, because the initial password is known to anyone who reads this manual. You can also change the user name or add additional user names. Use the "account add" command to enter a new user identification, password and authorization level.

#### **2.2 CONNECT INTERFACE**

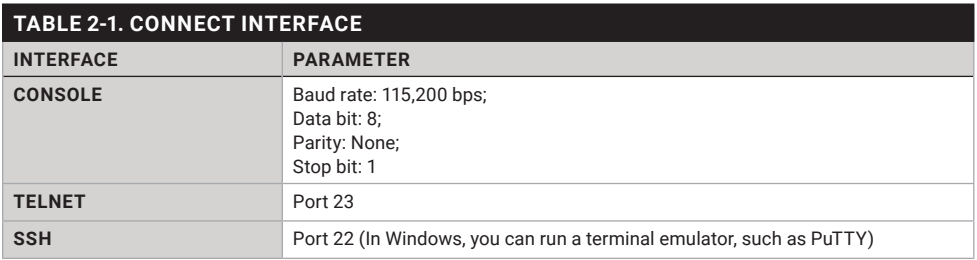

#### **2.3 SCREEN DESCRIPTION**

1. Connect to the Industrial Ethernet Switch port (RJ-45 Ethernet port)

2. Key in the command under Telnet: telnet 192.0.2.1

3. Log in with the default account and password:

Username: admin

Password: none (Just press the Enter key.)

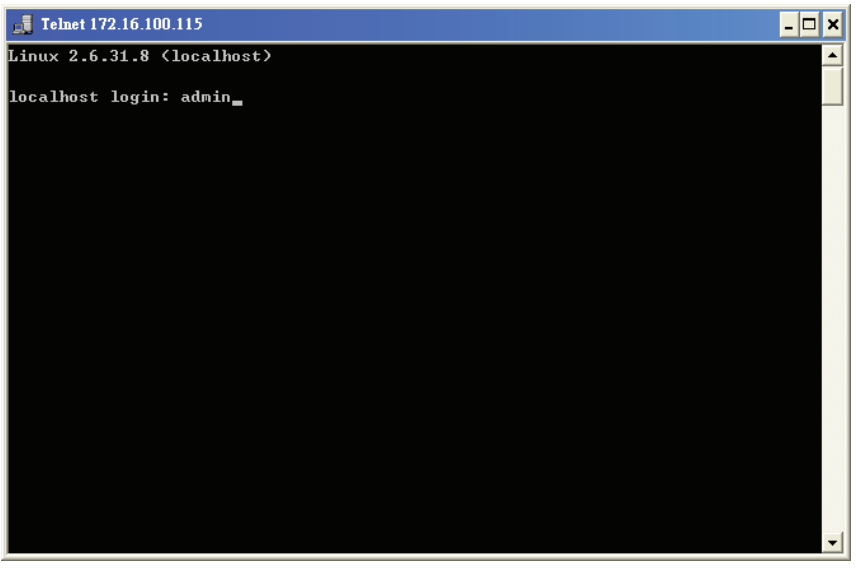

FIGURE 2-1. LOGIN SCREEN.

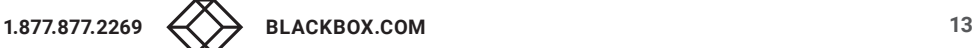

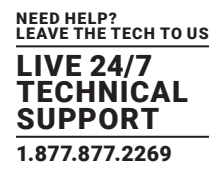

#### **2.4 EXECUTION MODES**

The CLI contains several execution modes. Users will see different set of commands under different execution modes. Table 2-1 lists all the execution modes and their purposes. When users enter a certain execution mode, the corresponding mode prompt will be displayed automatically on the screen. The mode prompts of all the execution modes are also listed in Table 2-2.

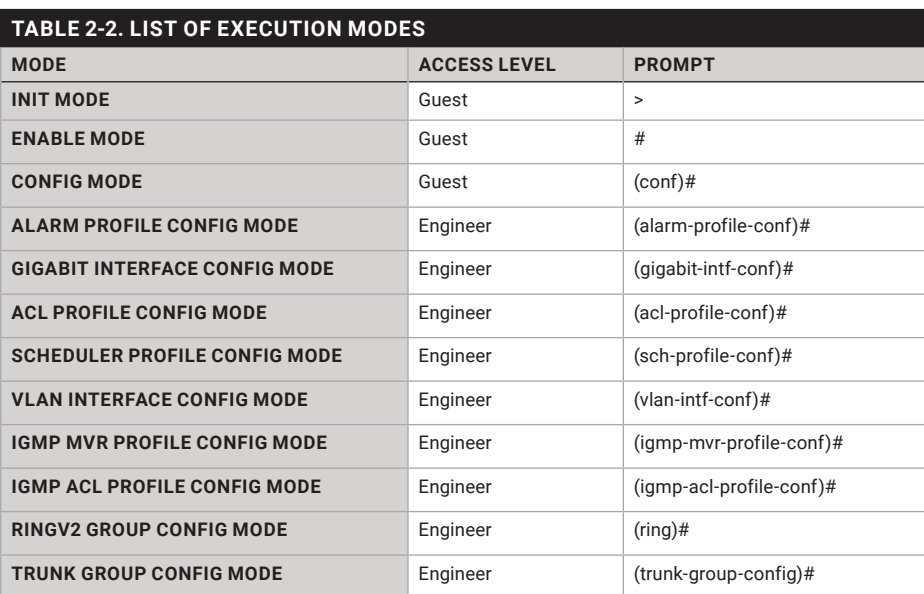

#### **2.5 GETTING HELP**

The user can get help by entering a question mark '?' at each position in the command. The displayed result depends on the execution mode and previous input.

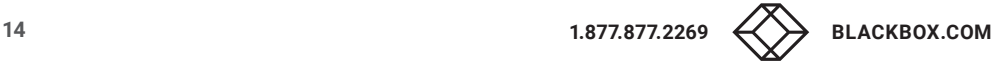

## CHAPTER 2: OPERATOR INTERFACE

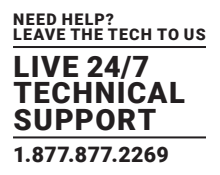

#### **2.6 TERMINAL KEY FUNCTION**

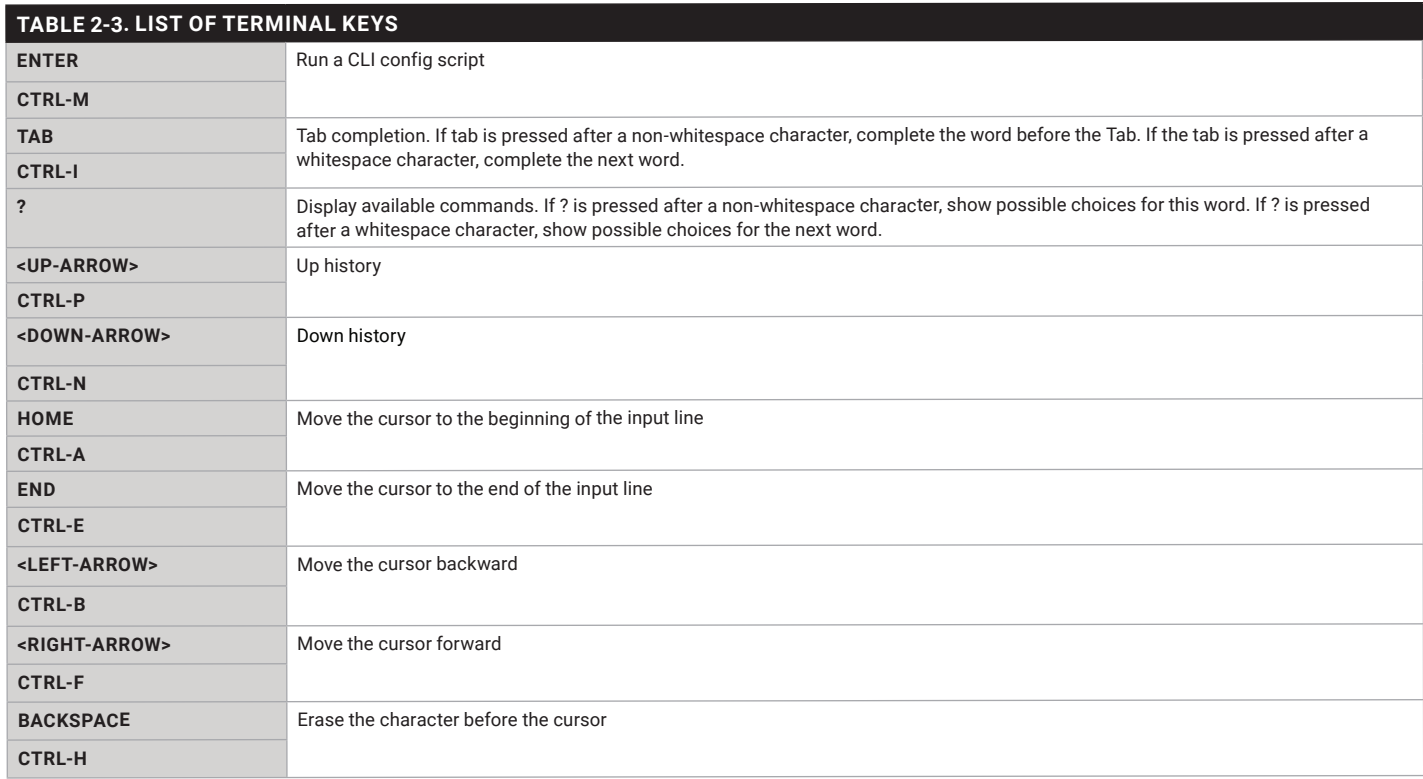

#### **2.7 NOTATION CONVENTIONS**

The notation conventions for the parameter syntax of each CLI command are as follows:

- Parameters enclosed in [ ] are optional.
- Parameter values are separated by a vertical bar "|" only when one of the specified values can be used.
- Parameter values are enclosed in { } when you must use one of the values specified.

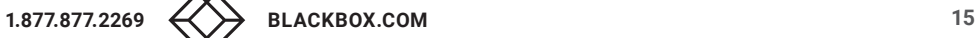

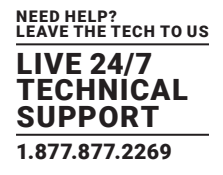

#### **3.1 INITIALIZE MODE COMMANDS**

The commands in this section (except 'enable' command) can be executed under all command modes. These commands are global commands.

#### 3.1.1 EXIT

Description: Exit current mode and quit CLI. Syntax: exit Parameter: none

#### 3.1.2 CONFIGURE TERMINAL

Description: Enter configuration mode. Syntax: configure terminal Parameter: none

#### 3.1.3 ENABLE

Description: Enter enable mode. Syntax: enable Parameter: none

#### 3.1.4 SHOW TERMINAL

Description: Show CLI environment variables Syntax: show terminal Parameter: none

#### 3.1.5 SHOW HISTORY

Description: Show command history (Note: commands issued in one execution mode only appear in history of that execution mode) Syntax: show history Parameter: none

#### 3.1.6 SHOW CLOCK

Description: Show current time Syntax: show clock [detail] Parameter: none

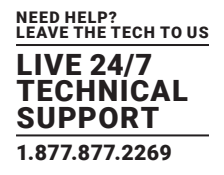

#### 3.1.7 SHOW CLOCK DETAIL

Description: Show detailed information Syntax: show clock detail Parameter: none

#### **3.2 ENABLE MODE COMMANDS**

All the "show - -" commands in this section can also be executed under any other command mode except Initialize Mode.

#### 3.2.1 CONFIGURE TERMINAL

Description: Enter configuration mode. Syntax: configure Parameter: none

#### 3.2.2 DISABLE

Description: Enter init mode. Syntax: disable Parameter: none

#### 3.2.3 SHOW AAA

Description: Show AAA Syntax: show aaa Parameter: none

#### 3.2.4 SHOW ACCESS MANAGEMENT

Description: Access management configuration

Syntax: show access management [ statistics | <access\_id\_list>]

#### Parameter:

statistics statistics of the Statistics data

Name Description

access\_id\_list **ID** of access management entry

#### 3.2.5 SHOW ACCESS-LIST

#### Description: Access list

Syntax: show access-list [interface [(<port\_type>[<v\_port\_type\_list>])]] [rate-limiter [<rate\_limiter\_list>]] [ace statistics [<ace\_list>]] show access-list ace-status [ static ] [ link-oam ] [ loop-protect ] [ dhcp ] [ ptp ] [ upnp ] [ arp-inspection ] [ mep ] [ ipmc ] [ ip-source-guard ]

NEED HELP? LEAVE THE TECH TO US LIVE 24/7 **TECHNICAL** SUPPORT 1.877.877.2269

[ipmgmt] [ conflicts ] [ switch <switch\_list>]

Parameter:

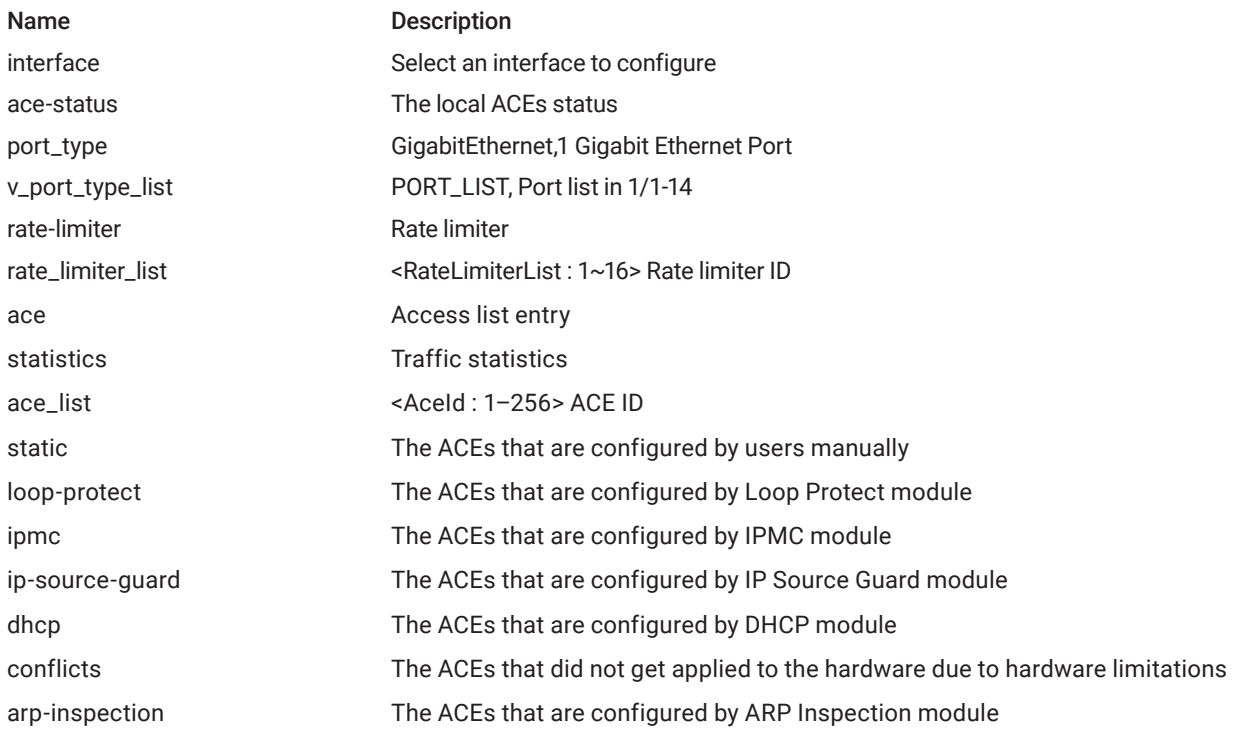

#### 3.2.6 SHOW AGGREGATION

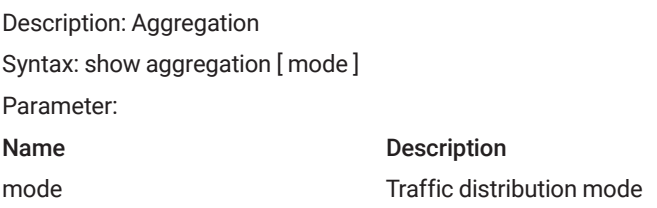

#### 3.2.7 SHOW ALARM

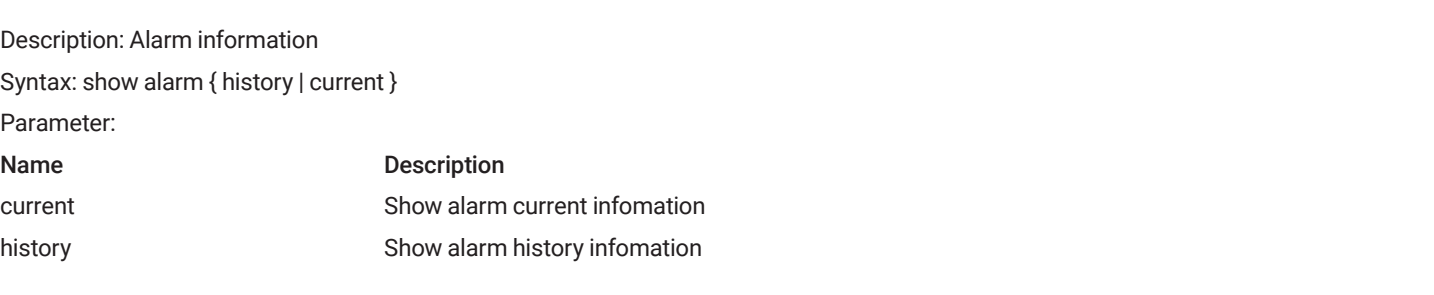

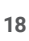

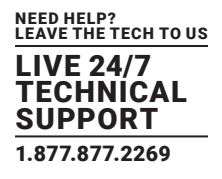

#### 3.2.8 SHOW CPU-LOAD

Description: CPU LOAD Syntax: show cpu-load Parameter:

#### 3.2.9 SHOW GREEN-ETHERNET

Description: Green Ethernet Syntax: show green-ethernet [interface ( <port\_type> [ <port\_list>] ) ] show green-ethernet eee [interface ( <port\_type> [ <port\_list> ] ) ] show green-ethernet energy-detect [interface ( <port\_type> [ <port\_list>]) ] show green-ethernet short-reach [interface (<port\_type> [<port\_list>]) ] Parameter: Name Description eee Shows green ethernet EEE status for a specific port or ports energy-detect Shows green ethernet energy-detect status for a specific port or ports short-reach Shows green ethernet short-reach status for a specific port or ports interface Shows green ethernet status for a specific port or ports port\_type GigabitEthernet, 1 Gigabit Ethernet Port

#### 3.2.10 SHOW IP

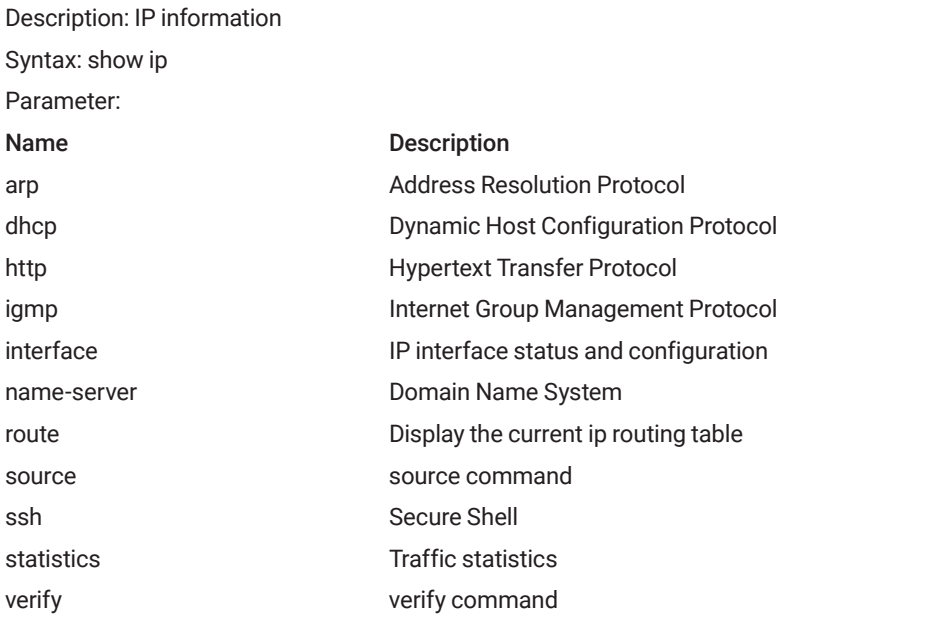

port\_list <port\_type\_list> Port list in 1/1-14

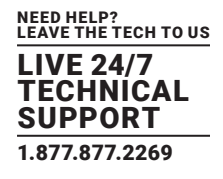

#### 3.2.11 SHOW IPMC

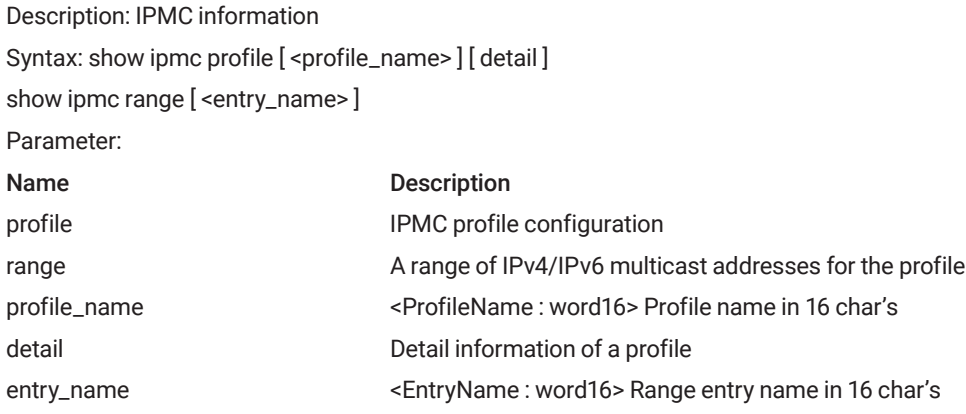

#### 3.2.12 SHOW IPV6

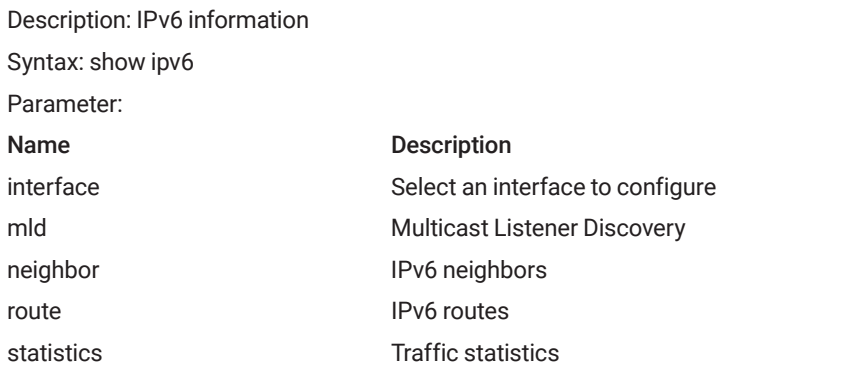

#### 3.2.13 SHOW LACP

Description: LACP information Syntax: show lacp { internal | statistics | system-id | neighbor } Parameter: Name Description internal internal LACP configuration neighbor Neighbor LACP status statistics **Internal LACP** statistics system-id LACP system id

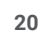

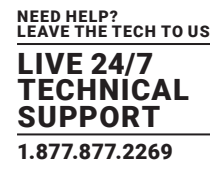

#### 3.2.14 SHOW LINE

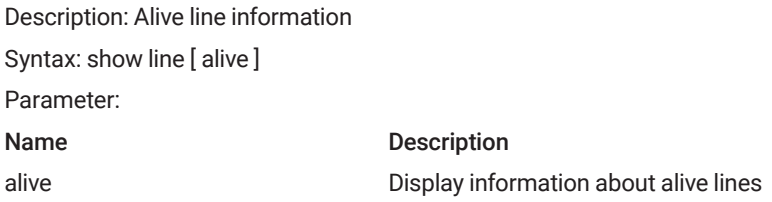

#### 3.2.15 SHOW LOGGING

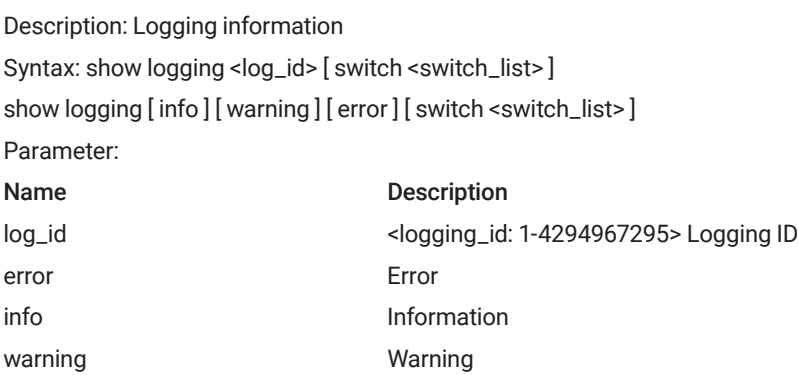

#### 3.2.16 SHOW LOOP-PROTECT

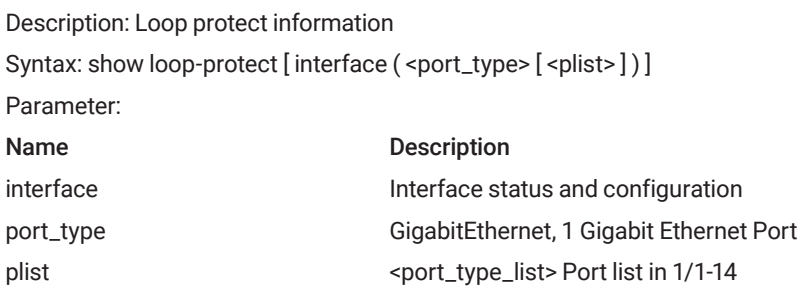

#### 3.2.17 SHOW NTP STATUS

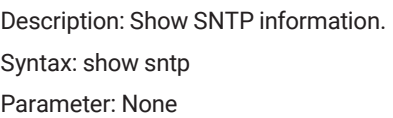

#### 3.2.18 SHOW USERS

Description: Show account list. Syntax: show account Parameter: None

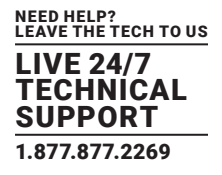

#### 3.2.19 SHOW RUNNING-CFG

Description: Show running configuration. Syntax: show running-cfg Parameter: None

#### 3.2.20 SHOW RUNNING-CONFIG INTERFACE GIGABIT

Description: Show port config Syntax: show running-config interface (<port\_type> [<list>]) [all-defaults] Parameter: Name Description list <port\_type\_list> Port list in 1/1-14 all-defaults Include most/all default values

#### 3.2.21 SHOW RUNNING-CONFIG INTERFACE VLAN

Description: Show default running configuration. Syntax: show running-config interface vlan <vlan\_list> [ all-defaults] Parameter: None

#### 3.2.22 SHOW RUNNING-CONFIG ALL-DEFAULTS

Description: Show all default settings Syntax: show running-config [ all-defaults ] Parameter: None

#### 3.2.23 SHOW RUNNING-CONFIG FEATURE

Description: Show running config feature

Syntax: show running-config feature <feature\_name> [ all-defaults ]

Parameter:

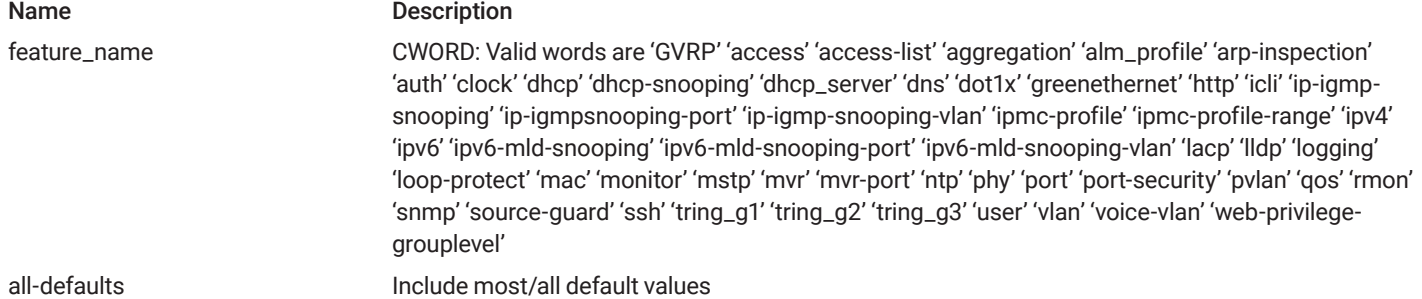

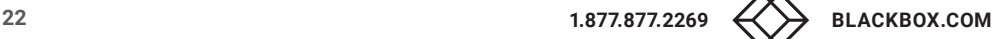

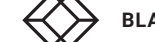

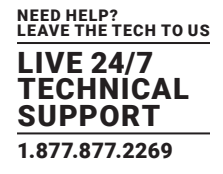

#### 3.2.24 SHOW RUNNING-CONFIG LINE

Description: Line information

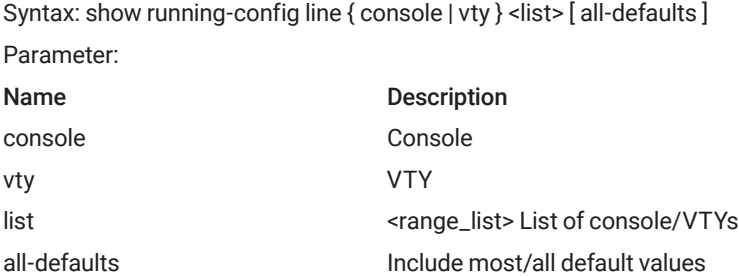

#### 3.2.25 SHOW RUNNING-CONFIG VLAN

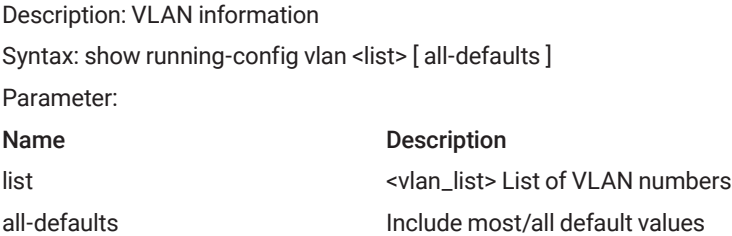

#### 3.2.26 SHOW VERSION

Description: Show firmware hardware and software status update status. Syntax: show version Parameter: None

#### 3.2.27 SHOW CLOCK

Description: Show current time. Syntax: Show clock Parameter: None

#### 3.2.28 SHOW DDMI

Description: Show DDMI configuration Syntax: show ddmi Parameter: None

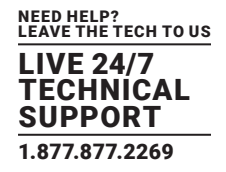

#### 3.2.29 SHOW VERSION

Description: Show version information. Syntax: show version Parameter: None

#### 3.2.30 SHOW SYSTEM INVENTORY

Description: Show system inventory. Syntax: show system inventory Parameter: None

#### 3.2.31 SHOW MAC ADDRESS TABLE AGING-TIME

Description: Show aging time for MAC learning table (system-wide). Syntax: show aging time Parameter: None

#### 3.2.32 SHOW MAC ADDRESS TABLE

Description: Show MAC learning table.

Syntax: show mac address-table [conf | static | aging-time | { { learning | count } [ interface <port\_type> [ <port\_type\_list>]] } | { address <mac\_addr> [vlan <vlan\_id>] } | vlan <vlan\_id> | interface <port\_type> [<port\_type\_list>] ] Parameter: None

#### 3.2.33 SHOW MAC ADDRESS TABLE CONF

Description: User added static mac addresses

Syntax: show mac address-table [conf | static | aging-time | { { learning | count } [ interface ( <port\_type> [ <v\_port\_type\_list> ] ) ] } | { address <v\_mac\_addr> [ vlan <v\_vlan\_id> ] } | vlan <v\_vlan\_id\_1> | interface ( <port\_type> [ <v\_port\_type\_list\_1> ] ) ] Parameter: None

## Description: Total number of mac addresses

3.2.34 SHOW MAC ADDRESS TABLE COUNT

Syntax: show mac address-table [conf | static | aging-time | { { learning | count } [ interface ( <port\_type> [ <v\_port\_type\_list> ] ) ] } | { address <v\_mac\_addr> [ vlan <v\_vlan\_id> ] } | vlan <v\_vlan\_id\_1> | interface ( <port\_type> [ <v\_port\_type\_list\_1> ] ) ] Parameter: None

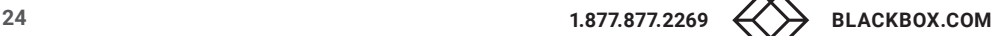

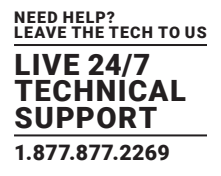

#### 3.2.35 SHOW MAC ADDRESS TABLE LEARNING

#### Description: Learn/disable/secure stat

Syntax: show mac address-table [conf | static | aging-time | { { learning | count } [ interface ( <port\_type> [ <v\_port\_type\_list> ] ) ] } | { address <v\_mac\_addr> [ vlan <v\_vlan\_id> ] } | vlan <v\_vlan\_id\_1> | interface ( <port\_type> [ <v\_port\_type\_list\_1> ] ) ] Parameter: None

#### 3.2.36 SHOW MAC ADDRESS TABLE STATIC

Description: All static mac addresses

```
Syntax: show mac address-table [conf | static | aging-time | { { learning | count } [ interface ( <port_type> [ <v_port_type_list> ] ) ] } | { address
<v_mac_addr> [ vlan <v_vlan_id> ] } | vlan <v_vlan_id_1> | interface ( <port_type> [ <v_port_type_list_1> ] ) ]
Parameter: None
```
#### 3.2.37 SHOW MAC ADDRESS TABLE INTERFACE

Description: Show MAC learning table per port.

Syntax: show mac address-table [interface <port\_type> [<port\_type\_list>]] Parameter:

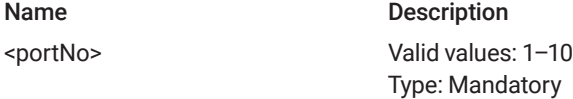

#### 3.2.38 SHOW MAC ADDRESS VLAN <VLANID>

Description: Show MAC learning table per VLAN index. Syntax: show mac address-table { learning | count } vlan <vlan\_id> Parameter:

Name Description

<vlanid> Valid values: 1–4094 Type: Mandatory

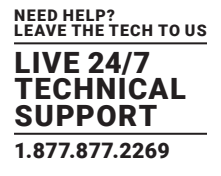

#### 3.2.39 SHOW MVR

Description: MVR information

Syntax: show mvr [vlan <v\_vlan\_list> | name <mvr\_name> ] [group-database [interface ( <port\_type> [<v\_port\_type\_list> ]) ] [sfminformation ] ] [ detail ]

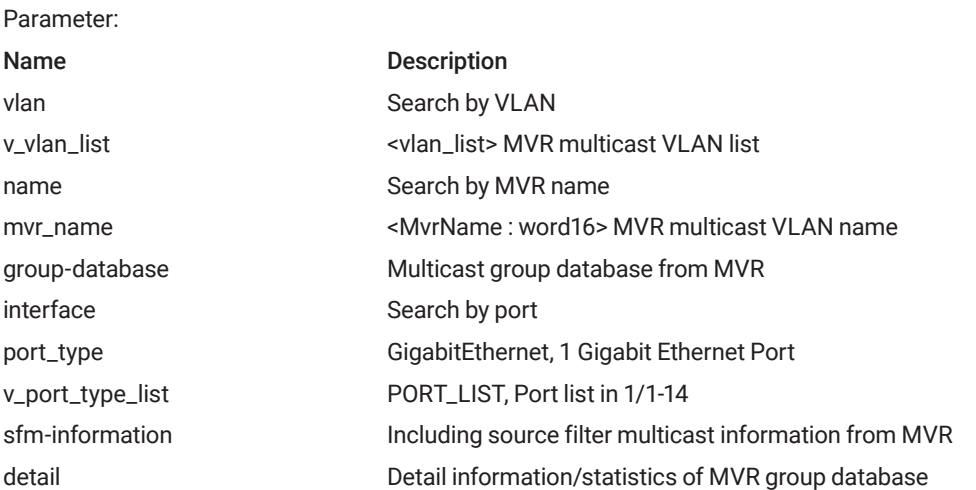

#### 3.2.40 SHOW FDB STATIC TABLE

Description: Show static MAC forwarding table. Syntax: show mac address-table static Parameter: None

#### 3.2.41 SHOW FDBSTATIC INTERFACE GIGABIT <PORTNO>

Description: Show static MAC forwarding table per gigabit port. Syntax: Show mac address-table { learning | count } [ interface <port\_type> [ <port\_type\_list> ] ] Parameter:

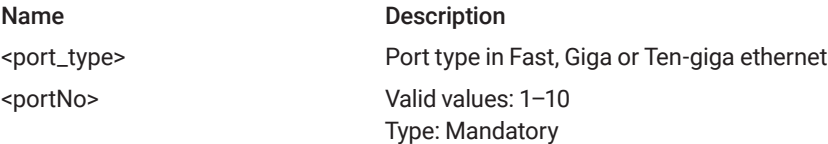

#### 3.2.42 SHOW FDBSTATIC VLAN <VLANID>

Description: Show static MAC forwarding table per VLAN index. Syntax: show mac address-table { learning | count } vlan <vlanid> Parameter: Name Description <vlanid> Valid values: 1–4094 Type: Mandatory

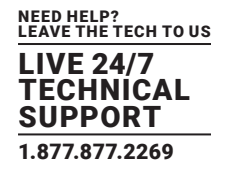

#### 3.2.43 SHOW INTERFACE PORT < PORT\_TYPE\_LIST >

Description: Show interface information per port.

Syntax: show interface <port\_type> [ <port\_type\_list> ] status

Parameter:

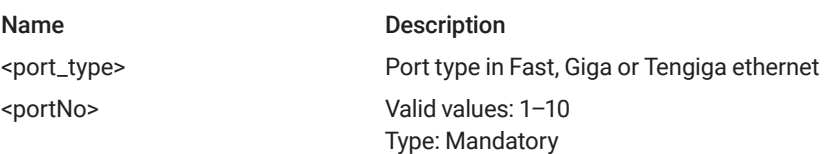

#### 3.2.43 SHOW INTERFACE PORT < PORT\_TYPE\_LIST >

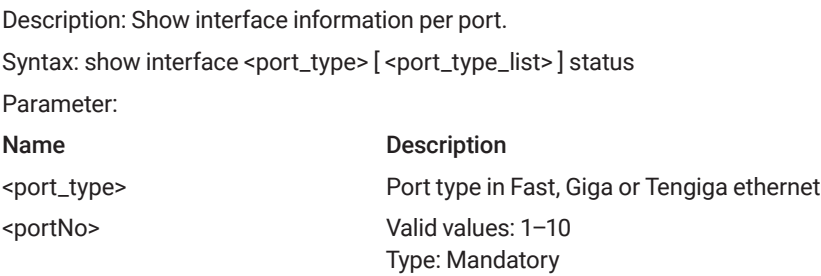

#### 3.2.44 SHOW INTERFACE PORT <PORTNO> STATISTICS

Description: Show Ethernet counter per gigabit port. Syntax: show interface <port\_type> [<port\_type\_list>] statistics Parameter: Name Description <port\_type> Port type in Fast, Giga or Tengiga ethernet <portNo> Valid values: 1–10 Type: Mandatory counter Show Gigabit Ethernet counter.

#### NEED HELP? LEAVE THE TECH TO US LIVE 24/7 TECHNICAL SUPPORT 1.877.877.2269

#### 3.2.45 SHOW PLATFORM PHY

#### Description: PHYs' information

Syntax: show platform phy [interface (<port\_type>[<v\_port\_type\_list>])] show platform phy id [interface (<port\_type>[<v\_port\_type\_ list>])] show platform phy instance show platform phy status [interface (<port\_type> [<v\_port\_type\_list>])]

Parameter:

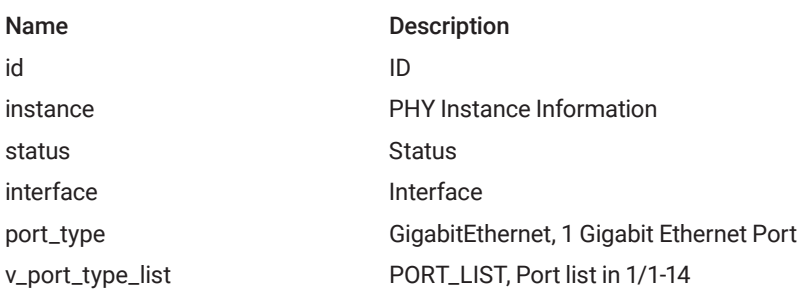

#### 3.2.46 SHOW POE

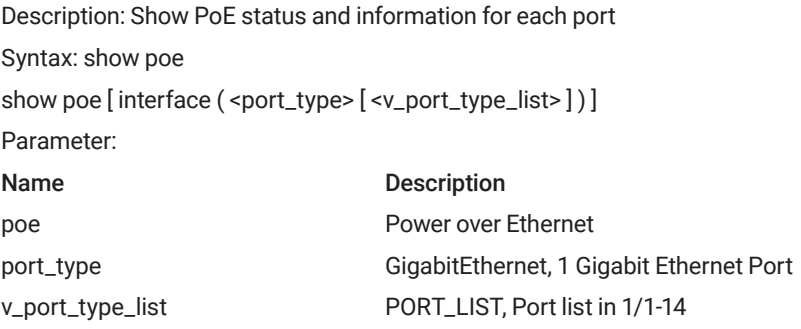

#### 3.2.47 SHOW PORT-SECURITY

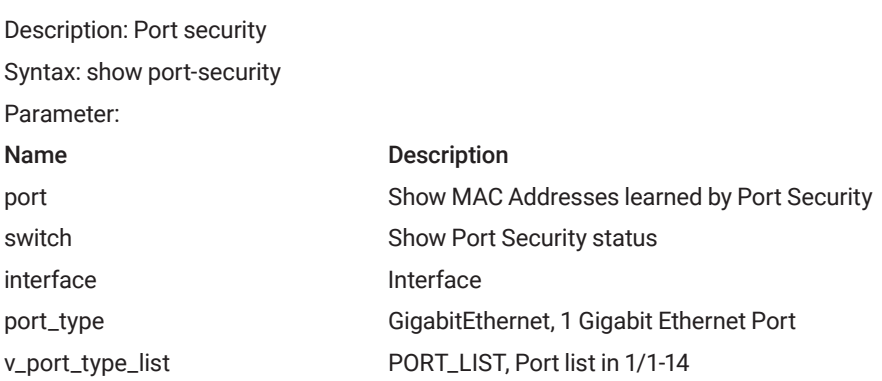

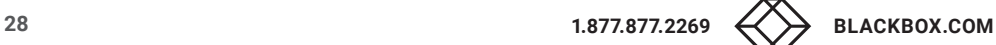

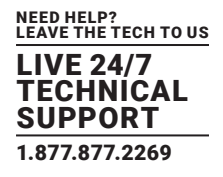

#### 3.2.48 SHOW PROFILE ALARM

Description: Profile alarm Syntax: show profile alarm Parameter: None

#### 3.2.49 SHOW SFLOW

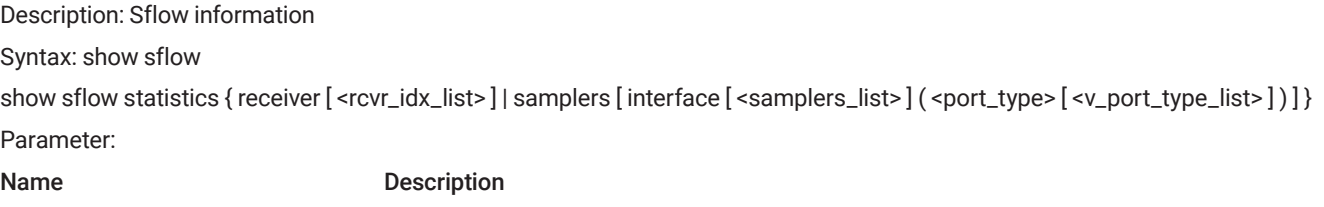

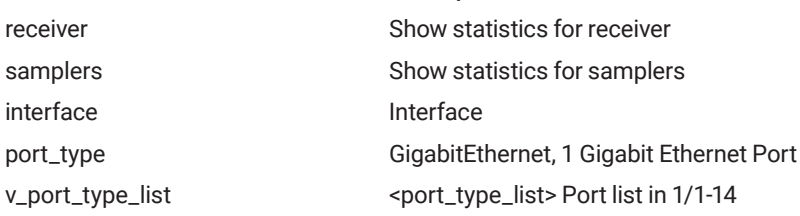

#### 3.2.50 SHOW SNMP

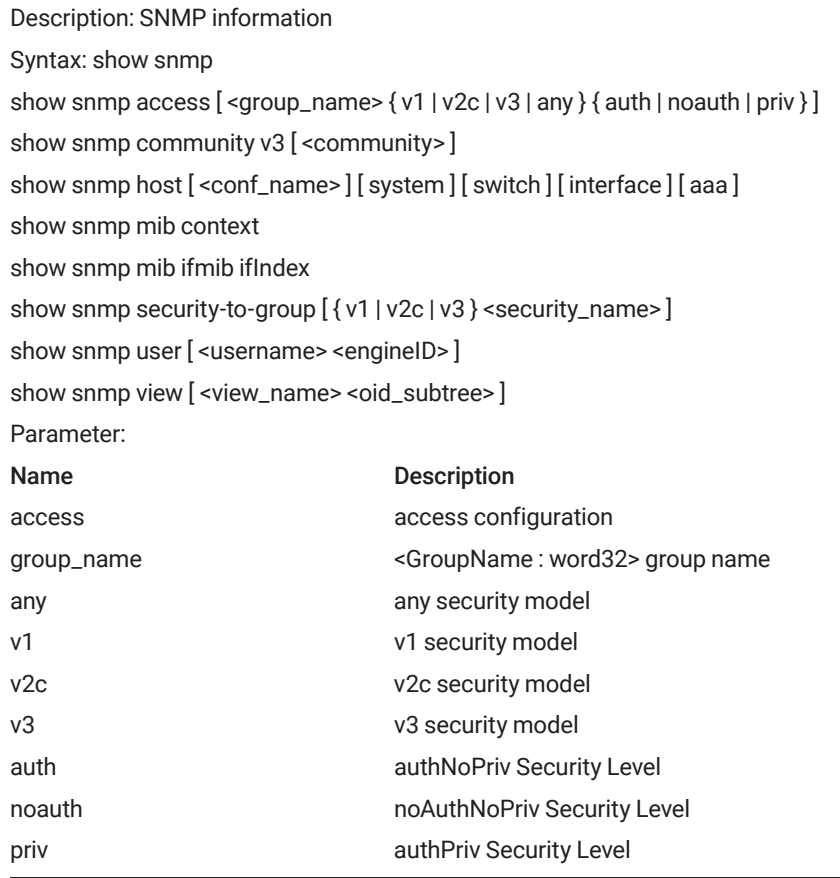

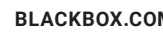

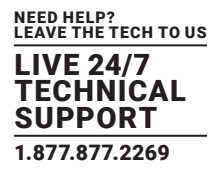

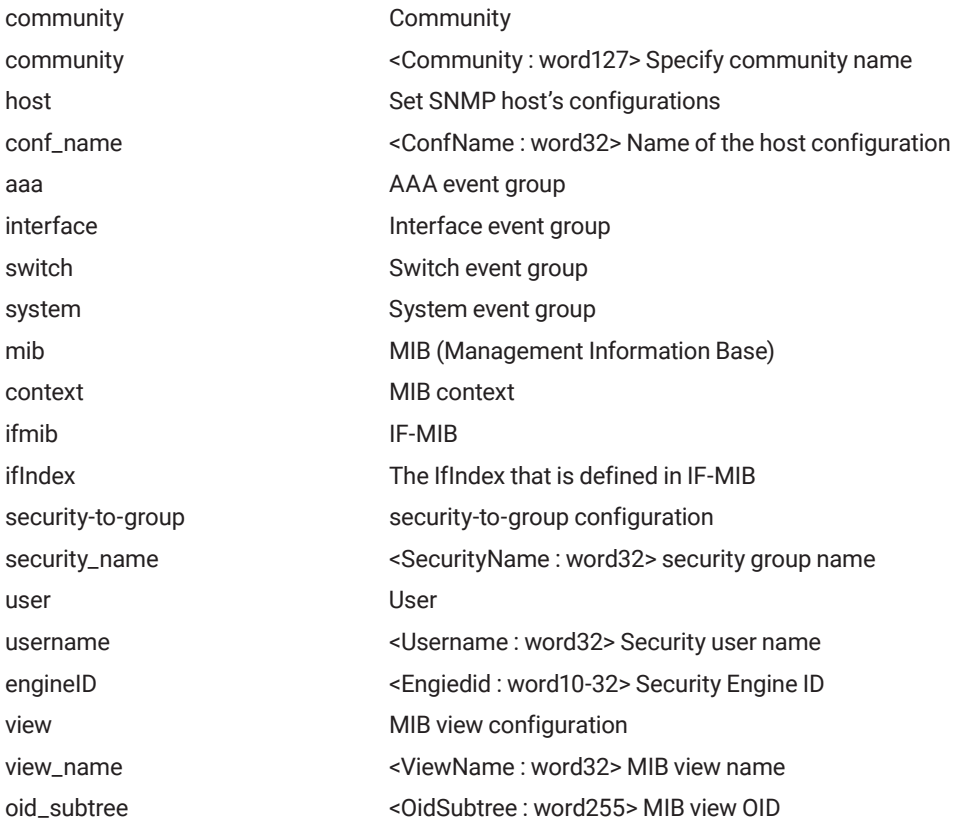

#### 3.2.51 SHOW SPANNING-TREE

Description: System Wide Spanning Tree Setting/Status.

Syntax: show spanning-tree [ summary | active | { interface ( <port\_type> [ <v\_port\_type\_list> ] ) } | { detailed [ interface ( <port\_type> [ <v\_ port\_type\_list\_1>])]} | { mst [ configuration | { <instance> [ interface ( <port\_type> [ <v\_port\_type\_list\_2>])]} ] } Parameter:

### Name Description active active active interfaces detailed STP statistics interface Choose port mst Configuration summary STP summary

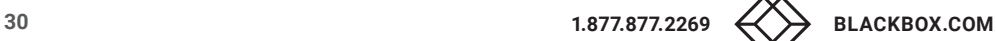

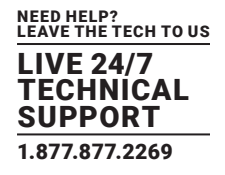

#### 3.2.52 SHOW SWITCHPORT FORBIDDEN

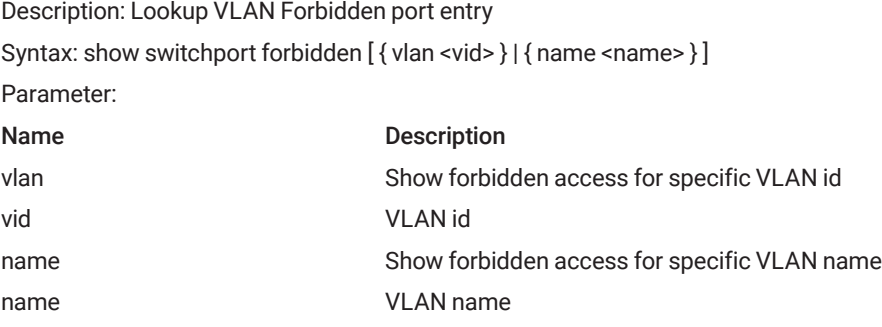

#### 3.2.53 SHOW TACACS-SERVER

Description: TACACS+ configuration Syntax: show tacacs-server Parameter:

#### 3.2.54 SHOW VLAN

Description: Show bridge port memberset/status. Syntax: show vlan Parameter: None

#### 3.2.55 SHOW VLAN ID

Description: Show bridge port member set/status per VLAN index (1–4094).

Syntax: show vlan id <vlanid>

Parameter:

Name Description <vlanid> Valid values: 1–4094 Type: Mandatory.

#### 3.2.56 SHOW VLAN NAME

Description: Show bridge port member set/status per VLAN name ( 32 words ). Syntax: show vlan name <vword32> Parameter: Name Description < vword32> Valid values: 32 words Type: Mandatory.

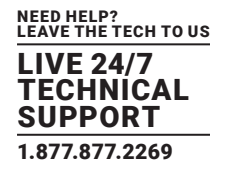

#### 3.2.57 SHOW VLAN BRIEF

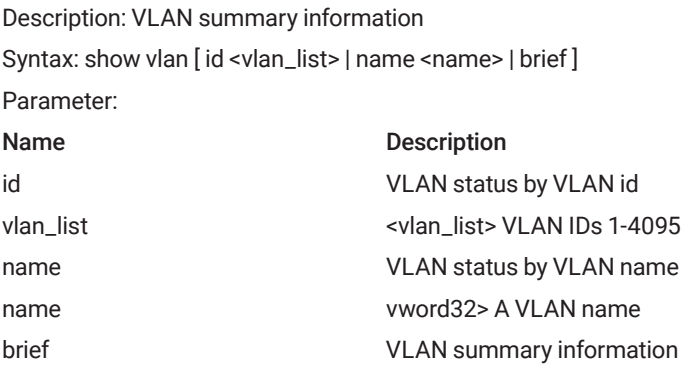

#### 3.2.58 SHOW VLAN IP-SUBNET

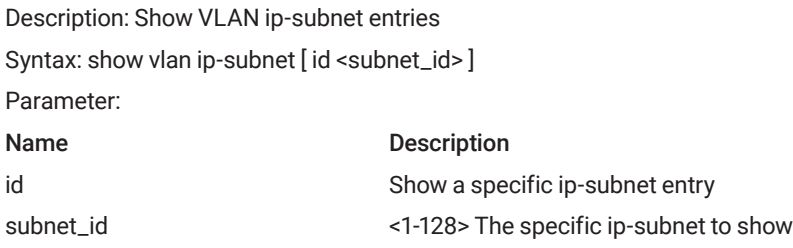

#### 3.2.59 SHOW VLAN MAC

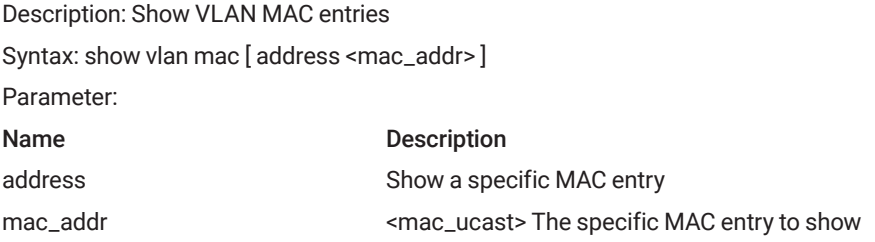

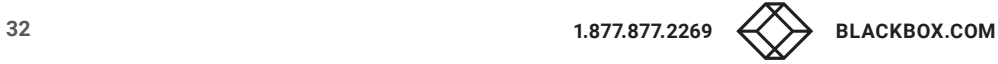

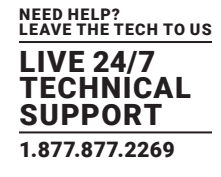

#### 3.2.60 SHOW VLAN PROTOCOL

Description: Protocol-based VLAN status

Syntax: show vlan protocol [eth2 { <etype> | arp | ip | ipx | at } ] [snap { <oui> | rfc-1042 | snap-8021h } <pid> ] [llc <dsap> <ssap>] Parameter:

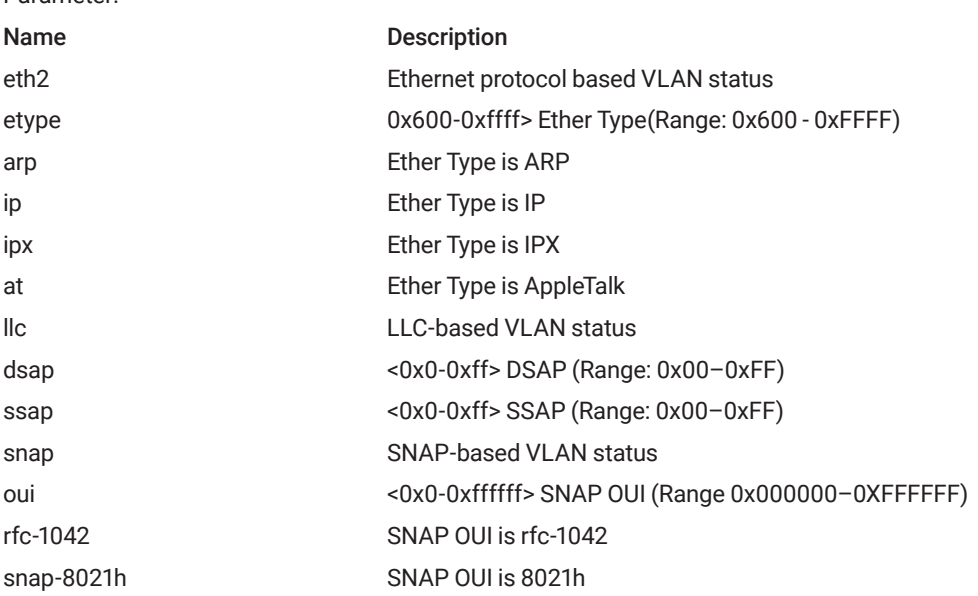

#### 3.2.61 SHOW VLAN STATUS

Description: Show the VLANs configured for each interface

Syntax: show vlan status [interface (<port\_type> [<plist>])] [combined | admin | nas | mvr | voice-vlan | mstp | erps | vcl | evc | gvrp | all | conflicts ]

Parameter:

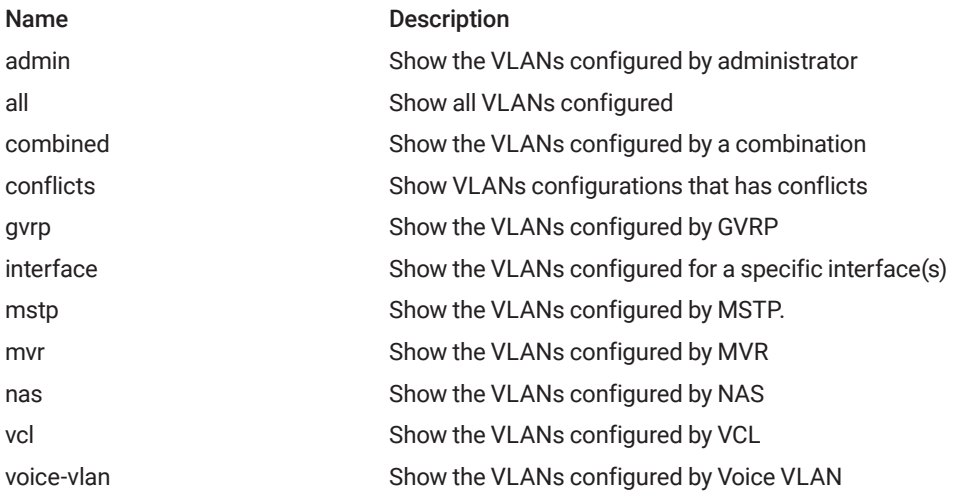

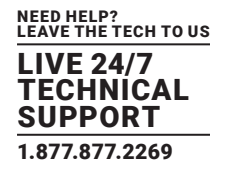

#### 3.2.62 SHOW QOS-QUEUE-MAPPING

Description: Show CoS queue mapping table. Syntax: show qos maps Parameter: None

#### 3.2.63 SHOW INTERFACE PORTS <PORTNO> PRIORITY

Description: Show QoS per gigabit port.

Syntax: show interface <port\_type> [<port\_type\_list>] statistics { priority [<0-7>] }

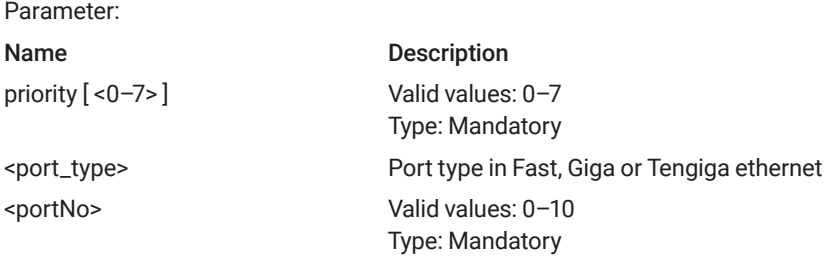

#### 3.2.64 SHOW QOS

Description: Show scheduler profile table. Syntax: show queue-scheduler profile Parameter: None

#### 3.2.65 SHOW QUEUE-SHAPER

Description: Show queue shaper information. Syntax: show queue-shaper Parameter: None

#### 3.2.66 SHOW PORT-SHAPER

Description: Show port shaper information. Syntax: show port-shaper Parameter: None

#### 3.2.67 SHOW PVLAN [ <PVLAN\_LIST> ]

Description: PVLAN ID Syntax: show pvlan [ <pvlan\_list> ] Parameter: Name Description pvlan\_list PVLAN ID to show configuration for

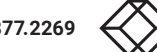

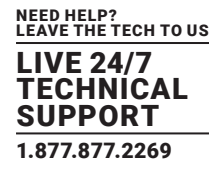

#### 3.2.68 SHOW PVLAN ISOLATION [ INTERFACE <PORT\_TYPE> [ <PORT\_TYPE\_LIST> ] ]

Description: Show all port isolation information.

Syntax: show pvlan isolation [interface <port\_type> [<port\_type\_list>]]

Parameter:

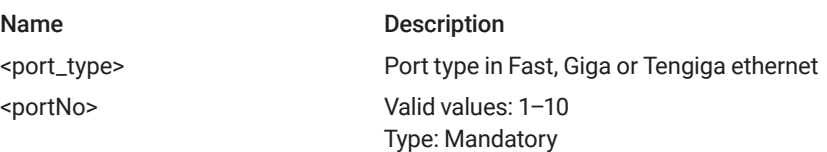

#### 3.2.69 SHOW INTERFACE GIGABIT <PORTNO> PORT-ISOLATION

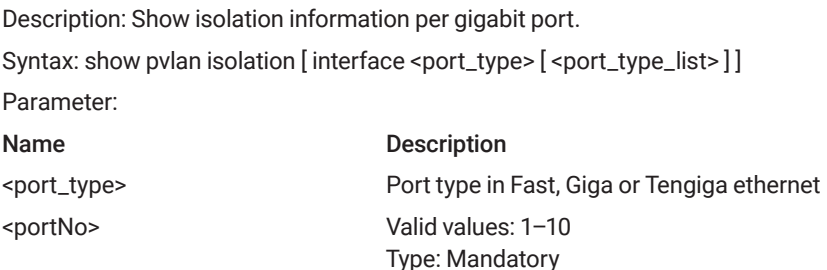

#### 3.2.70 SHOW INTERFACE GIGABIT <PORTNO> STORM-CONTROL

Description: Show storm control information per gigabit port. Syntax: show interface gigabit <portNo> storm-control Parameter: Name Description <port\_type> Port type in Fast, Giga or Tengiga ethernet <portNo> Valid values: 1–10 Type: Mandatory

#### 3.2.71 SHOW INTERFACE GIGABIT <PORTNO> TRANSCEIVER

Description: Show interface transceiver Syntax: show interface gigabit <port\_type\_list> transceiver Parameter: Name Description <portNo> Valid values: 11–14 (for 14-port model) Type: Mandatory

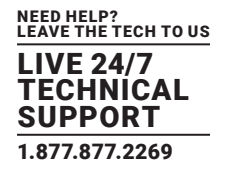

#### 3.2.72 SHOW QOS INTERFACE

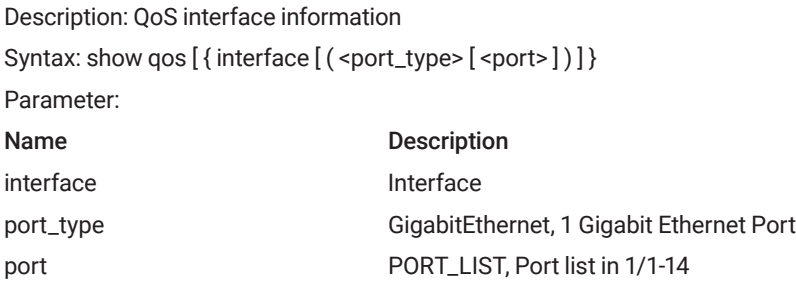

#### 3.2.73 SHOW QOS MAPS

#### Description: MAPS

Syntax: show qos maps { maps [ dscp-cos ] [ dscp-ingress-translation ] [ dscp-classify ] [ cos-dscp ] [ dscp-egress-translation ] }

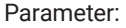

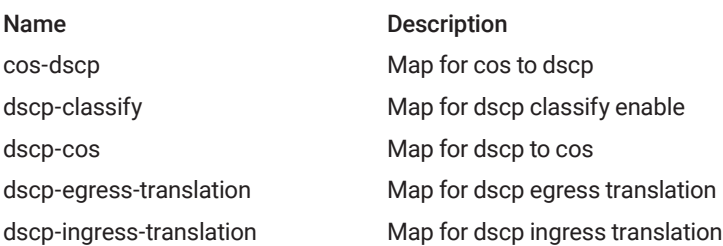

#### 3.2.74 SHOW QOS QCE

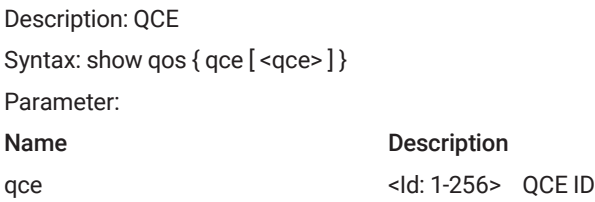

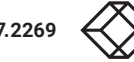
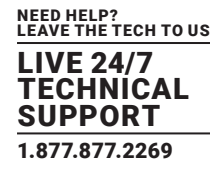

## 3.2.75 SHOW QOS STORM {UNKNOWN-UC|UNKNOWN-MC|BROADCAST}

Description: Show storm control information by VLAN.

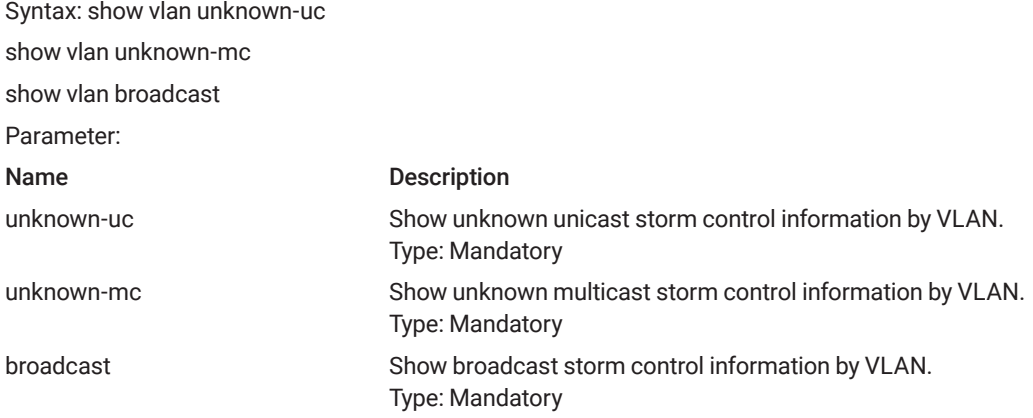

## 3.2.76 SHOW PORT-MIRROR

Description: Show port mirror information. Syntax: show port-mirror Parameter: None

#### 3.2.77 SHOW RINGV2

Description: Show ring protect information Syntax: show ring Parameter: None

#### 3.2.78 SHOW RMON

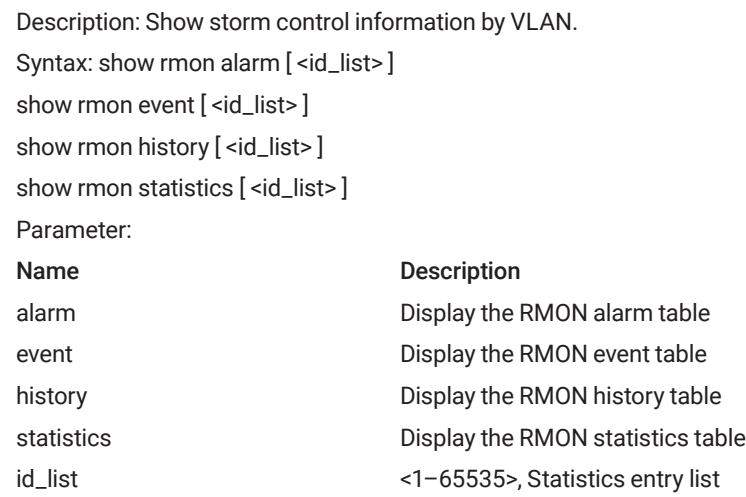

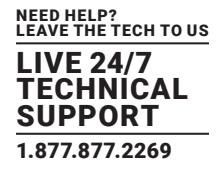

## 3.2.79 SHOW INTERFACE GIGABIT <PORTNO>

Description: Show interface gigaport information Syntax: show interface gigabit <portNo> Parameter: Name Description <portNo> Gigabit port.

 Valid values: 1–10 Type: Mandatory

### 3.2.80 SHOW EXT-TPID

Description: Show TPID for the VLAN Tag Syntax: show ext-tpid Parameter: None

## 3.2.81 SHOW INTERFACE VLAN

Description: Show VLAN interface information of all VLANs Syntax: show interface vlan Parameter: None

#### 3.2.82 SHOW INTERFACE VLAN <VLANID>

Description: Show VLAN interface information of specify VLAN.

Syntax: show interface vlan <vlanid>

Parameter:

Name Description <vlanid> VLAN ID. Valid values: 1–4094 Type: Mandatory

## 3.2.83 SHOW PROTOCOL-VLAN

Description: Show protocol based VLAN information for all entries. Syntax: show protocol-vlan Parameter: None

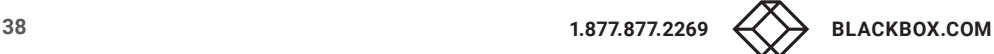

Type: Mandatory

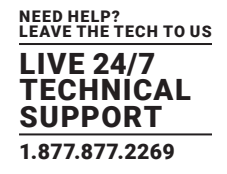

## 3.2.84 SHOW INTERFACE GIGABIT <PORTNO> VLAN

Description: Show vlan information per port Syntax: show interface gigabit <portNo> vlan Parameter: Name Description <portNo> Gigabit port. Valid values: 1–10

# 3.2.85 SHOW VLAN-TRANS

Description: Show VLAN translation table for all Syntax: show vlan-trans Parameter: None

## 3.2.86 SHOW MULTICAST-FDB

Description: Show IGMP group membership table Syntax: show multicast-fdb Parameter: None

## 3.2.87 SHOW INTERFACE GIGABIT <PORTNO> VLAN

Description: Show dot1x information. Syntax: show dot1x Parameter: None

## 3.2.88 SHOW DOT1X STATUS

Description: Show dot1x stats. Syntax: show dot1x status [interface <port\_type> [<port\_type\_list>]] [brief] Parameter: None

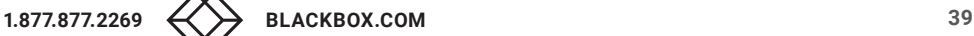

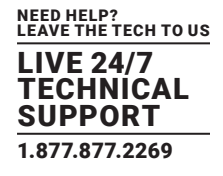

## 3.2.89 SHOW DOT1X STATISTICS

Description: Show dot1x statistics

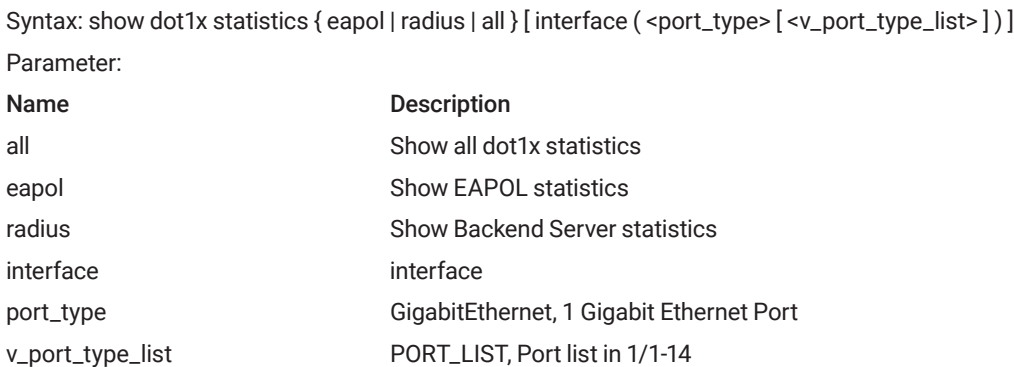

## 3.2.90 SHOW RADIUS-SERVER [ STATISTICS ]

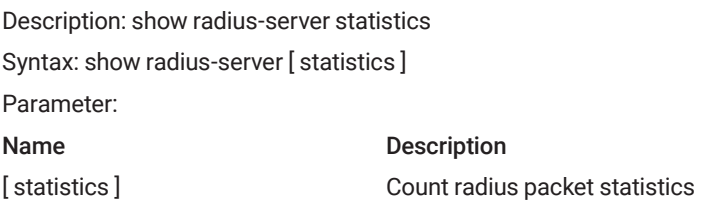

## 3.2.91 SHOW RFC2544 PROFILE [ <WORD32> ]

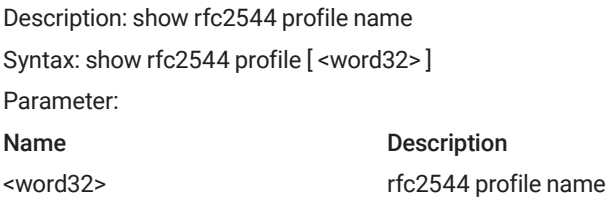

## 3.2.92 SHOW VOICE

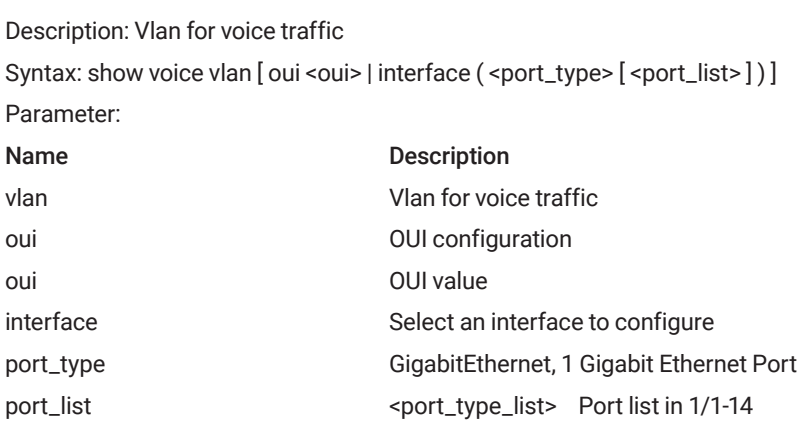

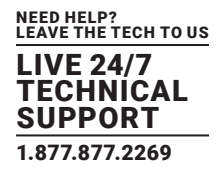

## 3.2.93 SHOW WEB

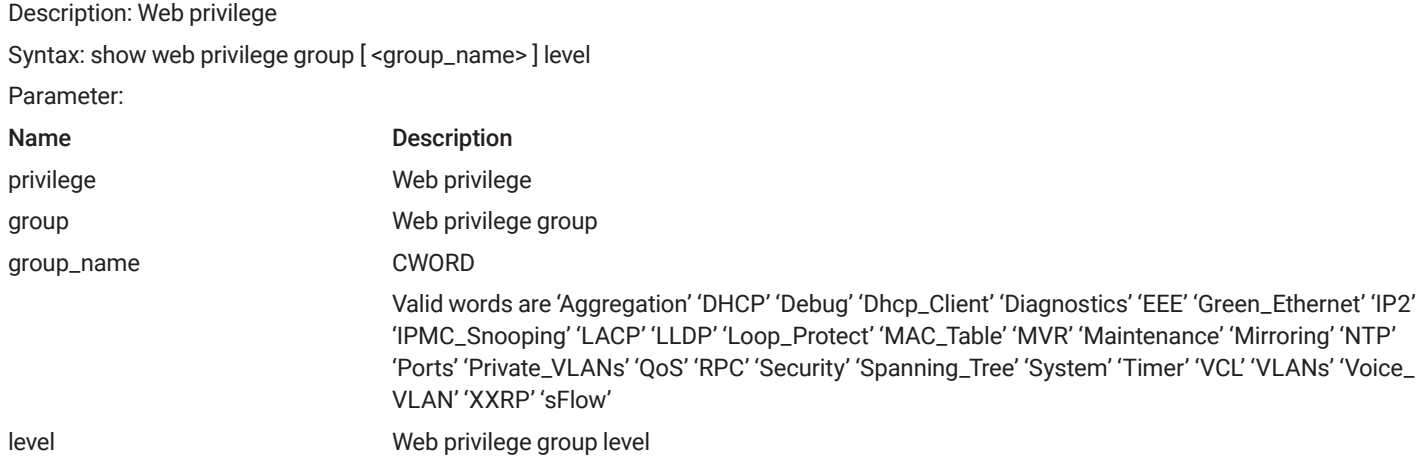

## **3.3 CONFIGURE MODE COMMANDS**

Commands that can be executed under Configure Mode.

## 3.3.1 INTERFACE GIGABIT <PORTNO>

Description: Gigabit Ethernet interface. (enter gigabit interface mode) Syntax: interface gigabit <portNo> Parameter: Name Description <portNo> Valid values: 1–10

Type: Mandatory

#### 3.3.2 INTERFACE VLAN <VLANID>

Description: Vlan Ethernet interface (enter mode of interface vlan) Syntax: interface vlan <vlanid> Parameter: Name Description <vlanid> Valid values: 1–4094 Type: Mandatory

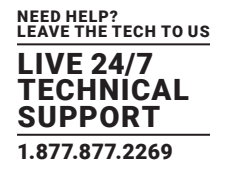

#### 3.3.3 AAA

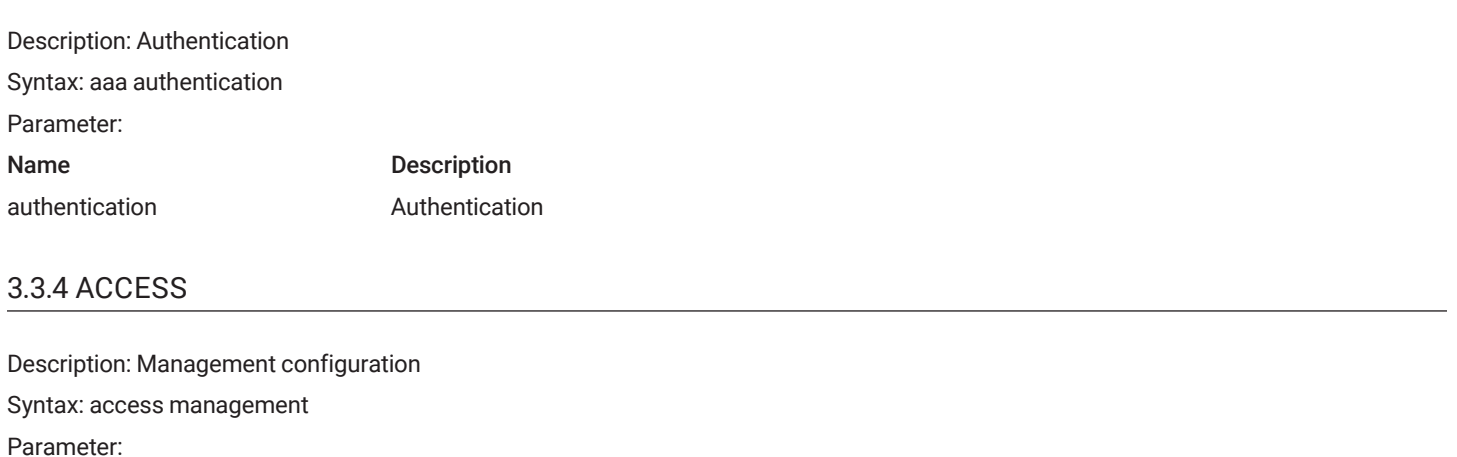

Name Description management **Access** management configuration

### 3.3.5 ACCESS-LIST

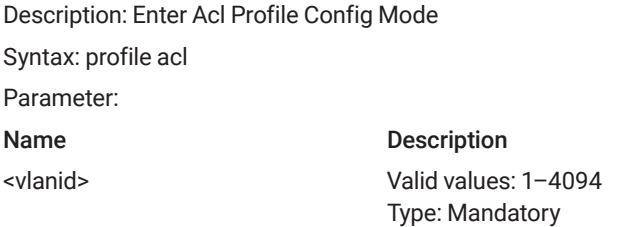

## 3.3.6 AGGREGATION MODE

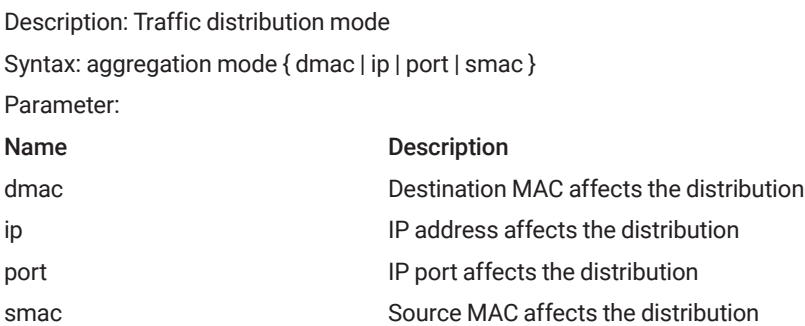

### 3.3.7 ALARM HISTORY CLEAR

Description: Clear alarm history Syntax: alarm history clear Parameter: None

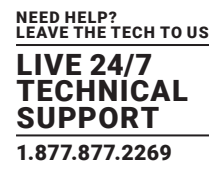

#### 3.3.8 BANNER

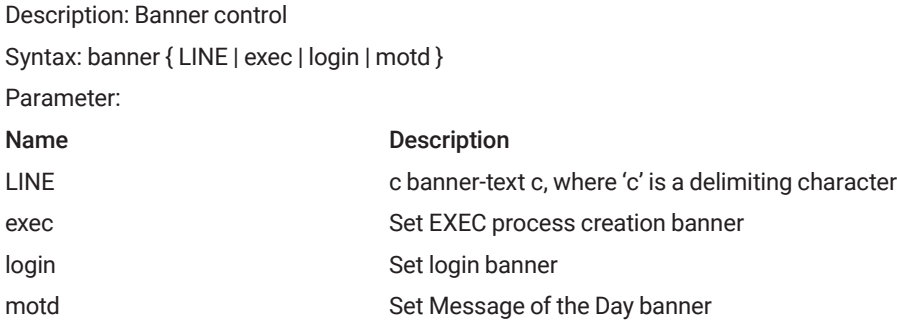

#### 3.3.9 DDMI

Description: Enable DDMI function Syntax: ddmi Parameter: None

## 3.3.10 DEFAULT ACCESS-LIST RATE-LIMITER

Description: Rate limiter Syntax: default access-list rate-limiter [ <rate\_limiter\_list> ] Parameter: Name Description RateLimiterId: 1-16 Rate limiter ID

#### 3.3.11 PROFILE SCH

Description: Enter Scheduling Profile Config Mode Syntax: profile sch Parameter: None

## 3.3.12 NTP SERVER <1-5> IP-ADDRESS <IP>

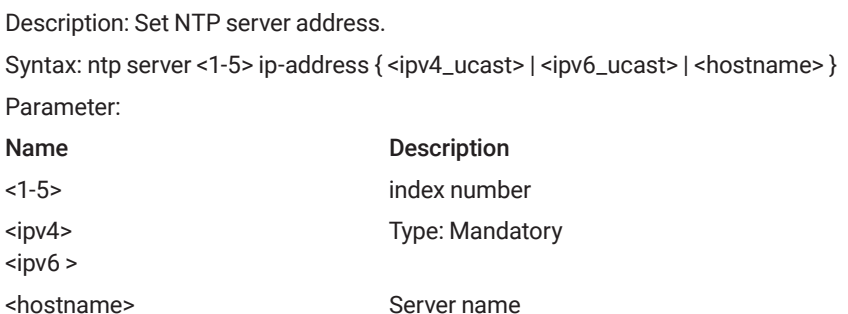

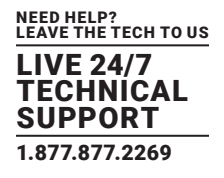

### 3.3.13 CLOCK TIMEZONE

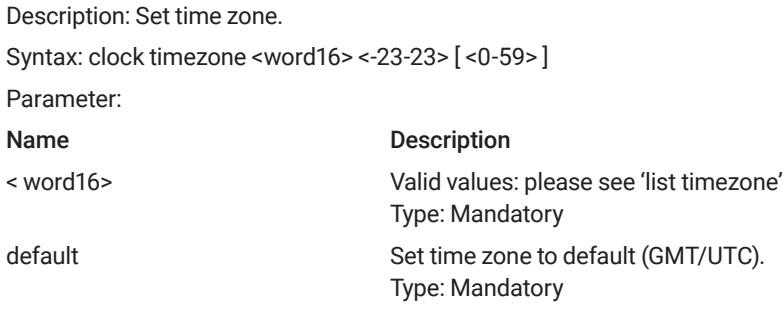

## 3.3.14 CLOCK SUMMER-TIME SET [START-TIME] [END-TIME]

#### Description: Set date/time.

Syntax: clock summer-time <word16> date [ <1-12> <1-31> <2000-2097> <hhmm> <1-12> <1-31> <2000-2097> <hhmm> [ <1-1440> ] ] Parameter:

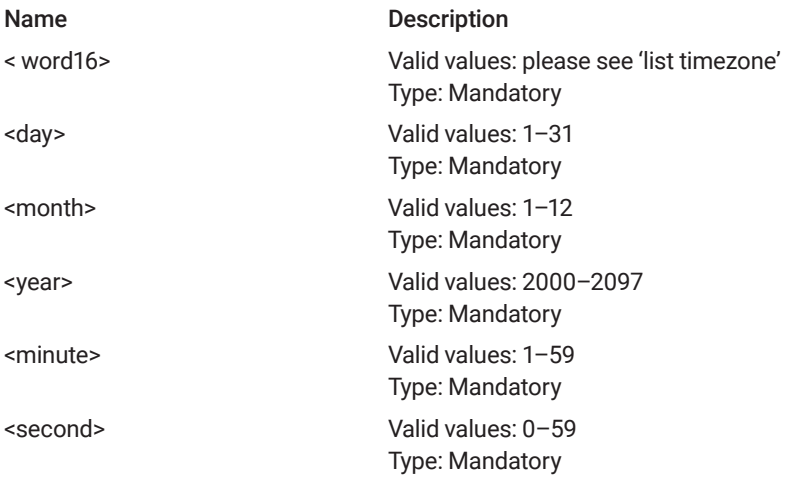

### 3.3.15 ACCOUNT ADD <USERNAME>

Description: Add an account.

Syntax: username <word31> privilege <0-15> password encrypted <word4-44>

#### Parameter:

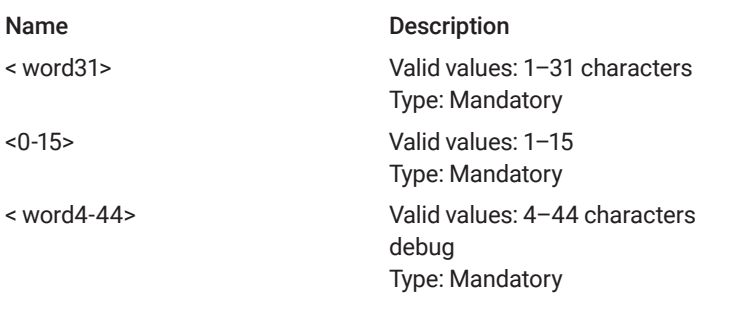

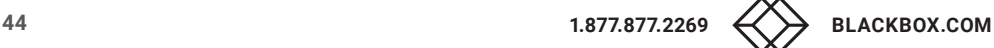

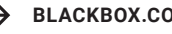

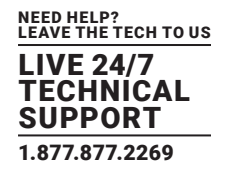

## 3.3.16 ACCOUNT DELETE <USERNAME>

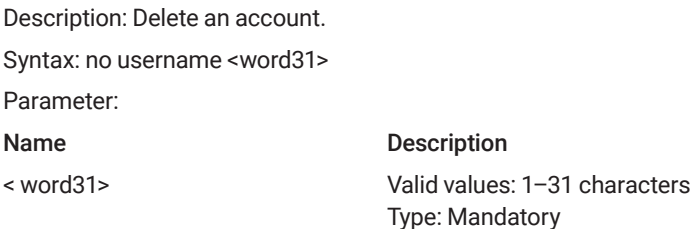

#### 3.3.17 SYSLOG {ENABLE|DISABLE}

Description: Disable or enable syslog service. Syntax: logging on no logging on Parameter: None

#### 3.3.18 CONFIGURATION SAVE AND REPLACE

Description: Save and install configuration

Syntax: copy { startup-config | running-config | <Filename> } { startup-config | running-config | < Filename > } [ syntax-check ] Parameter:

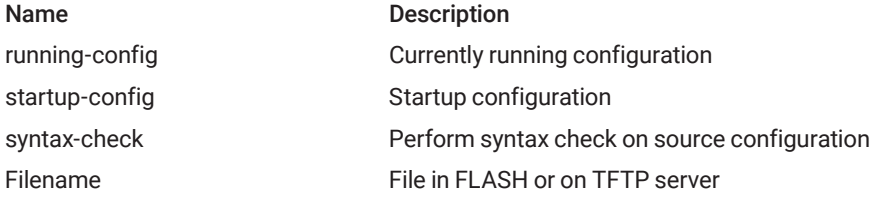

#### 3.3.19 CLEAR IP IGMP SNOOPING STATISTICS

Description: clear ipigmpsnoopingstatisti Syntax: clear ip igmp snooping [ vlan<vlan\_list> ] statistics Parameter: Name Description vlan\_list VLAN list.

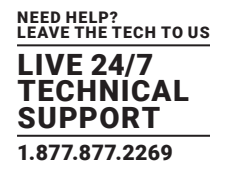

## 3.3.20 CLEAR LOGGING

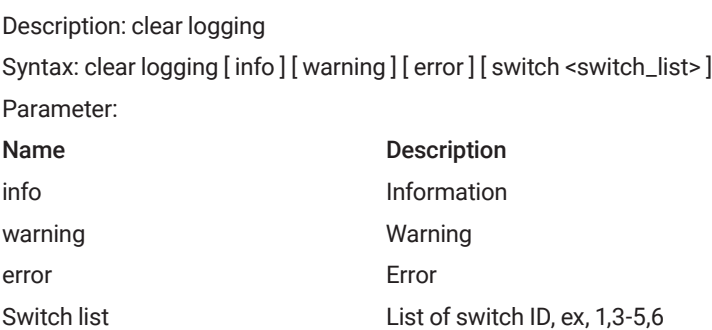

### 3.3.21 CLEAR MAC ADDRESS TABLE

Description: clear mac address-table Syntax: clear mac address-table Parameter:

## 3.3.22 DEBUG

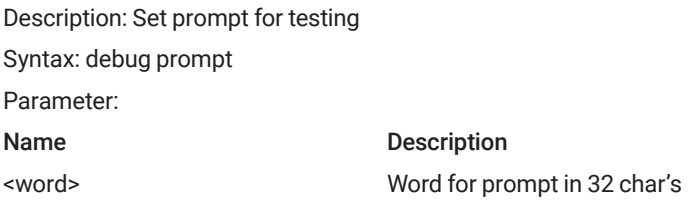

#### 3.3.23 DELETE

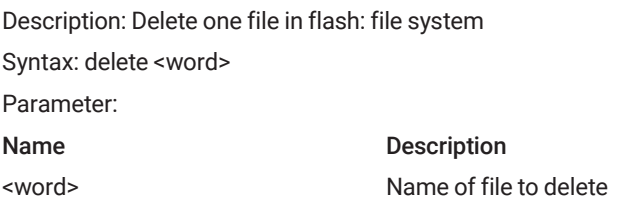

### 3.3.24 DIR

Description: Directory of all files in flash: file system Syntax: dir Parameter:

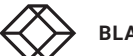

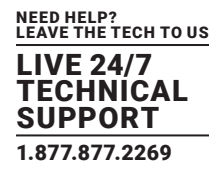

### 3.3.25 DO

Description: To run exec commands in config mode Syntax: do <line> Parameter: Name Description <line> Exec Command

#### 3.3.26 DUPLEX

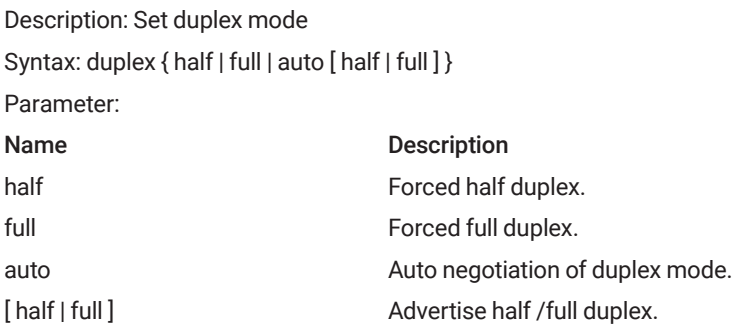

#### 3.3.27 EDITING

Description: Enable command line editing Syntax: editing Parameter:

#### 3.3.28 FIRMWARE

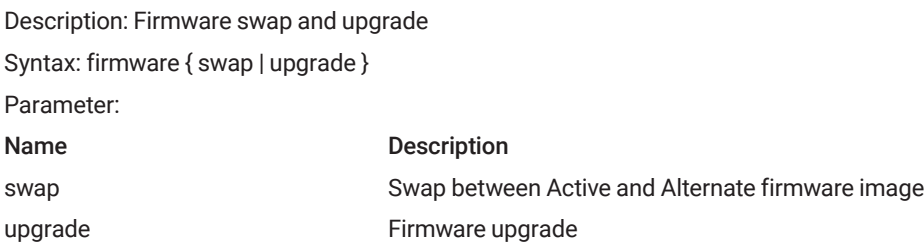

## 3.3.29 FLOWCONTROL

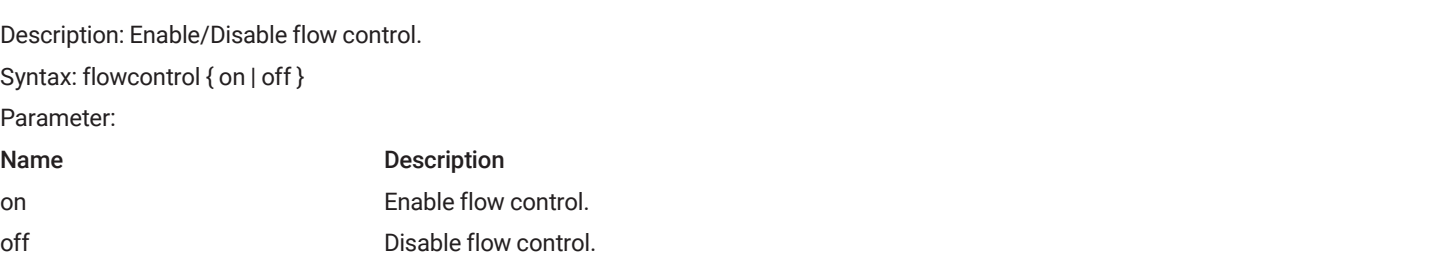

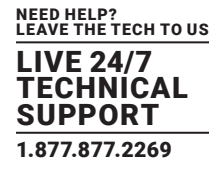

## 3.3.30 FRAME SIZES

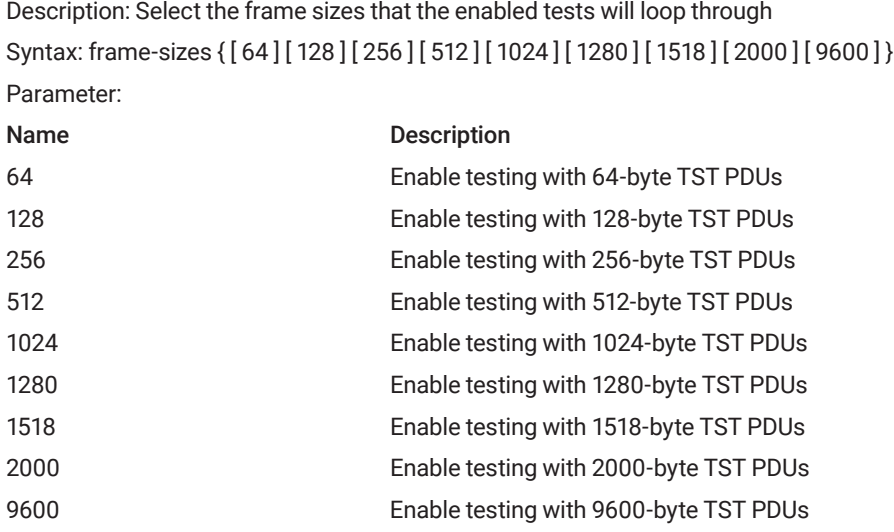

#### 3.3.31 GREEN-ETHERNETEEE

Description: Powering down of PHYs when there is no traffic. Syntax: green-etherneteee Parameter:

## 3.3.32 GREEN-ETHERNETEEE OPTIMIZE FOR POWER

Description: Set if EEE shall be optimized for least power consumption (else optimized for least traffic latency).

Syntax: green-etherneteee optimize-for-power Parameter:

#### 3.3.33 GREEN-ETHERNETEEE URGENT-QUEUES

Description: Enables EEE urgent queue. An urgent queue means that latency is kept to a minimum for traffic goin to that queue. Note: EEE power savings will be reduced.

Syntax: green-etherneteee urgent-queues [ <range\_list>]

Parameter:

Name Description range\_list EEE Interface.

#### 3.3.34 HELP

Description: Description of the interactive help system Syntax: help Parameter:

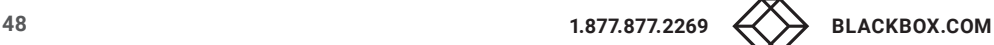

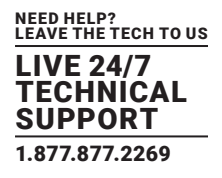

## 3.3.35 IPARP INSPECTION

Description: iparp inspection Syntax: iparp inspection Parameter:

## 3.3.36 IP ARP INSPECTION TRANSLATE

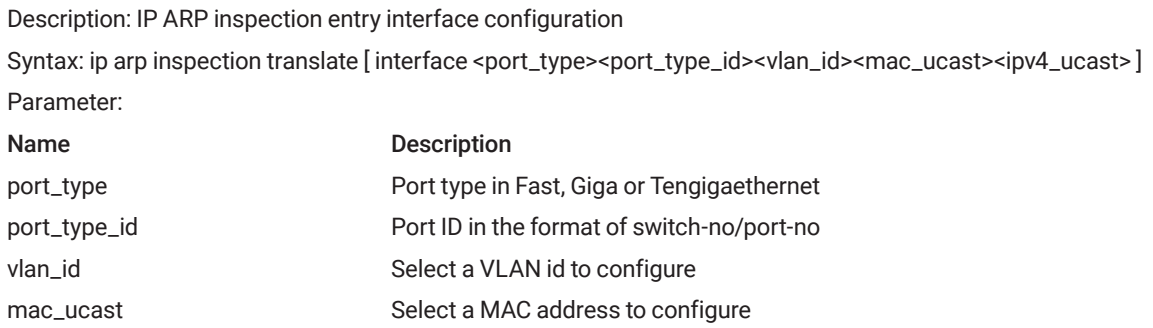

## 3.3.37 IP ARP INSPECTION ENTRY

Description: arp inspection entry interface config

Syntax: ip arp inspection entry interface <port\_type> <in\_port\_type\_id> <vlan\_var> <mac\_var> <ipv4\_var> Parameter:

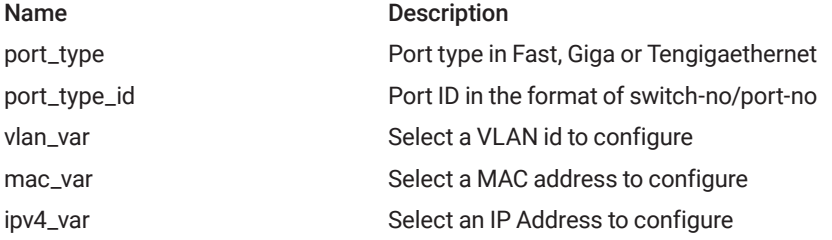

ipv4\_ucast Select an IP Address to configure

## 3.3.38 IP ARP INSPECTION VLAN

Description: IP ARP inspection vlan setting Syntax: ip arp inspection vlan<vlan\_list> Parameter: Name Description vlan\_list arp inspection vlan list

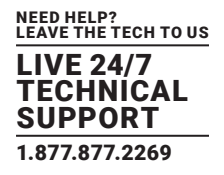

#### 3.3.39 IP DNS PROXY

Description: IP DNS proxy service Syntax: ipdns proxy Parameter:

## 3.3.40 IP HTTP SECURE-REDIRECT

Description: IP http secure-redirect Syntax: ip http secure-redirect Parameter:

## 3.3.41 IP HTTP SECURE-SERVER

Description: IP Secure HTTP web server Syntax: ip http secure-server Parameter:

## 3.3.42 IP SOURCE BINDING INTERFACE

Description: IP source binding entry interface configuration Syntax: Ip source binding interface <port\_type> <port\_type\_id> <vlan\_id> <ipv4\_ucast> <mac\_ucast> Parameter: Name Description port\_type **Port type in Fast, Giga or Tengigaethernet** port\_type\_id **Port ID** in the format of switch-no/port-no vlan\_id configure Select a VLAN id to configure ipv4\_ucast Select an IP Address to configure

mac\_ucast Select a MAC address to configure

#### 3.3.43 IP SSH

Description: IP Secure Shell Syntax: ipssh Parameter:

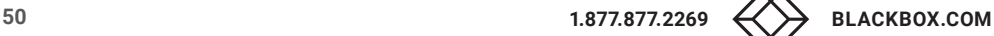

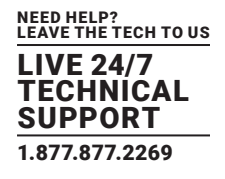

## 3.3.44 IP NAME-SERVER

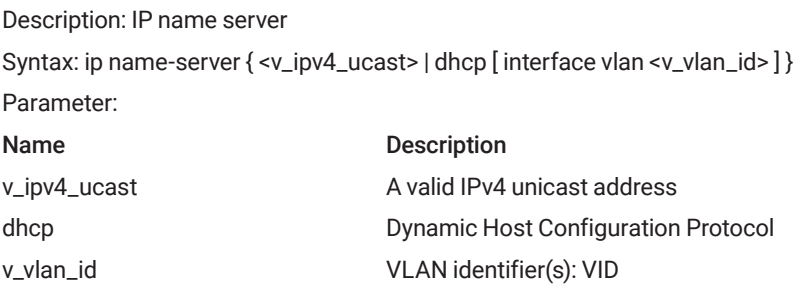

### 3.3.45 IP ROUTE

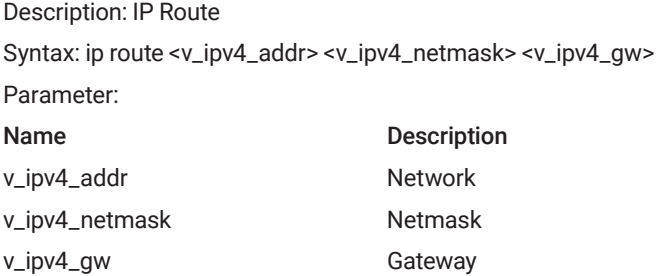

#### 3.3.46 IP ROUTING

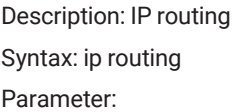

#### 3.3.47 IP VERIFY

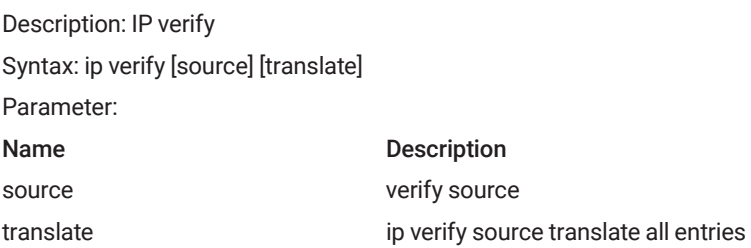

## 3.3.48 IPMC PROFILE

Description: IPMC profile configuration Syntax: ipmc profile Parameter:

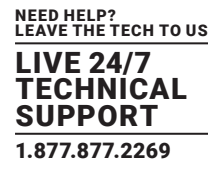

#### 3.3.49 IPMC RANGE

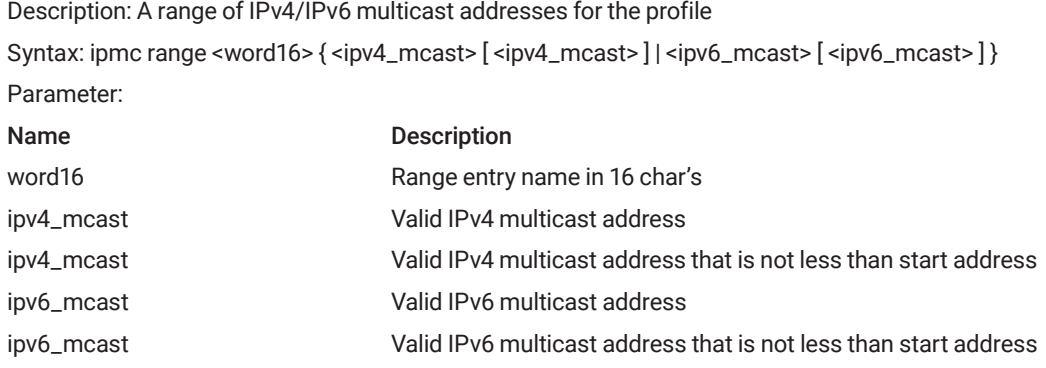

### 3.3.50 LACP

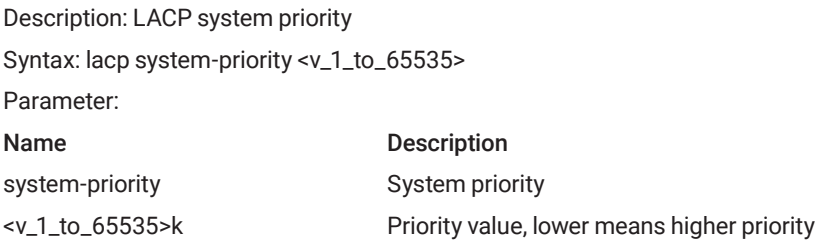

## 3.3.51 LINE

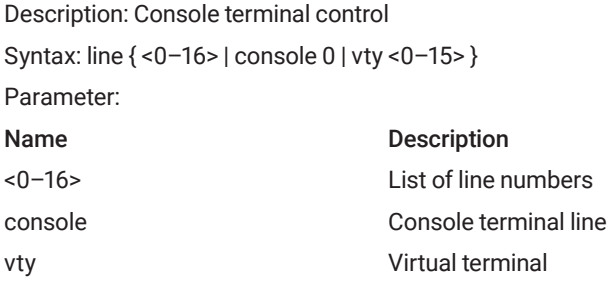

#### 3.3.52 LOGIN HOST

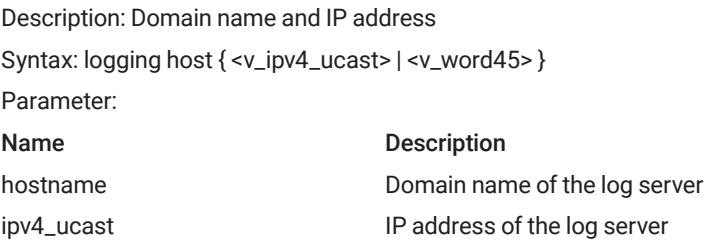

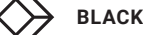

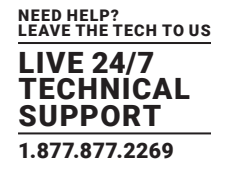

## 3.3.53 LOGIN LEVEL

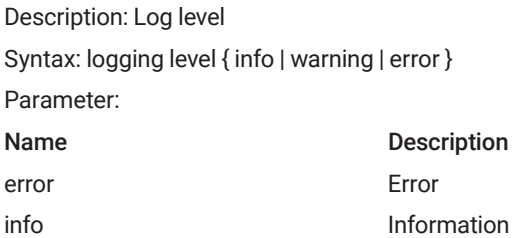

#### 3.3.54 LOGIN ON

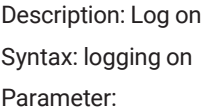

#### 3.3.55 LOGOUT

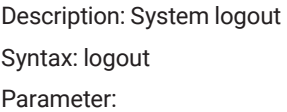

#### 3.3.56 MAC ADDRESS-TABLE AGING-TIME

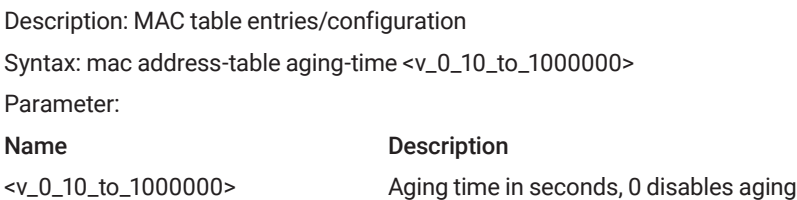

#### 3.3.57 MAC ADDRESS-TABLE STATIC

Description: MAC table entries/configuration

Syntax: mac address-table static <v\_mac\_addr> vlan <v\_vlan\_id> interface ( <port\_type> [ <v\_port\_type\_list>])

#### Parameter:

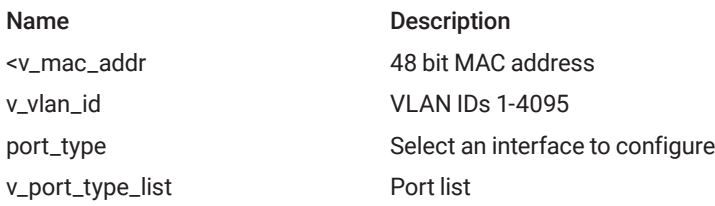

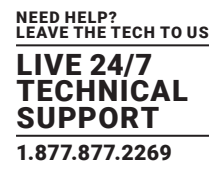

### 3.3.58 MORE

Description: File in FLASH or on TFTP server Syntax: more <Path> Parameter:

### 3.3.59 NO

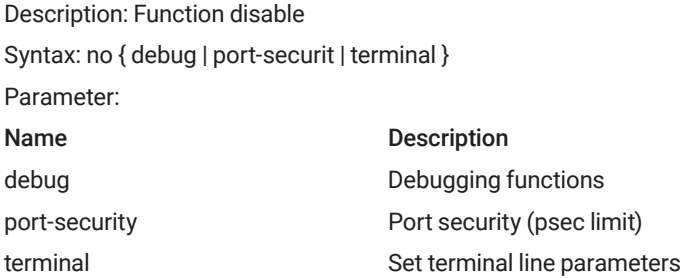

## 3.5.60 PING

Description: The ping function Syntax: ping { ip | ipv6 } Parameter:

## 3.3.61 PORT-SECURITY

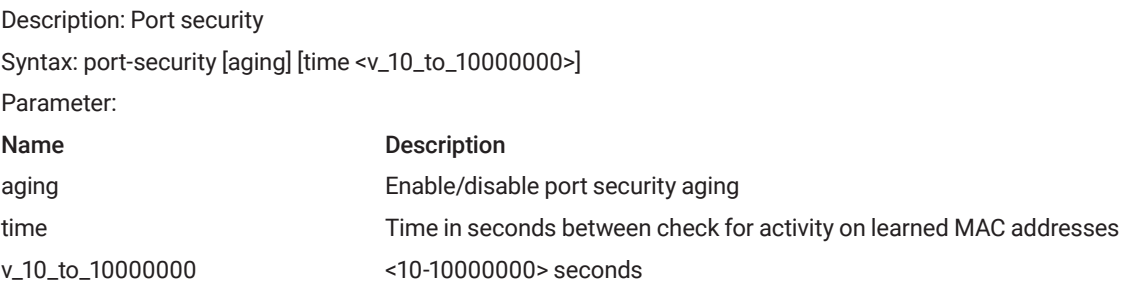

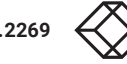

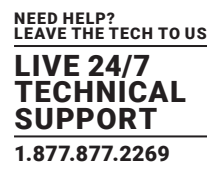

## 3.3.62 PRIVILEGE

#### Description:

Syntax: privilege { exec | configure | config-vlan | line | interface | if-vlan | ipmc-profile | snmps-host | stp-aggr | dhcp-pool | rfc2544-profile } level <privilege> <cmd>

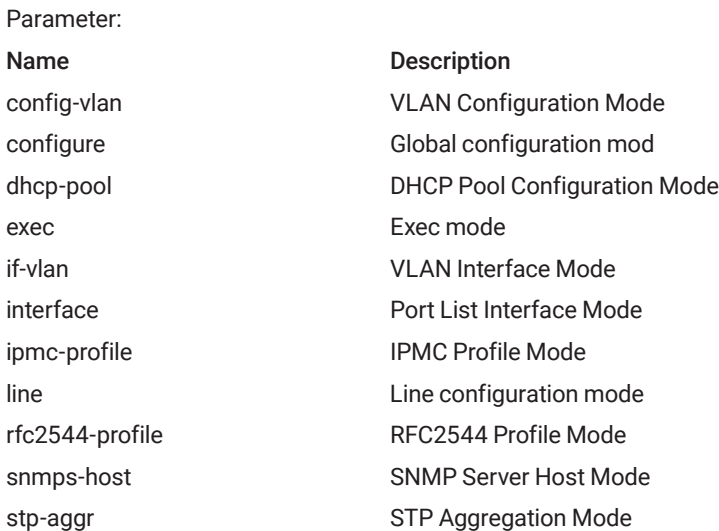

#### 3.3.63 RELOAD

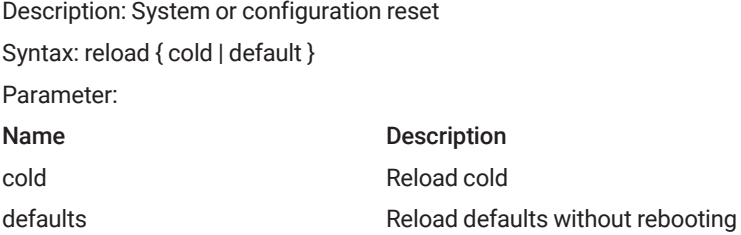

#### 3.3.64 RMON

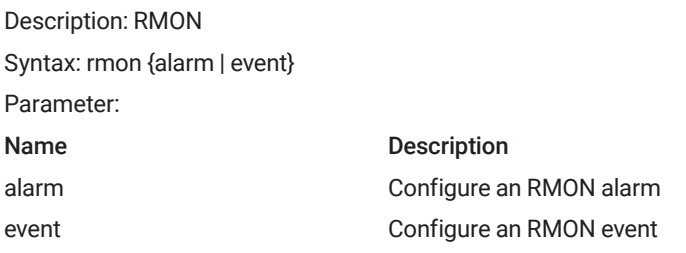

#### 3.3.65 RMON ALARM

#### Description: RMON Alarm

Syntax: rmon alarm <id> <oid\_str> <interval> { absolute | delta } rising-threshold <rising\_threshold> [ <rising\_event\_id> ] falling-threshold <falling\_threshold> [ <falling\_event\_id> ] { [ rising | falling | both ] }

NEED HELP? LEAVE THE TECH TO US LIVE 24/7 **TECHNICAL** SUPPORT 1.877.877.2269

Parameter:

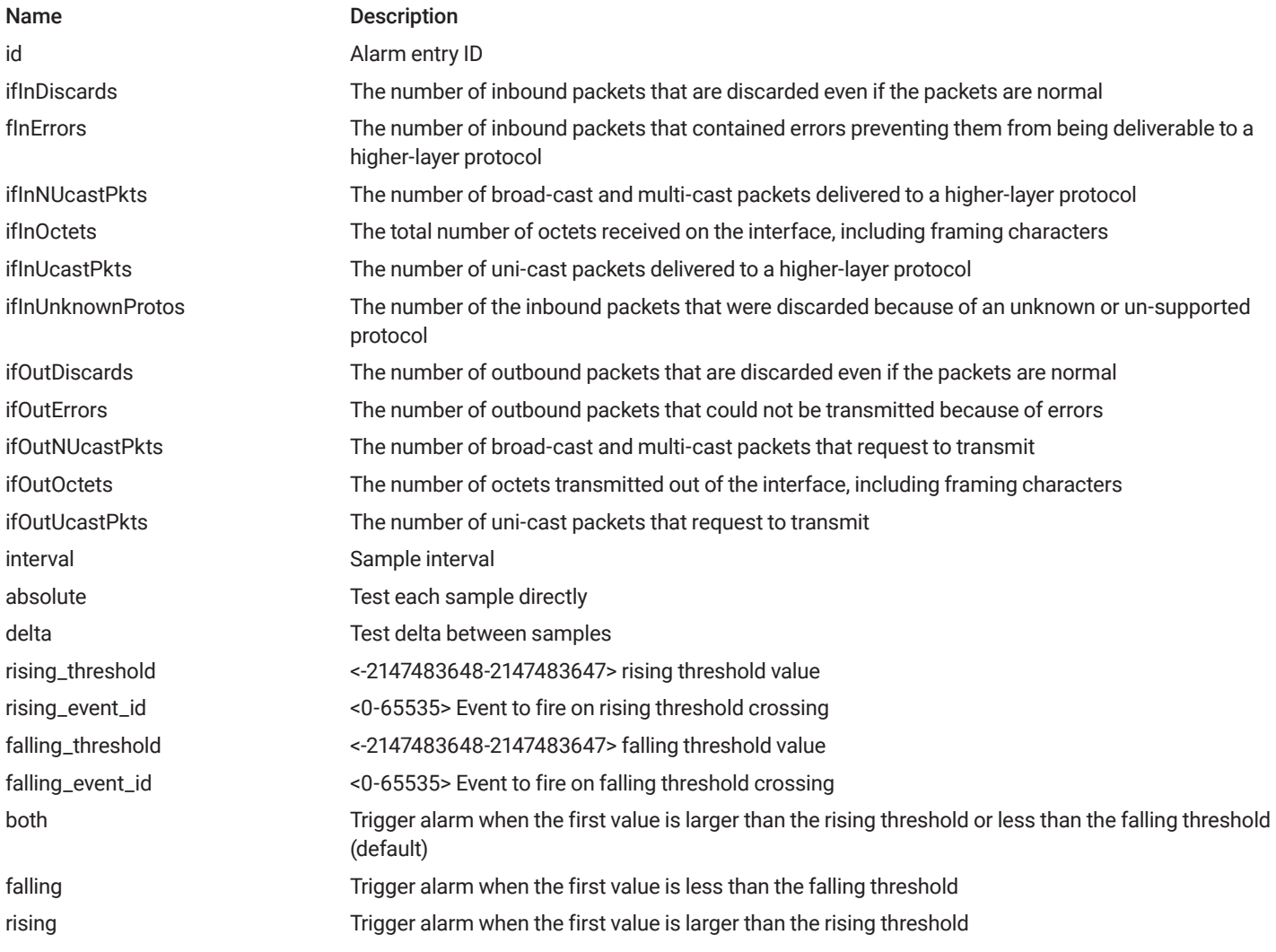

#### 3.3.66 RMON EVENT

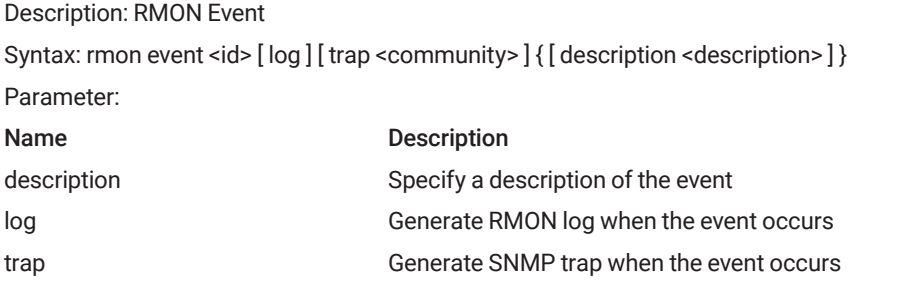

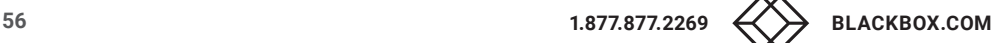

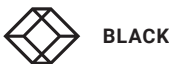

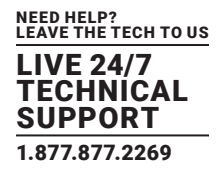

## 3.3.67 TERMINAL

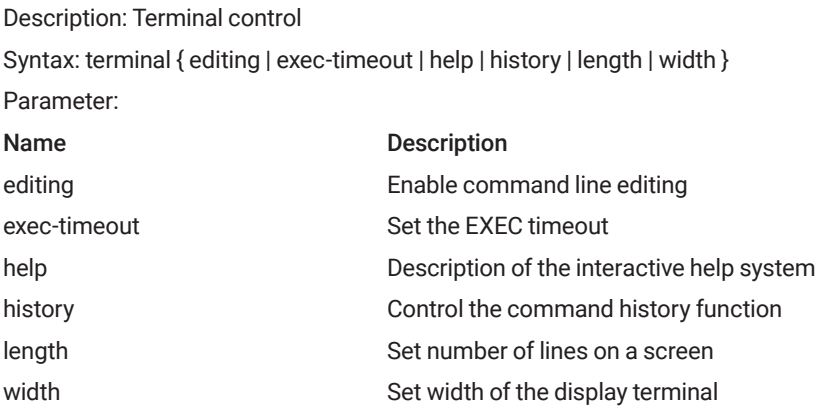

#### 3.3.68 VLAN <VLANID>

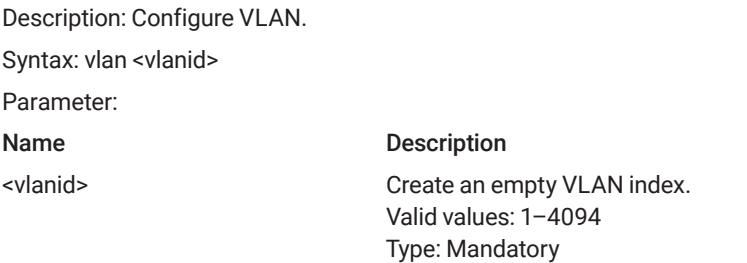

### 3.3.69 VLAN <VLANID> <NAME>

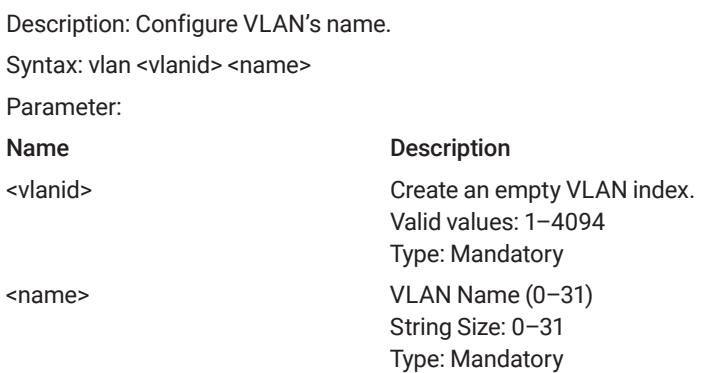

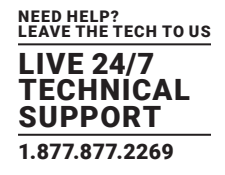

#### 3.3.70 VLAN DISABLE <VLANID>

Description: Delete VLAN memberset/setting. Syntax: vlan disable <vlanid> Parameter: Name Description <vlanid> Valid values: 1–4094

Type: Mandatory

## 3.3.71 MAC ADDRESS-TABLE AGING-TIME <TIME>

Description: Configure aging time for a bridge port. Syntax: mac address-table aging-time <time> Parameter: Name Description <time> Valid values: 10–1000000 (seconds), 0: disable aging Type: Mandatory

#### 3.3.72 MTU <VALUE>

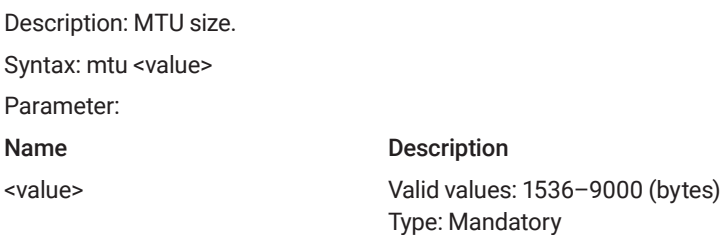

#### 3.3.73 MEDIA-TYPE

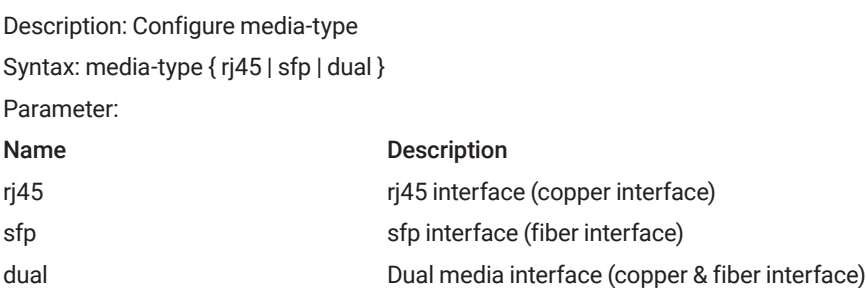

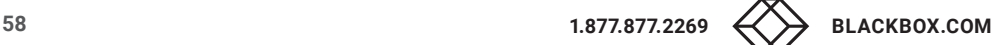

## 3.3.74 MONITOR DESTINATION INTERFACE

Description: The destination port. That is the port that trafficed should be mirrored to. Syntax: monitor destination interface <port\_type> <port\_type\_id> Parameter: Name Description <port\_type> Port type <port\_type\_id> Port Number

## 3.3.75 MONITOR SOURCE INTERFACE

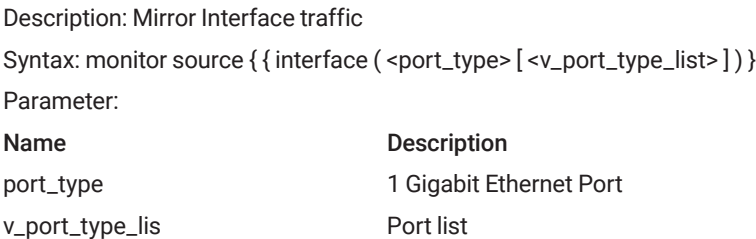

### 3.3.76 MONITOR SOURCE CPU

Description: Mirror Interface traffic

Syntax: monitor source { cpu [ < cpu\_switch\_range > ] } } { both | rx | tx }

Parameter:

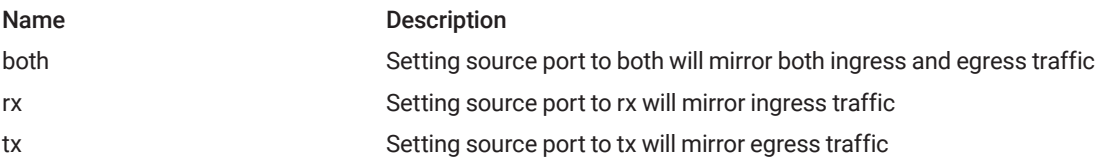

#### 3.3.77 SPEED

Description: Configures interface speed. If you use 10, 100, or 1000 keywords with the auto keyword the port will only advertise the specified speeds.

Syntax: speed { 10g | 2500 | 1000 | 100 | 10 | auto { [ 10 ] [ 100 ] [ 1000 ] } }

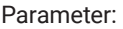

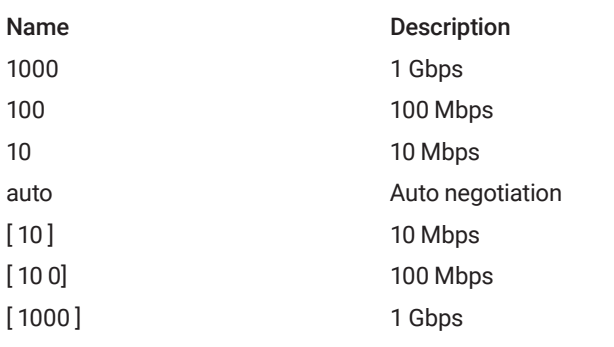

NEED HELP? LEAVE THE TECH TO US LIVE 24/7 **ECHNICAL** SUPPORT 1.877.877.2269

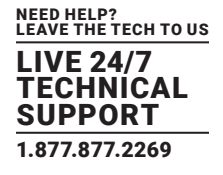

## 3.3.78 TACACS-SERVER HOST

Description: Configure TACACS+ server

Syntax: tacacs-server host <word1-255> [ port <0-65535> ] [ timeout <1-1000> ] [ key <line1-63> ]

Parameter:

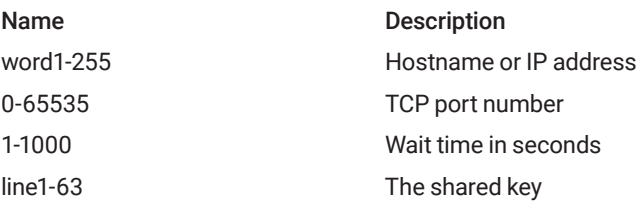

### 3.3.79 TACACS-SERVER KEY

Description: Configure TACACS+ encryption key Syntax: tacacs-server key <line1-63> Parameter: Name Description line1-63

## 3.3.80 TACACS-SERVER TIMEOUT

Description: Time to wait for a TACACS+ server to reply Syntax: tacacs-server timeout <1-1000> Parameter: Name Description 1-1000 Wait time in seconds

## 3.3.81 TRAPS

Description: trap event configuration Syntax: traps [aaa authentication] [system [coldstart] [warmstart]] [switch [stp] [rmon]] Parameter: Name Description aaa authentication AAA authentication fail event coldstart Cold start event warmstart Warm start event stp STP event rmon RMON event'

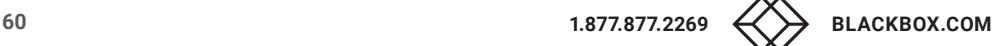

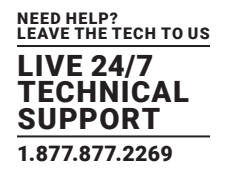

#### 3.3.82 UPNP

Description: Set UPnP's configurations Syntax: upnp Parameter:

#### 3.3.83 UPNP ADVERTISING-DURATION

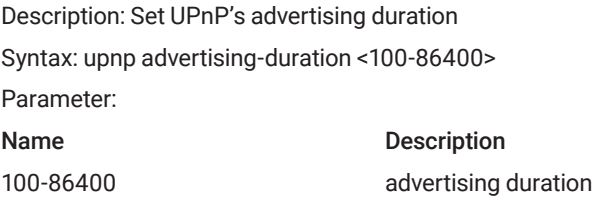

### 3.3.84 UPNP TTL

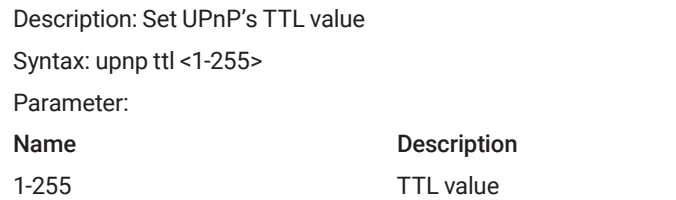

#### 3.3.85 USERNAME

Description: User account

Syntax: username <username> privilege <priv> password encrypted <encry\_password>

username <username> privilege <priv> password none

username <username> privilege <priv> password unencrypted <password>

Parameter:

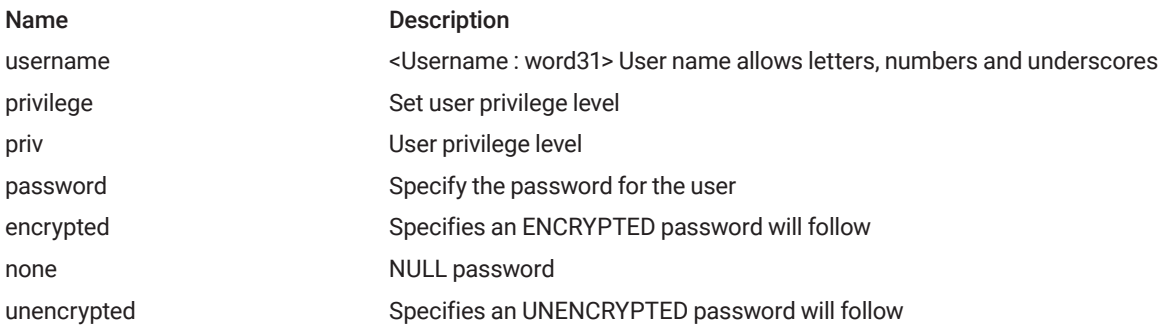

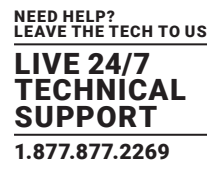

### 3.3.86 WEB

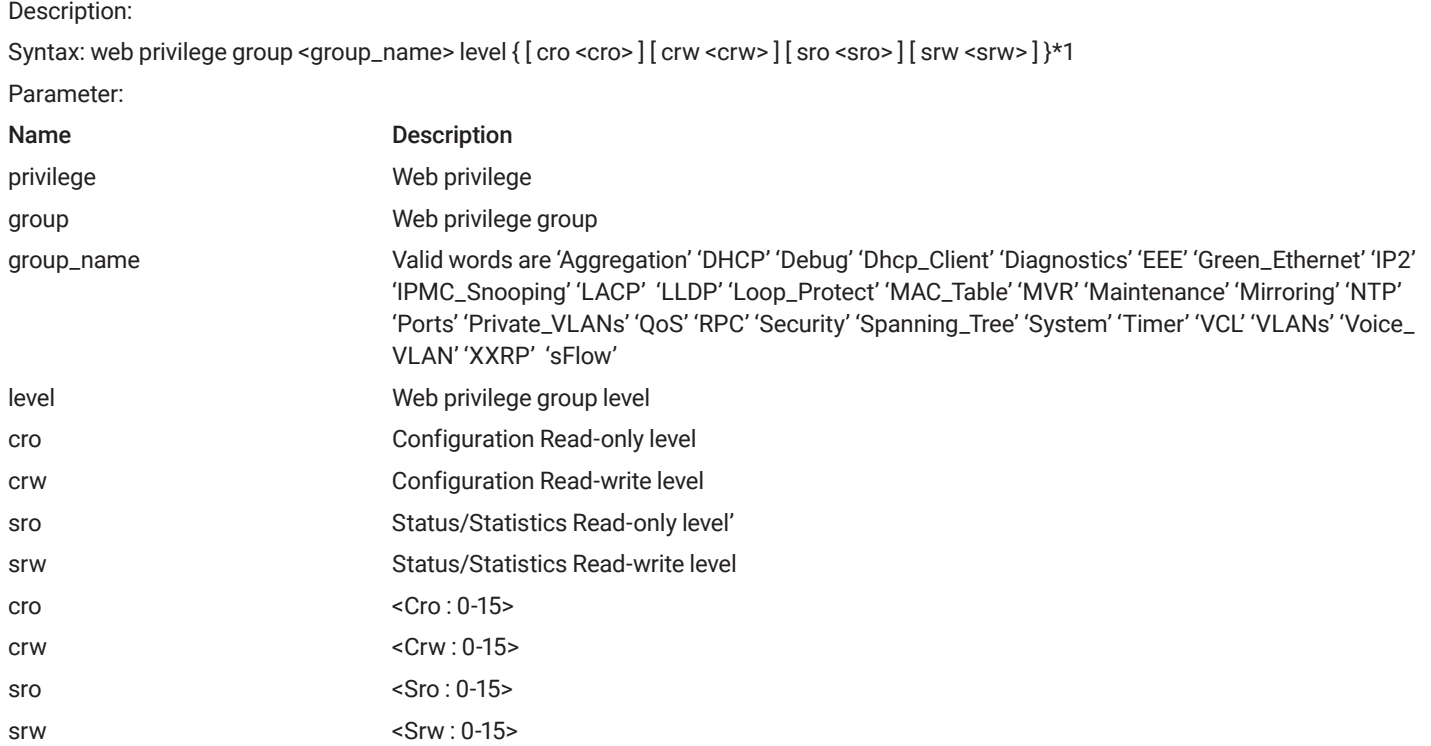

## 3.3.87 FLOW-CONTROL {ENABLE|DISABLE}

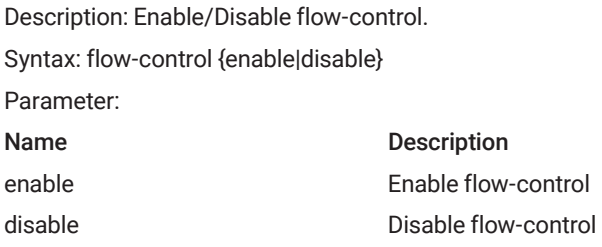

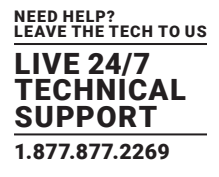

#### 3.3.88 SPEED

Description: Configure gigabit Ethernet speed and Copper/SFP for gigabit port 7–8. (port1–6 Only support copper, no SFP) (port 9, 10 only support auto) Syntax: speed {auto|full-l000mbps|full-100mbps|full-10mbps|half-100mbps|half-10mbps} Parameter: Name Description auto auto auto auto negotiation full-l000mbps Set 1000Mbps full duplexing full-100mbps Set 100Mbps full duplexing full-10mbps Set 10Mbps full duplexing half-100mbps Set 100Mbps half duplexing half-10mbps Set 10Mbps half duplexing

### 3.3.89 PORT {ENABLE/DISABLE}

Description: Set interface gigabit port enable or disable. Syntax: port {enable/disable} Parameter: Name Description disable Turn off gigabit port. enable Turn on gigabit port.

## 3.3.90 DATE/TIME

Description: Set device date and time Syntax: clock datetime <2000-2037> <1-12> <1-31> <0-23> <0-59> <0-59> Parameter:

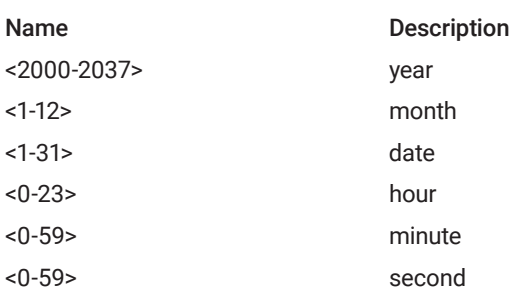

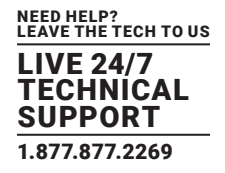

#### **3.4 VLAN MODE COMMANDS**

#### 3.4.1 VLAN

Description: VLAN commands Syntax: vlan <vlan\_list> Parameter: Name Description vlan\_list VLAN IDs 1-4095

### 3.4.2 VLAN ETHERTYPE S-CUSTOM-PORT

Description: Vlan Ether type for custom S-ports configuration Syntax:vlan ethertype s-custom-port <0x0600-0xffff> Parameter: Name Description 0x0600-0xffff Ethertype (Range: 0x0600-0xffff)

#### 3.4.3 VLAN PROTOCOL

Description:

Syntax: vlan protocol { { eth2 { <0x600-0xffff> | arp | ip | ipx | at } } | { snap { <0x0-0xffffff> | rfc\_1042 | snap\_8021h } <0x0-0xffff> } | { llc <0x0-0xff> <0x0-0xff> } } group <word16>

Parameter:

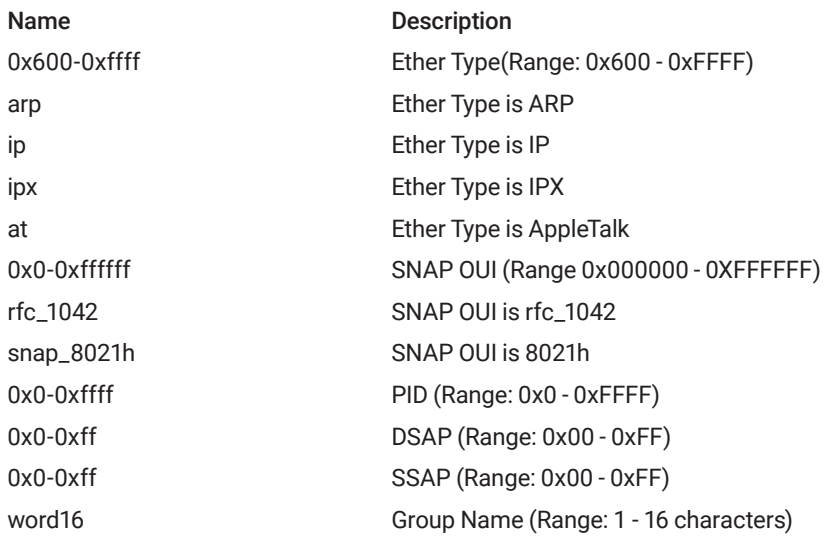

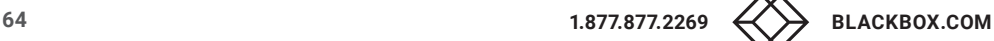

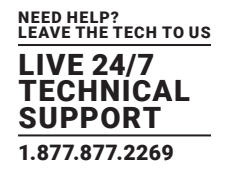

## 3.4.4 VLAN TRUNKING

Description: Change whether trunking of unknown VLANs is enabled Syntax: vlan-trunking Parameter:

### 3.4.5 SWITCHPORT ACCESS VLAN

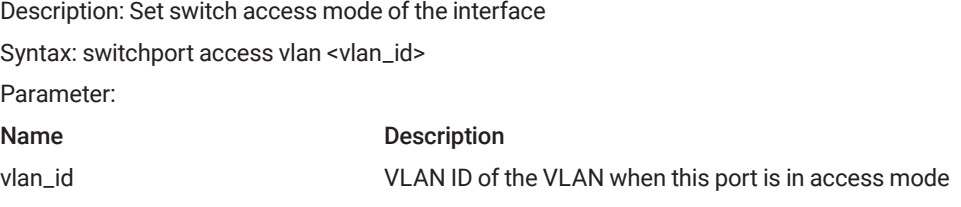

## 3.4.6 SWITCHPORT FORBIDDEN VLAN

Description: Adds or removes forbidden VLANs from the current list of forbidden VLANs Syntax: switchport forbidden vlan { add | remove } <vlan\_list> Parameter:

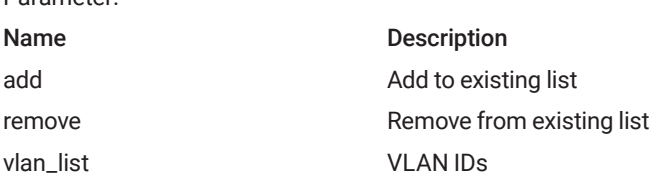

## 3.4.7 SWITCHPORT HYBRID ACCEPTABLE-FRAME-TYPE

Description: Set acceptable frame type on a port Syntax: switchport hybrid acceptable-frame-type { all | tagged | untagged } Parameter:

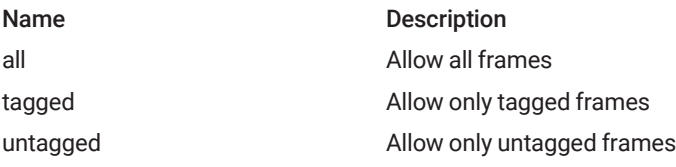

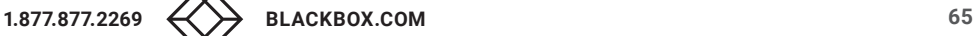

Description: Set allowed VLAN characteristics when interface is in hybrid mode

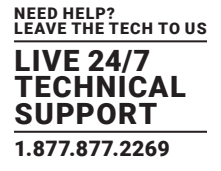

### 3.4.8 SWITCHPORT FORBIDDEN VLAN

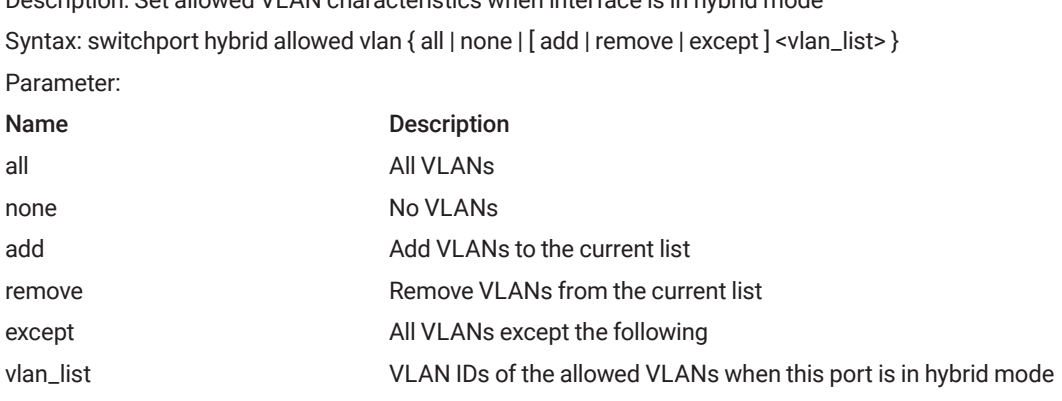

#### 3.4.9 SWITCHPORT HYBRID EGRESS-TAG

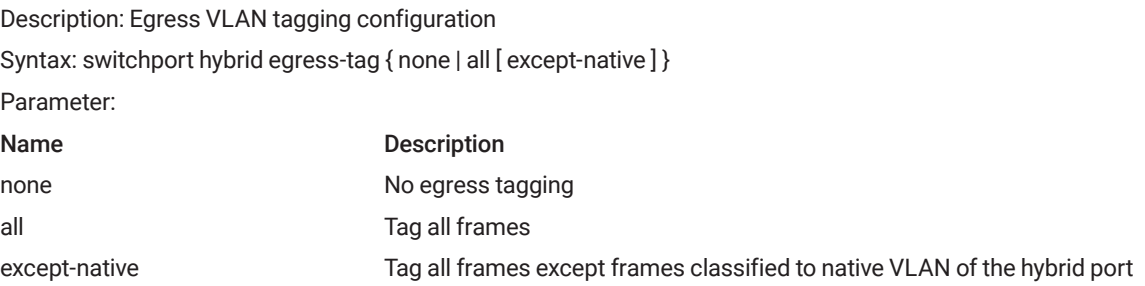

## 3.4.10 SWITCHPORT HYBRID INGRESS-FILTERING

Description: VLAN Ingress filter configuration Syntax: switchport hybrid ingress-filtering Parameter:

## 3.4.11 SWITCHPORT MODE

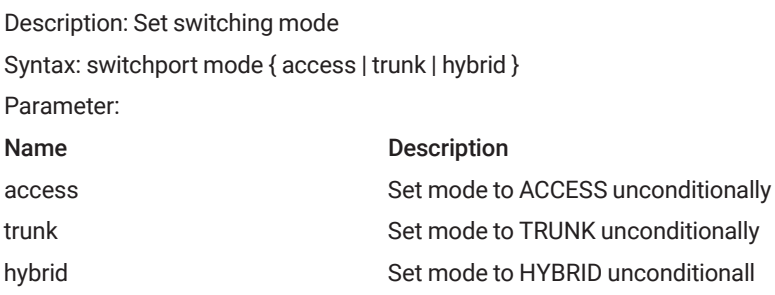

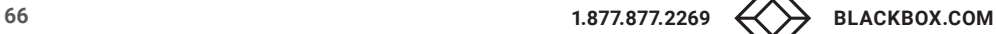

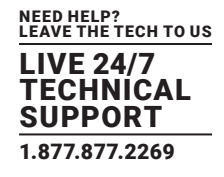

## 3.4.12 SWITCHPORT TRUNK ALLOWED VLAN

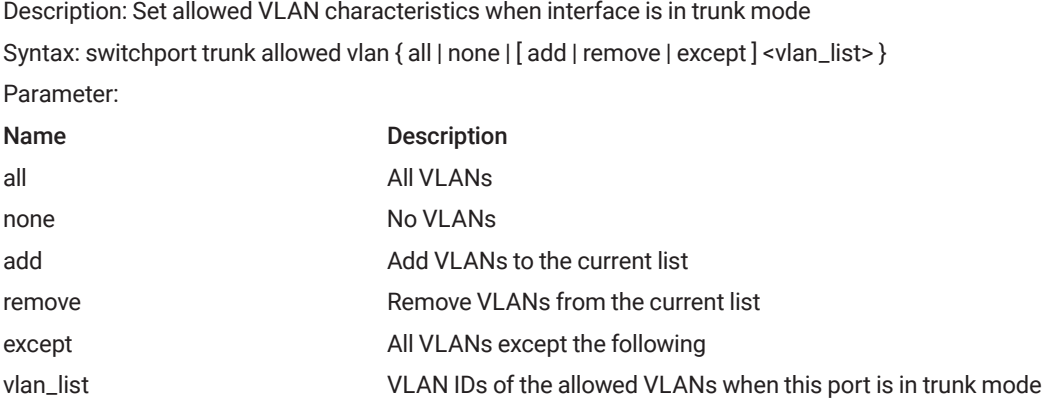

### 3.4.13 SWITCHPORT VLAN PROTOCOL GROUP

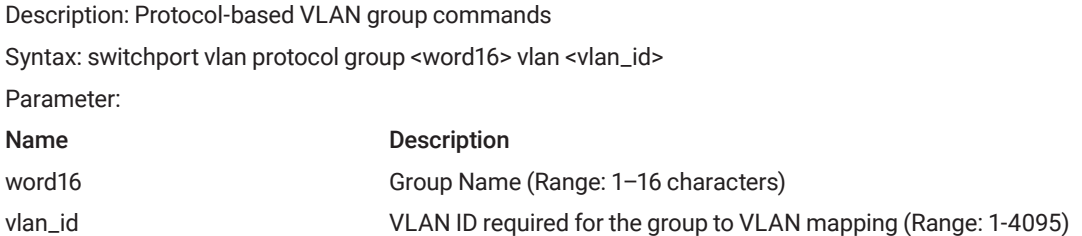

## **3.5 INTERFACE VLAN MODE COMMANDS**

#### 3.5.1 INTERFACE

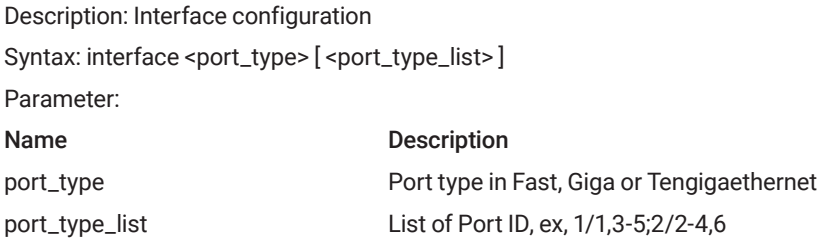

#### 3.5.2 INTERFACE VLAN

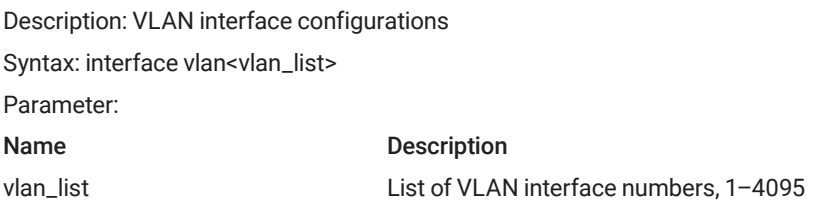

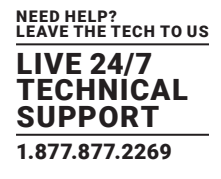

## 3.5.3 IP ADDRESS

Description: IPv4 address configurations

Syntax: ip address { { <ipv4\_addr><ipv4\_netmask> } | { dhcp [ fallback <ipv4\_addr><ipv4\_netmask> [ timeout <uint> ] ] } } Parameter:

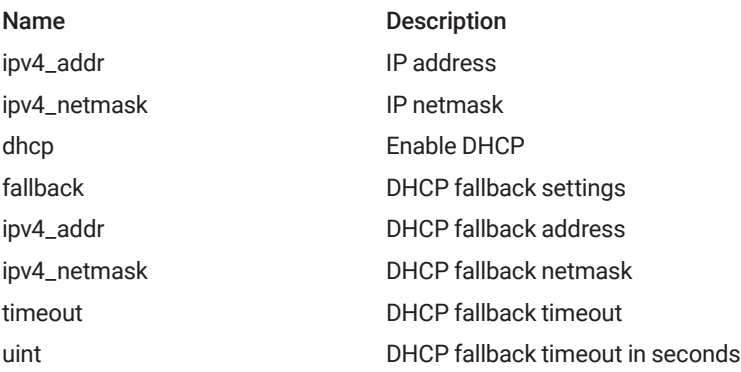

## 3.5.4 IP NAME-SERVER

Description: Interface Internet Protocol config commands Domain Name System Syntax: ip name-server { <ipv4\_ucast> | dhcp [ interface vlan<vlan\_id> ] } Parameter:

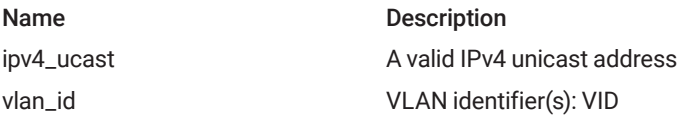

## 3.5.5 IP DHCP EXCLUDED-ADDRESS

Description: Prevent DHCP from assigning certain addresses Syntax: ip dhcp excluded-address <low\_ip> [ <high\_ip> ] Parameter: Name Description

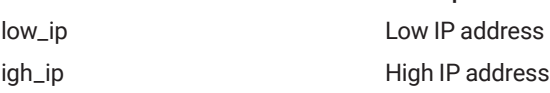

## 3.5.6 IP DHCP POOL

Description: Pool name in 32 characters Syntax: ip dhcp pool <pool\_name> Parameter:

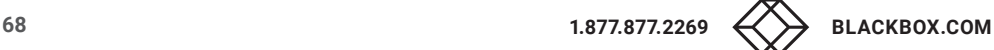

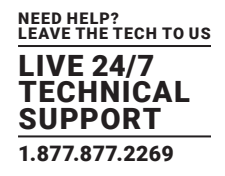

## 3.5.7 IP DHCP SERVER

Description: DHCP Server Syntax: ip dhcp server Parameter:

#### 3.5.8 IP DHCP RELAY

Description: DHCP relay agent configurations Syntax: ipdhcp relay Parameter:

### 3.5.9 IP DHCP RELAY INFORMATION OPTION

Description: IP DHCP relay information option(Option 82) Syntax: ipdhcp relay information option Parameter:

### 3.5.10 IP DHCP RETRY INTERFACE VLAN

Description: Restart the DHCP query process Syntax: ipdhcp retry interface vlan<vlan\_id> Parameter: Name Description vlan\_id Vlan ID

#### 3.5.11 IP DHCP SNOOPING

Description: IP DHCP snooping Syntax: ipdhcp snooping Parameter:

### 3.5.12 IP HELPER-ADDRESS

Description: DHCP relay server Syntax: ip helper-address <v\_ipv4\_ucast> Parameter: Name Description Ip : ipv4\_ucast IP address of the DHCP relay server

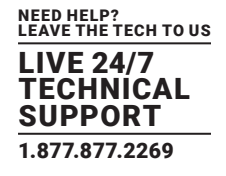

## 3.5.13 IPV6 ADDRESS

Description: Configure the IPv6 address of an interface Syntax: ipv6 address <ipv6\_subnet> Parameter: Name Description ipv6\_subnet IPv6 prefix x:x::y/z

#### 3.5.14 IPV6MTU

Description: IPv6 Maximum transmission unit Syntax: ipv6 mtu<1280-1500> Parameter: Name Description 1280-1500 MTU value in bytes

### **3.6 RINGV2 GROUP MODE COMMANDS**

#### 3.6.1 RINGV2 PROTECT

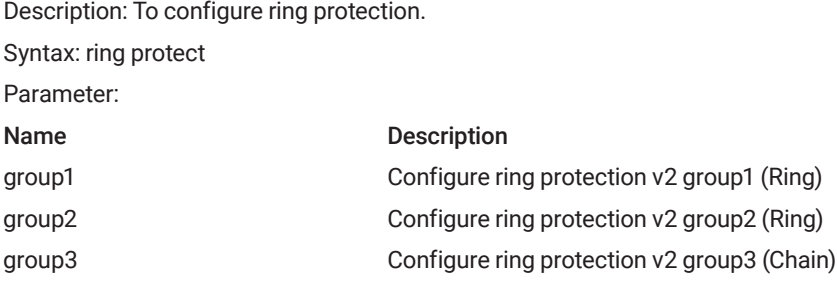

## 3.6.2 GUARD-TIME

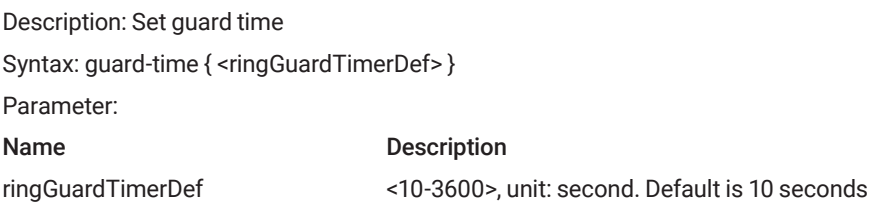

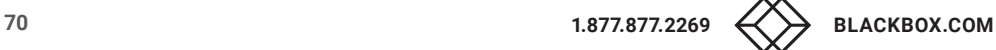

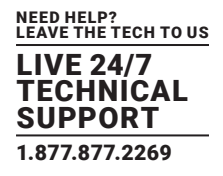

#### 3.6.3 MODE

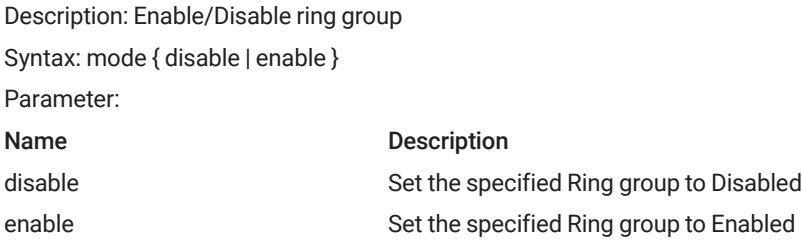

## 3.6.4 NODE1 INTERFACE GIGABITETHERNET <PORTNO>}

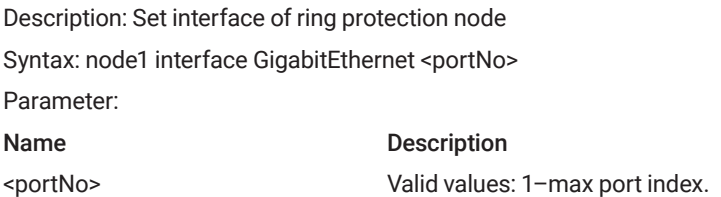

## 3.6.5 NODE2 INTERFACE GIGABITETHERNET <PORTNO>

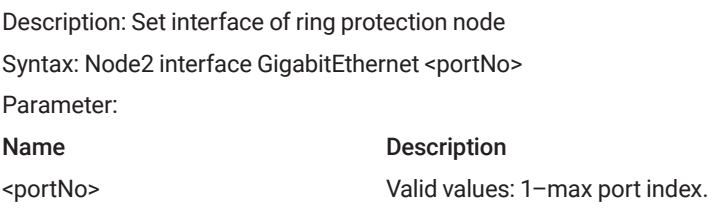

#### 3.6.6 ROLE

#### Description: Set role for group

Syntax: role { ring-master | ring-slave | coupling-primary | coupling-backup | dual-homing | chain-head | chain-tail | chain-member | b-chainterminal-1 | b-chain-terminal-2 | b-chain-central-block | b-chain-member}

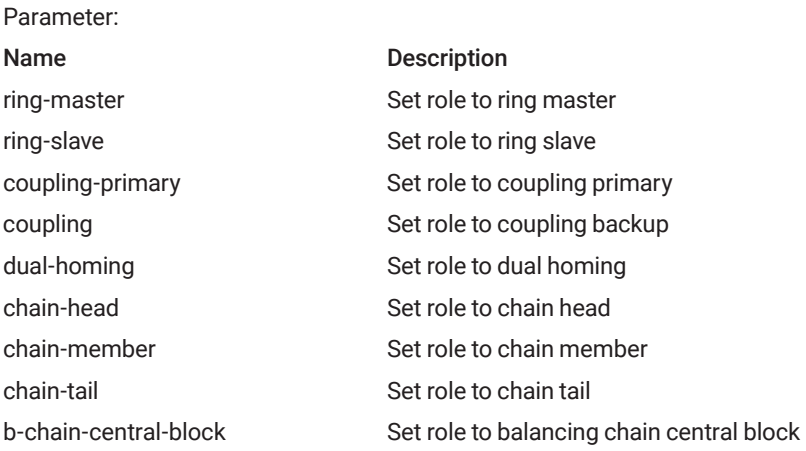

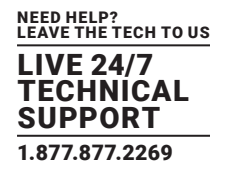

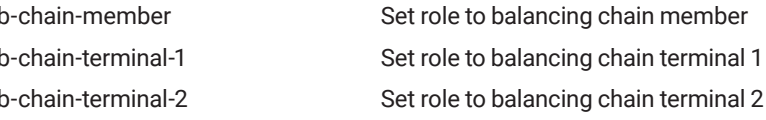

### **3.7 SPANNING TREE**

#### 3.7.1 SPANNING-TREE

Description: Enable/disable STP on this interface Syntax: spanning-tree Parameter:

## 3.7.2 SPANNING-TREE AGGREGATION

Description: Spanning Tree protocol Syntax: spanning-tree aggregation Parameter:

### 3.7.3 SPANNING-TREE AUTO-EDGE

Description: Auto detect edge status Syntax: spanning-tree-auto-edge Parameter:

#### 3.7.4 SPANNING-TREE BPDU-GUARD

Description: Enable/disable BPDU guard Syntax: spanning-tree bpdu-guard Parameter:

#### 3.7.5 SPANNING-TREE EDGE

Description: Edge port, spanning-tree, STP Bridge Syntax: spanning-tree edge Parameter:

#### 3.7.6 PANNING-TREE EDGE BPDU-FILTER

Description: Enable BPDU filter (stop BPDU tx/rx) Syntax: spanning-tree edge bpdu-filter Parameter:

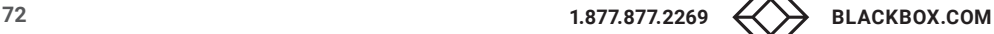
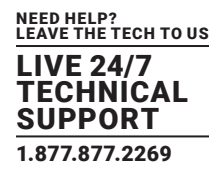

## 3.7.7 SPANNING-TREE MODE

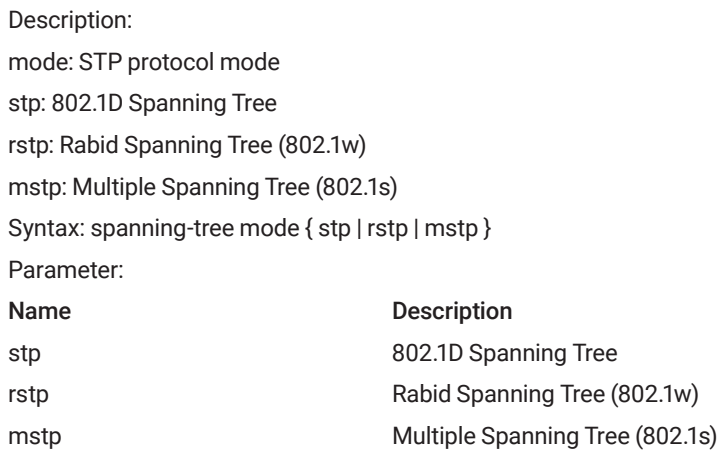

## 3.7.8 SPANNING-TREE MST COST

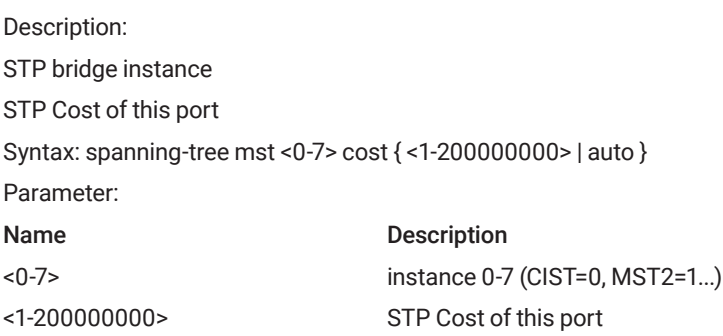

## 3.7.9 SPANNING-TREE MST PORT-PRIORITY

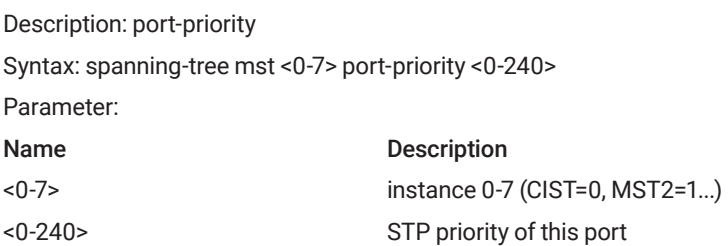

## 3.7.10 SPANNING-TREE MST PRIORITY

Description: Priority of the instance, Range in seconds Syntax: spanning-tree mst <0-7> priority <0-61440> Parameter: Name Description <0-7> instance 0-7 (CIST=0, MST2=1...)

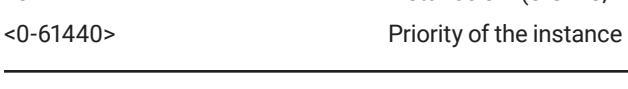

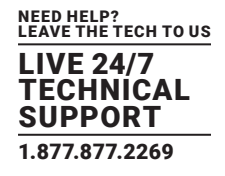

## 3.7.11 SPANNING-TREE MST VLAN

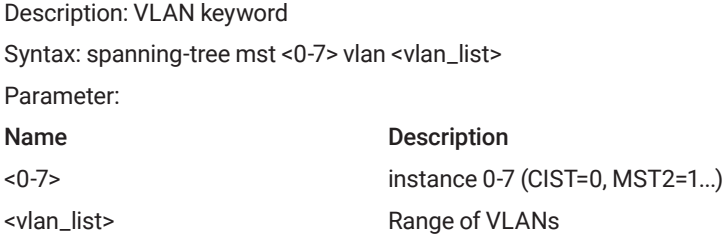

## 3.7.12 SPANNING-TREE MST FORWARD-TIME

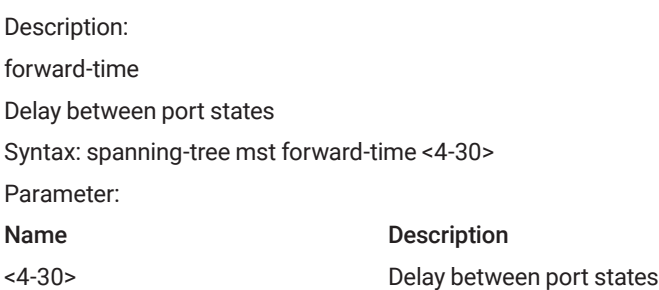

#### 3.7.13 SPANNING-TREE MST MAX-AGE

Description: Max bridge age before timeout. Syntax: spanning-tree mst max-age <6-40> [ forward-time <4-30> ] Parameter: Name Description <6-40> Max bridge age before timeout 4-30> forward-time

## 3.7.14 SPANNING-TREE MST MAX-HOPS

Description: MSTP bridge max hop count Syntax: spanning-tree mst max-hops <6-40> Parameter: Name Description <6-40> MSTP bridge max hop count

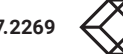

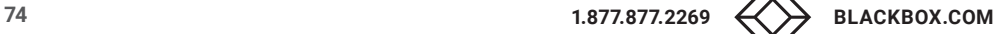

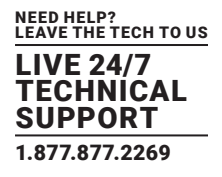

## 3.7.15 SPANNING-TREE MST NAME

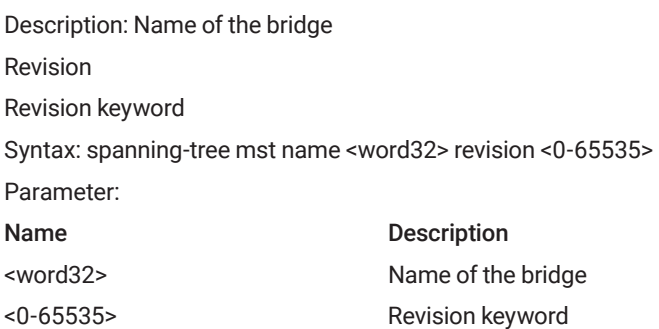

#### 3.7.16 SPANNING-TREE MST <INSTANCE>

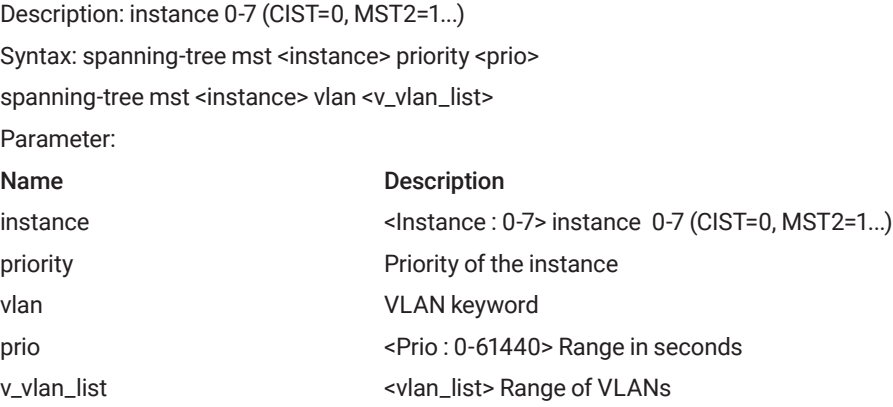

## 3.7.17 SPANNING-TREE RECOVERY

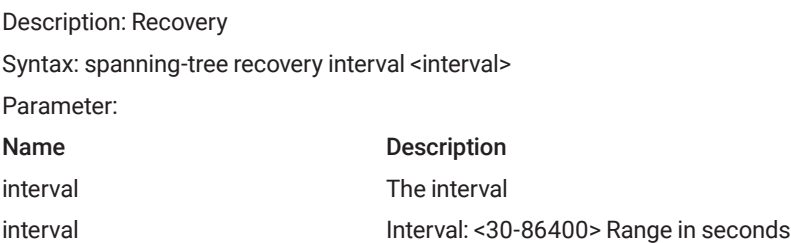

## 3.7.18 SPANNING-TREE TRANSMIT

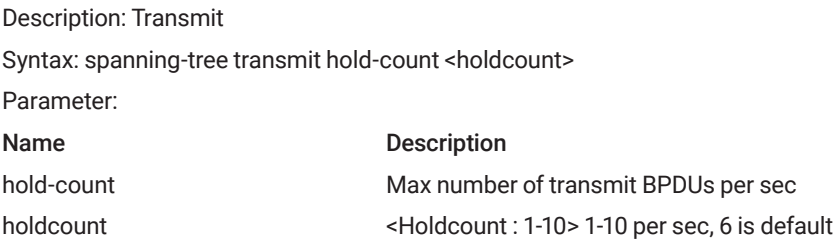

## **3.8 SFLOW CONFIGURE COMMAND**

#### 3.8.1 SFLOW

Description: Enables/disables flow sampling on this port Syntax: sflow [ <range\_list>] Parameter: Name Description < range\_list > Sampler instance

## 3.8.2 SFLOW AGENT-IP

Description: The agent IP address used as agent-address in UDP datagrams. Defaults to IPv4 loopback address. Syntax: sflow agent-ip { ipv4 <ipv4\_addr> | ipv6 <ipv6\_addr> } Parameter: Name Description < ipv4\_addr > Ipv4 address < ipv6\_addr> ipv6 address

## 3.8.3 SFLOW COLLECTOR-ADDRESS

Description: Sflow runtime, see sflow\_icli\_functions Syntax: sflow collector-address [ receiver <range\_list> ] [ <word> ] Parameter: Name Description

#### 3.8.4 SFLOW MAX-DATAGRAM-SIZE

< range\_list > Sampler instance

Description: Statistics flow Maximum datagram size Syntax: sflow max-datagram-size [ receiver <range\_list> ] <200-1468> Parameter: Name Description <range\_list> Sampler instance <200-1468> packet byte

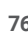

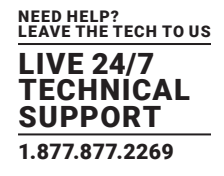

## 3.8.5 SFLOW MAX-SAMPLING-SIZE

Description: Specifies the maximum number of bytes to transmit per flow sample. Syntax: sflow max-sampling-size [ sampler <range\_list> ] [ <14-200> ] Parameter: Name Description <range\_list> Sampler instance <200-1468> packet byte

#### 3.8.6 SFLOW COLLECTOR-PORT

Description: Collector UDP port Syntax: sflow collector-port [ receiver <rcvr\_idx\_list> ] <collector\_port> Parameter: Name Description collector\_port <Collector Port : 1-65535> Port number

#### 3.8.7 SFLOW SAMPLING-RATE

Description: Specifies the statistical sampling rate. The sample rate is specified as N to sample 1/Nth of the packets n the monitored flows. There are no restrictions on the value, but the switch will adjust it to the closest possible sampling rate.

Syntax: sflow sampling-rate [ sampler <range\_list> ] [ <1-4294967295> ]

Parameter:

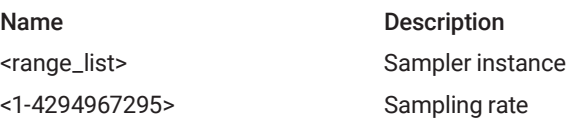

#### 3.8.8 SFLOW TIMEOUT

Description: Receiver timeout measured in seconds. The switch decrements the timeout once per second, and as long as it is non-zero, the receiver receives samples. Once the timeout reaches 0, the receiver and all its configuration is reset to defaults.

Syntax: sflow timeout [ receiver <range\_list> ] <0-2147483647>

Parameter:

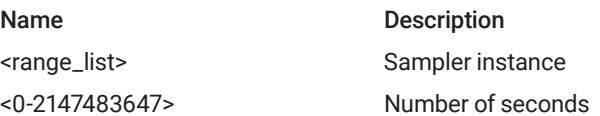

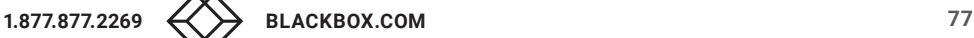

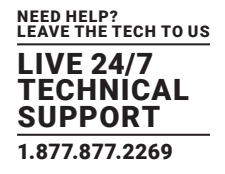

### **3.9 SNMP CONFIGURE COMMAND**

#### 3.9.1 SNMP-SERVER

Description: Enable SNMP server Syntax: snmp-server Parameter:

#### 3.9.2 SNMP-SERVER ACCESS

Description: snmp-server access configuration

Syntax: snmp-server access < group name > model { v1 | v2c | v3 | any } level { auth | noauth | priv } [read <word255>] [write <word255>] Parameter:

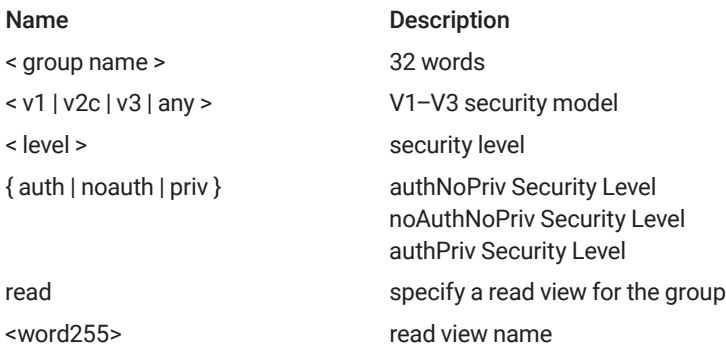

## 3.9.3 SNMP-SERVER COMMUNITY V2C

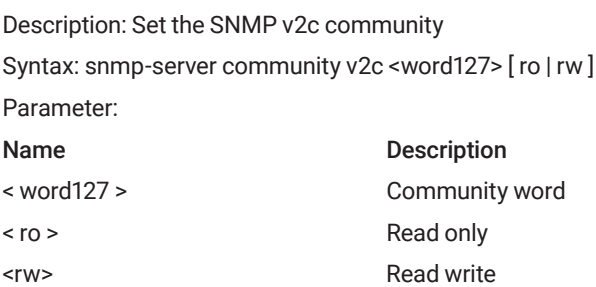

#### 3.9.4 SNMP-SERVER COMMUNITY V3

Description: Set the SNMP v3 community Syntax: snmp-server community v3 <word127> [ <ipv4\_addr> <ipv4\_netmask>] Parameter: Name Description

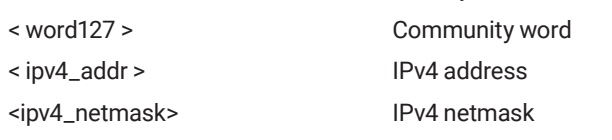

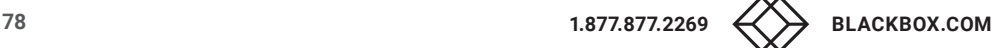

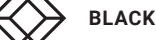

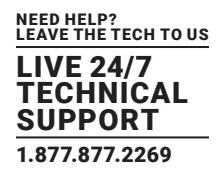

## 3.9.5 SNMP-SERVER HOST

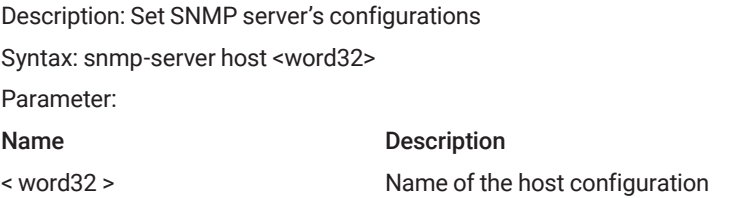

#### 3.9.6 SNMP-SERVER HOST TRAPS

Description: Set SNMP host's configurations Syntax: snmp-server host < Name of the host configuration > traps [ linkup ] [ linkdown ] [ lldp ] Parameter: Name Description < Name of the host configuration > Name of the host configuration <200-1468> packet byte [ linkup ] Link up event [ linkdown ] Link down event [ lldp ] LLDP event

#### 3.9.7 SNMP-SERVER TRAP

Description: Set SNMP server's configurations Syntax: snmp-server trap Parameter:

#### 3.9.8 SNMP-SERVER USER

Description: Set the SNMPv3 user's configurations

Syntax: snmp-server user <Username> engine-id <Engine ID octet string> [ { md5 <word8-32> | sha <word8-40> } [ priv { des | aes } <word8-32> ] ]

Parameter:

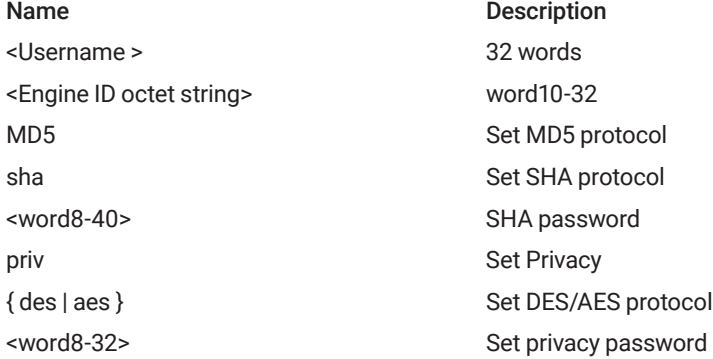

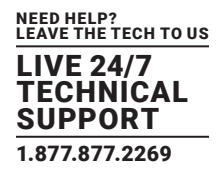

## 3.9.9 SNMP-SERVER VERSION

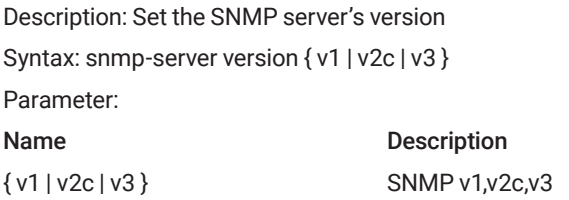

## 3.9.10 SNMP-SERVER VIEW

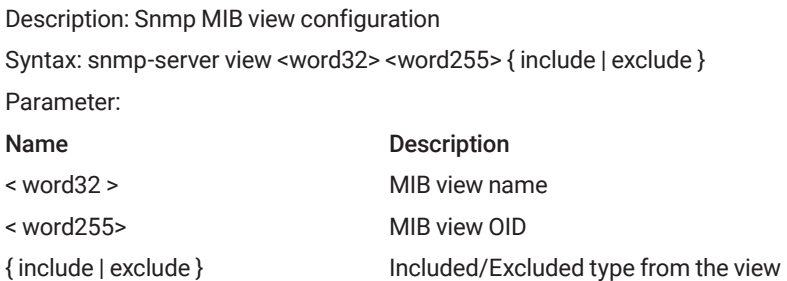

#### 3.9.11 SNMP TRAP RECEIVE IPV6 HOST

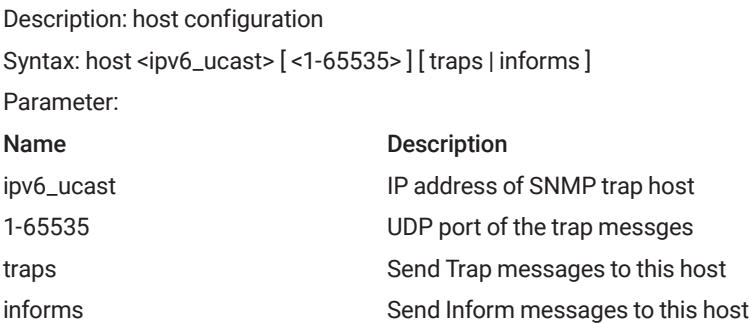

#### 3.9.12 SNMP-SERVER CONTACT

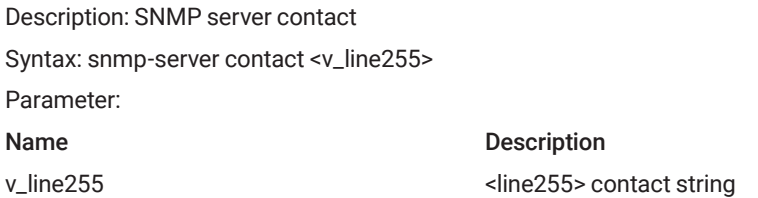

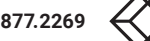

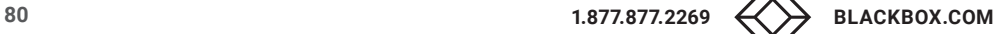

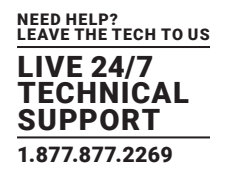

## 3.9.13 SNMP-SERVER ENGINE-ID

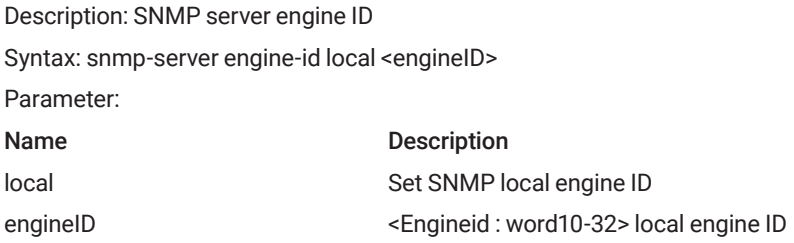

### 3.9.14 SNMP-SERVER LOCATION

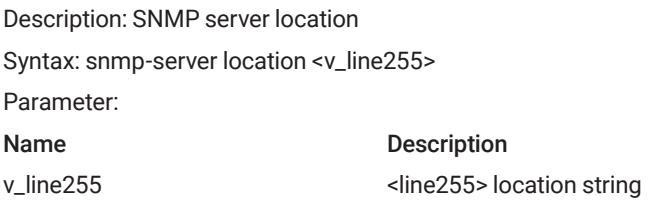

## 3.9.15 SNMP-SERVER SECURITY-TO-GROUP

#### Description: SNMP server security

Syntax: snmp-server security-to-group model { v1 | v2c | v3 } name <security\_name> group <group\_name>

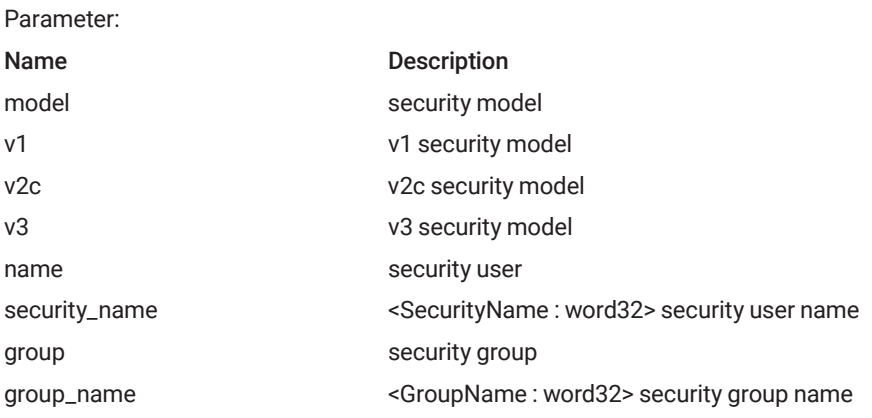

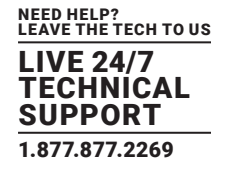

## 3.9.16 SNMP TRAP RECEIVE IPV4 HOST

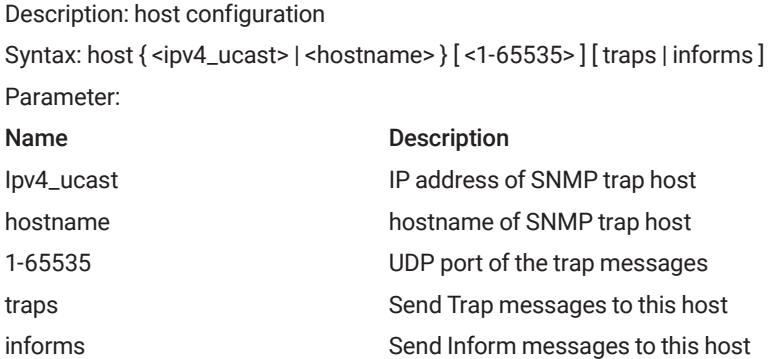

## **3.10 QOS FUNCTION COMMAND**

## 3.10.1 QOS QCE

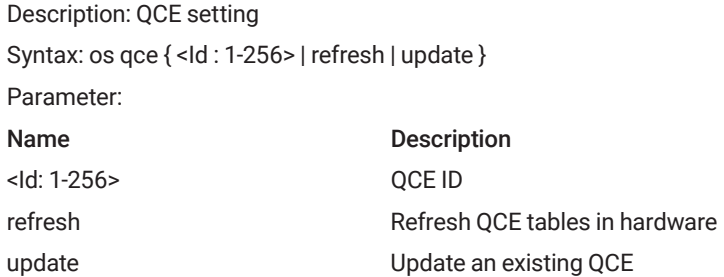

#### 3.10.2 QOS STORM

Description: QoS storm

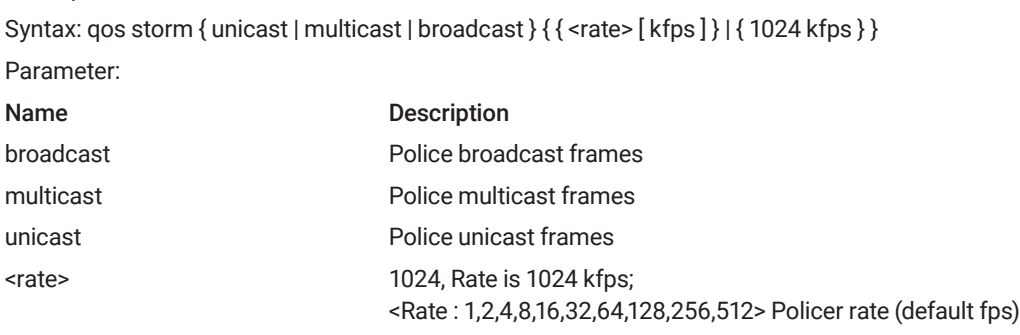

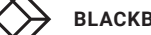

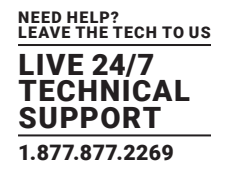

#### 3.10.3 QOS COS

Description: Class of service configuration Syntax: qos cos <0-7> Parameter: Name Description <0-7> Specific class of service

#### 3.10.4 QOS DSCP-CLASSIFY

Description: Set qos dscp-classify Syntax: qos dscp-classify { zero | selected | any } Parameter:

#### 3.10.5 QOS DSCP-REMARK

Description: Set qos dscp-remark Syntax: qos dscp-remark { rewrite | remap | remap-dp } Parameter:

### 3.10.6 QOS DSCP-TRANSLATE

Description: Enable qos dscp-translate mode Syntax: qos dscp-translate Parameter:

#### 3.10.7 QOS MAP COS-DSCP

#### Description: Configure cos mapping to dscptable

Syntax: qos map cos-dscp <0~7> dpl <0~1> dscp { <0-63> | { be | af11 | af12 | af12 | af21 | af22 | af23 | af31 | af32 | af33 | af41 | af42 | af43 | cs1 | cs2 | cs3 | cs4 | cs5 | cs6 | cs7 | ef | va } }

Parameter:

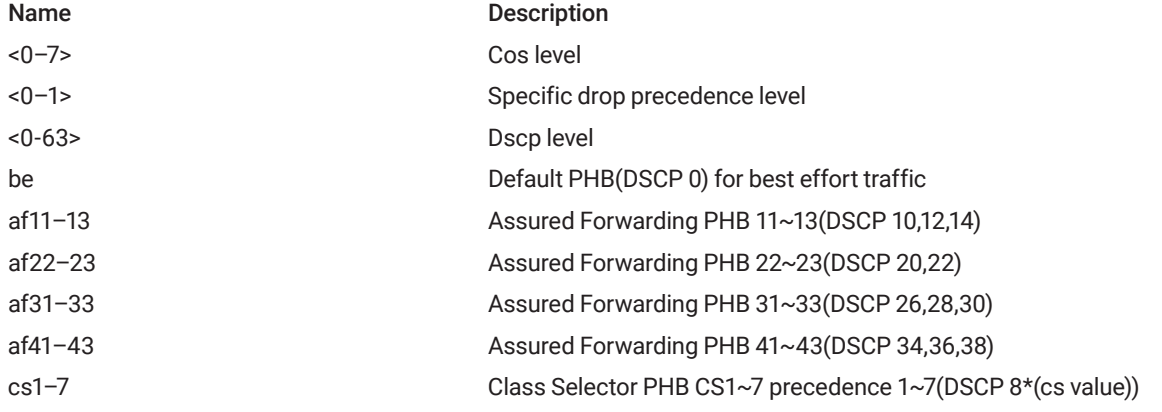

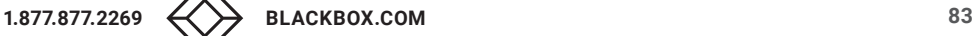

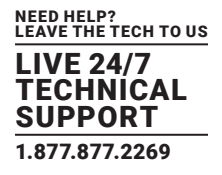

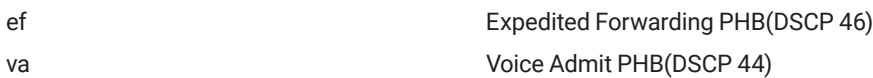

3.10.8 QOS MAP COS-DSCP

Description: Configure dscp mapping to cos table

Syntax: qos map dscp-cos { <0~63> | { be | af11 | af12 | af13 | af21 | af22 | af23 | af31 | af32 | af33 | af41 | af42 | af43 | cs1 | cs2 | cs3 | cs4 | cs5 | cs6 | cs7 | ef | va } } cos <0-7> dpl <dpl>

Parameter:

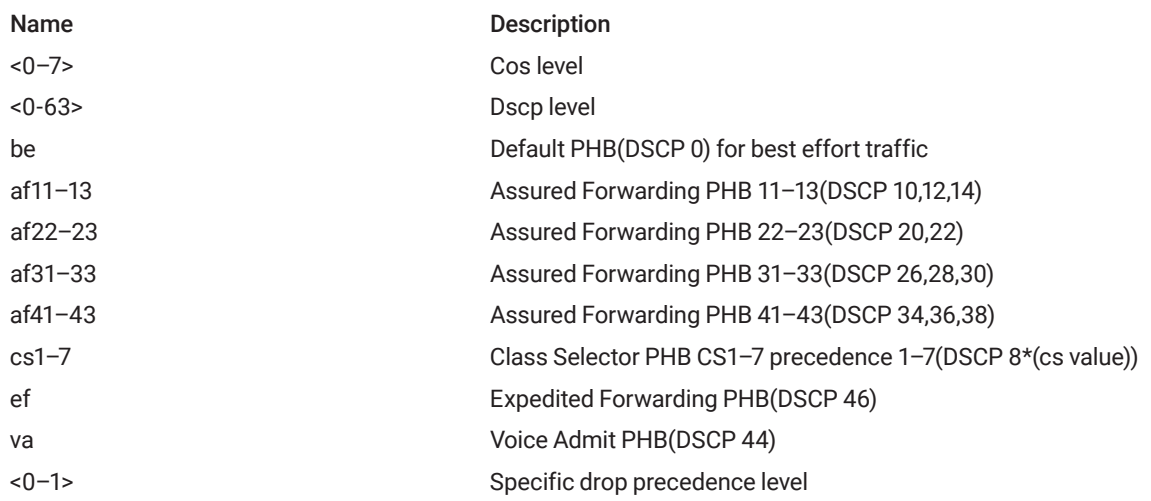

## 3.10.9 QOS MAP DSCP-EGRESS-TRANSLATION

#### Description: Configure dscp egress-translation

Syntax: qos map dscp-cos { <0~63> | { be | af11 | af12 | af13 | af21 | af22 | af23 | af31 | af32 | af33 | af41 | af42 | af43 | cs1 | cs2 | cs3 | cs4 | cs5 | cs6 | cs7 | ef | va } } cos <0-7> dpl <dpl>

Parameter:

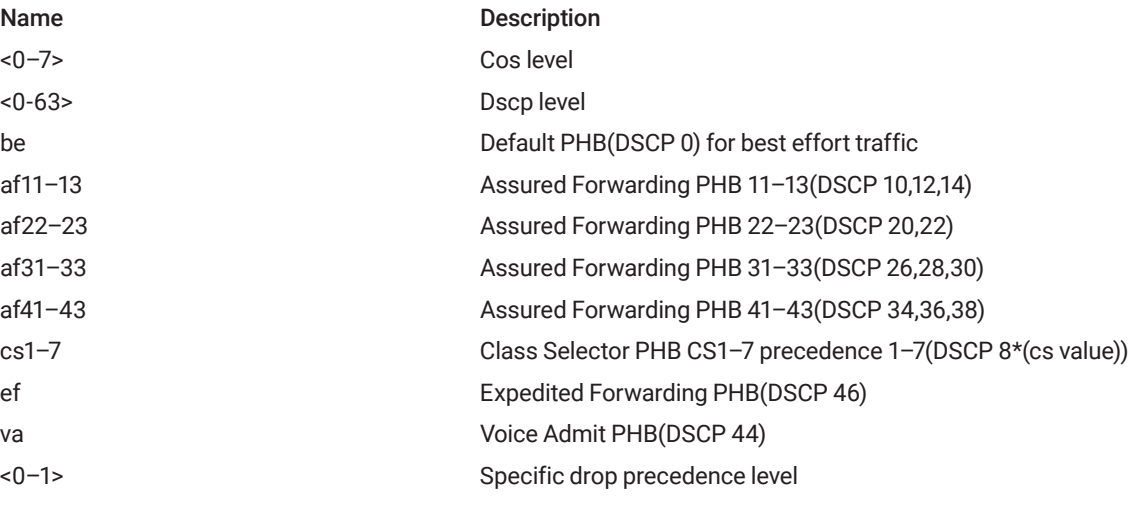

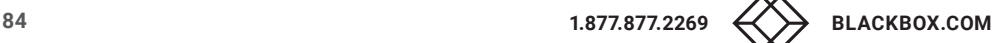

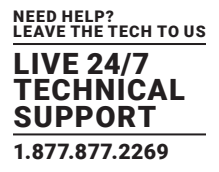

## 3.10.10 QOS MAP DSCP-INGRESS-TRANSLATION

#### Description: Configure dscp ingress-translation

Syntax: qos map dscp-ingress-translation {<0~63> | { be | af11 | af12 | af13 | af21 | af22 | af31 | af31 | af32 | af33 | af41 | af42 | af43 | cs1 | cs2 | cs3 | cs4 | cs5 | cs6 | cs7 | ef | va } } to { <0-63> | { be | af11 | af12 | af13 | af21 | af22 | af23 | af31 | af32 | af33 | af41 | af42 | af43 | cs1 | cs2 | cs3 | cs4 | cs5 | cs6 | cs7 | ef | va } }

Parameter:

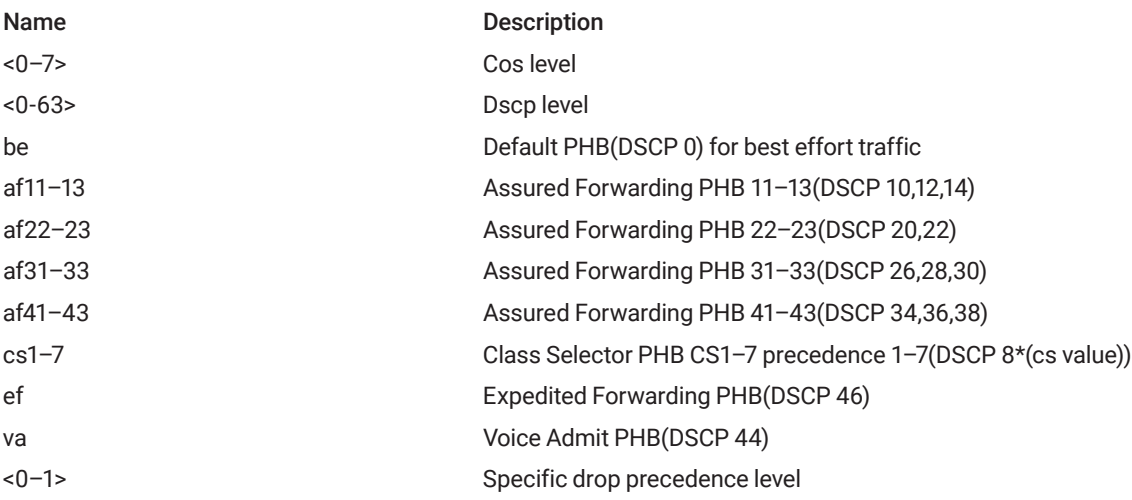

## 3.10.11 QOS POLICER

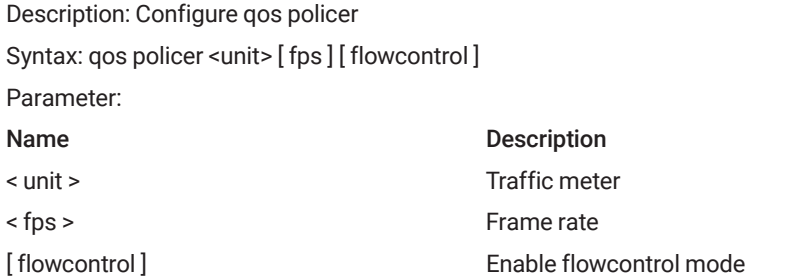

## 3.10.12 QOS WRR

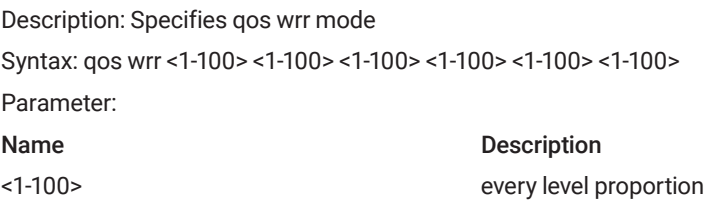

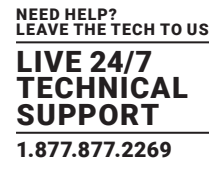

## 3.10.13 QOS QUEUE-SHAPER

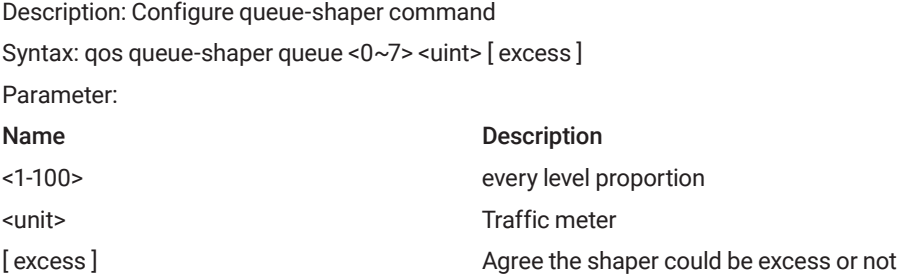

## 3.10.14 QOS QUEUE-POLICER

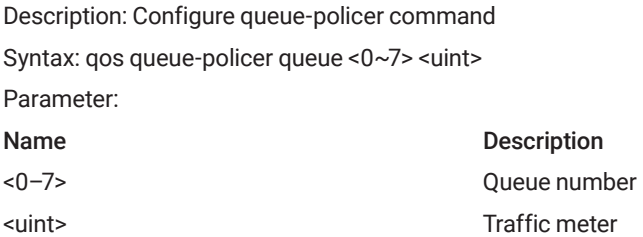

## 3.10.15 QOS SHAPER <UNIT>

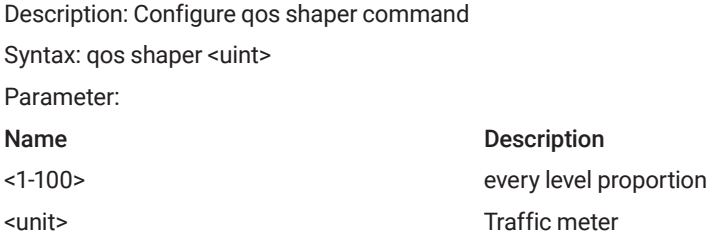

## **3.11 IGMP FUNCTIONAL COMMANDS**

#### 3.11.1 IP IGMP HOST-PROXY [ LEAVE-PROXY ]

Description: IGMP proxy for leave configuration Syntax: ip igmp host-proxy [ leave-proxy ] Parameter: Name Description leave-proxy **IGMP** proxy for leave

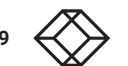

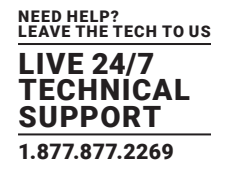

## 3.11.2 IP IGMP SNOOPING

Description: Snooping igmp Syntax: ip igmp snooping Parameter:

## 3.11.3 IP IGMP SNOOPING IMMEDIATE-LEAVE

Description: IP IGMP snooping immediate leave configuration Syntax: Ip igmp snooping immediate-leave Parameter:

#### 3.11.4 IP IGMP SNOOPING LAST-MEMBER-QUERY-INTERVAL

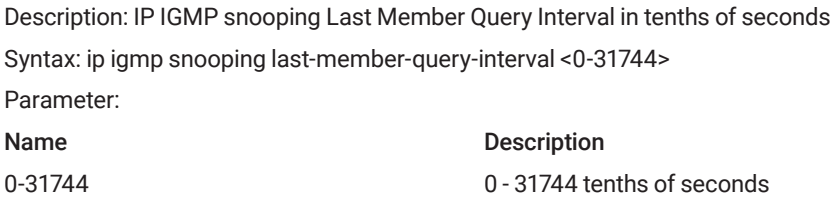

### 3.11.5 IP IGMP SNOOPING MAX-GROUPS

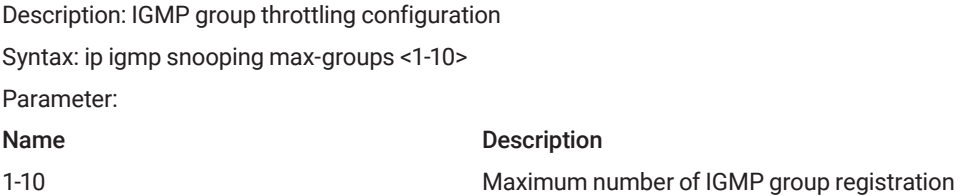

#### 3.11.6 IP IGMP SNOOPING MROUTER

Description: IP IGMP snooping Multicast router port configuration Syntax: Ip igmp snooping mrouter Parameter:

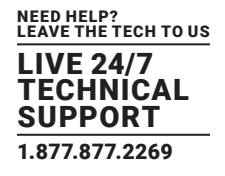

## 3.11.7 IP IGMP SNOOPING QUERIER

Description: IP IGMP querier configuration Syntax: ip igmp snooping querier { election | address <ipv4\_ucast> } Parameter: Name Description election **Act as an IGMP Querier to join Querier-Election** address IGMP Querier address configuration ipv4\_ucast A valid IPv4 unicast address

## 3.11.8 IP IGMP SNOOPING QUERY-INTERVAL

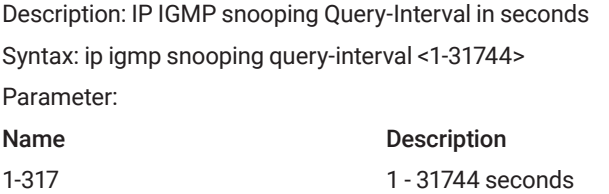

#### 3.11.9 IP IGMP SNOOPING VLAN

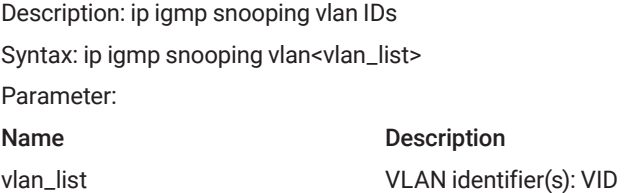

#### 3.11.10 IP IGMP SSM-RANGE

Description: SSM range Syntax: ip igmp ssm-range <v\_ipv4\_mcast> <ipv4\_prefix\_length> Parameter: Name Description v\_ipv4\_mcast Valid IPv4 multicast address ipv4\_prefix\_length Length

## 3.11.11 IP IGMP UNKNOWN-FLOODING

Description: IP IGMP flooding unregistered IPv4 multicast traffic Syntax: ip igmp unknown-flooding Parameter:

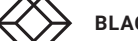

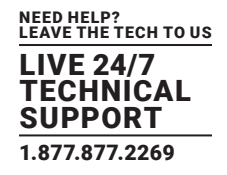

## 3.11.12 CLEAR IP IGMP SNOOPING STATISTICS

Description: clear ip igmp snooping statistics Syntax: clear ip igmp snooping [ vlan<vlan\_list> ] statistics Parameter: Name Description vlan\_list VLAN list

## **3.12 MVR FUNCTIONAL COMMANDS**

#### 3.12.1 MVR

Description: Multicast VLAN Registration configuration Syntax: mvr Parameter:

## 3.12.2 MVR IMMEDIATE-LEAVE

Description: mvr immediate leave configuration Syntax: mvr immediate-leave Parameter:

#### 3.12.3 MVR NAME CHANNEL

Description: Multicast VLAN name and channel configuration Syntax: mvr name <word16> channel <word16> Parameter: Name Description name <word16> MVR multicast VLAN name

channel <word16> Profile name in 16 char's

## 3.12.4 MVR FRAME PRIORITY

Description: Multicast VLAN interface CoS priority Syntax: mvr name <word16> frame priority <0-7> Parameter: Name Description name <word16> MVR multicast VLAN name priority <0-7> CoS priority ranges from 0 to 7

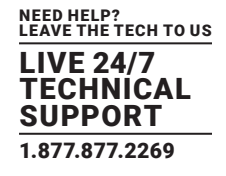

## 3.12.5 MVR NAME <WORD16> FRAME TAGGED

Description: MVR control frame in TX, Tagged IGMP/MLD frames will be sent Syntax: mvr name <word16> frame tagged Parameter: Name Description name <word16> MVR multicast VLAN name

#### 3.12.6 MVR NAME <WORD16> IGMP-ADDRESS <IPV4\_UCAST>

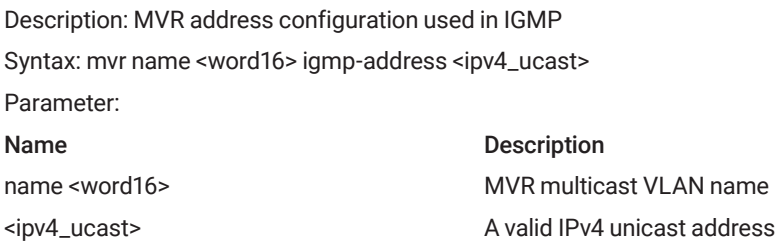

#### 3.12.7 MVR NAME <WORD16> LAST-MEMBER-QUERY-INTERVAL <0-31744>

Description: Configure last Member Query Interval in tenths of seconds Syntax: mvr name <word16> last-member-query-interval <0-31744> Parameter: Name Description name <word16> MVR multicast VLAN name <0-31744> 0 - 31744 tenths of seconds

#### 3.12.8 MVR NAME <WORD16> MODE

Description: Dynamic MVR operation mode Syntax: mvr name <word16> mode { dynamic | compatible } Parameter: Name Description dynamic Dynamic MVR operation mode compatible Compatible MVR operation mode

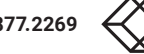

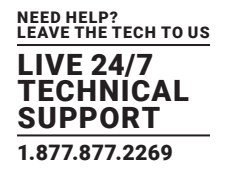

## 3.12.9 MVR NAME <WORD16> TYPE

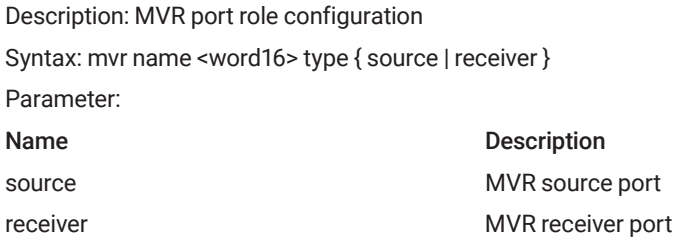

### 3.12.10 MVR VLAN

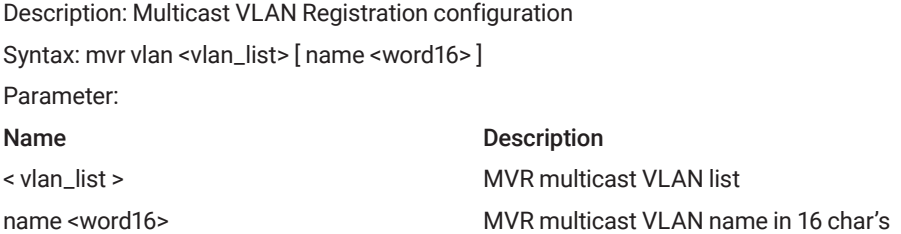

### 3.12.11 MVR VLAN <VLAN\_LIST> CHANNEL

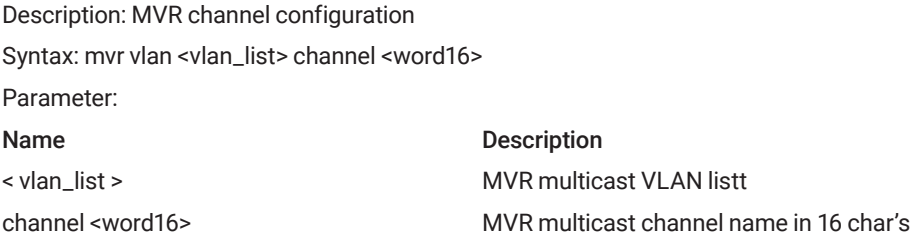

#### 3.12.12 MVR VLAN <VLAN\_LIST> FRAME PRIORITY

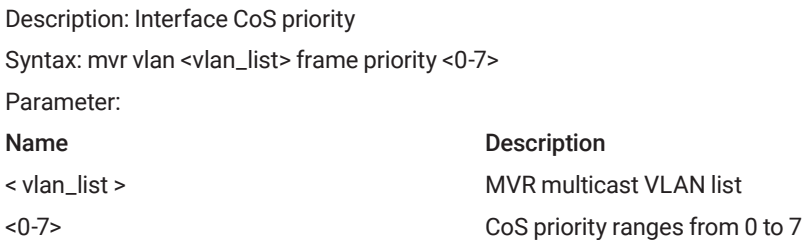

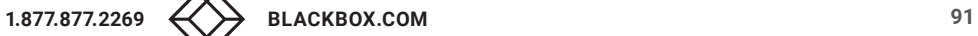

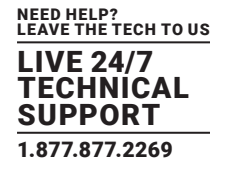

## 3.12.13 MVR VLAN <VLAN\_LIST> FRAME TAGGED

Description: Set tagged IGMP/MLD frames will be sent Syntax: mvr vlan <vlan\_list> frame tagged Parameter: Name Description < vlan\_list > MVR multicast VLAN list

#### 3.12.14 MVR VLAN <VLAN\_LIST> IGMP-ADDRESS

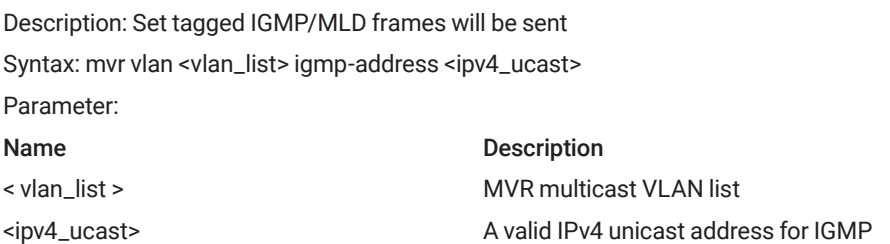

## 3.12.15 MVR VLAN <VLAN\_LIST> MODE

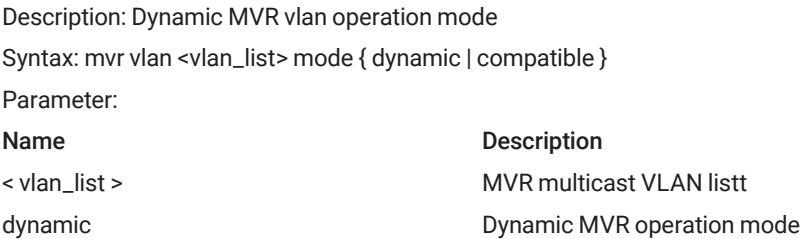

#### 3.12.16 MVR VLAN <VLAN\_LIST> TYPE

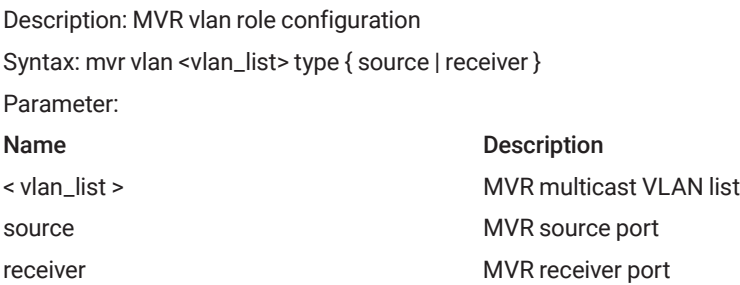

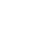

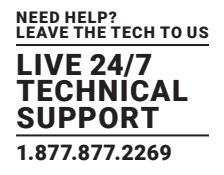

## **3.13 MLD FUNCTIONAL COMMANDS**

## 3.13.1 IPV6 MLD HOST-PROXY

Description: IPv6 MLD proxy configuration Syntax: ipv6 mld host-proxy [ leave-proxy ] Parameter: Name Description

leave-proxy MLD proxy for leave configuration

## 3.13.2 IPV6 MLD SNOOPING

Description: ipv6 mld snooping Syntax: ipv6 mld snooping Parameter:

## 3.13.3 IPV6 MLD SNOOPING COMPATIBILITY

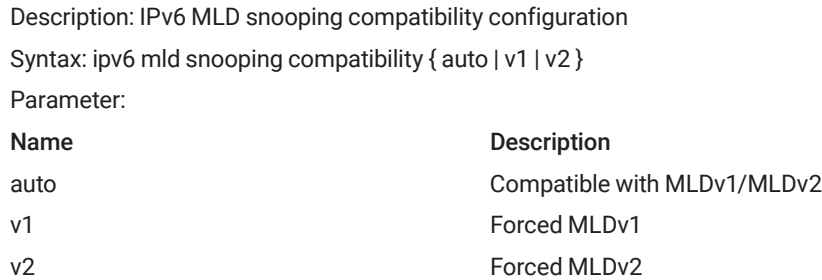

## 3.13.4 IPV6 MLD SNOOPING IMMEDIATE-LEAVE

Description: IPv6 MLD snooping immediate-leave configuration Syntax: ipv6 mld snooping immediate-leave Parameter:

#### 3.13.5 IPV6 MLD SNOOPING LAST-MEMBER-QUERY-INTERVAL

Description: ipv6 mld snooping last member query interval in tenths of seconds Syntax: ipv6 mld snooping last-member-query-interval <0-31744> Parameter:

0-31744 tenths of seconds

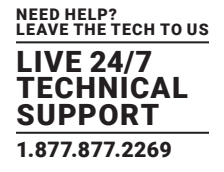

## 3.13.6 IPV6 MLD SNOOPING MAX-GROUPS

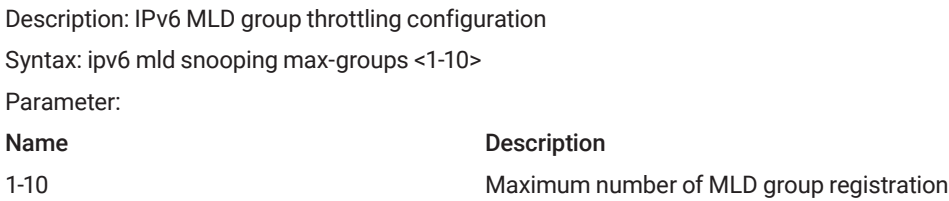

#### 3.13.7 IPV6 MLD SNOOPING MROUTER

Description: ipv6 mld snooping multicast router port configuration Syntax: ipv6 mld snooping mrouter Parameter:

## 3.13.8 IPV6 MLD SNOOPING QUERY-INTERVAL

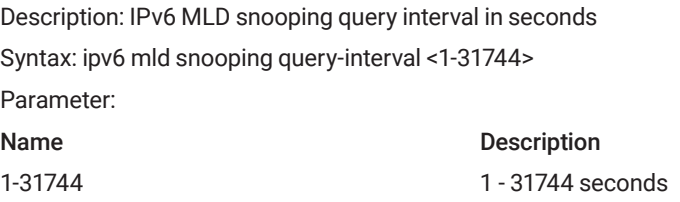

## 3.13.9 IPV6 MLD SNOOPING QUERY-MAX-RESPONSE-TIME

Description: IPv6 MLD snooping querymaxresponse interval in tenths of seconds Syntax: ipv6 mld snooping query-max-response-time <0-31744> Parameter: Name Description 1-31744 0 - 31744 tenths of seconds

## 3.13.10 IPV6 MLD SNOOPING VLAN

Description: ipv6 mld snooping vlan Syntax: ipv6 mld snooping vlan<vlan\_list> Parameter: vlan\_list VLAN identifier(s): VID

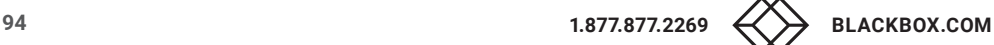

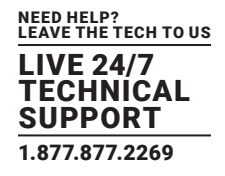

## 3.13.11 IPV6 MLD SSM-RANGE

Description: SSM range Syntax: pv6 mld ssm-range <v\_ipv6\_mcast> <ipv6\_prefix\_length> Parameter: v\_ipv6\_mcast Valid IPv6 multicast address ipv6\_prefix\_length length

#### 3.13.12 IPV6 MLD UNKNOWN-FLOODING

Description: SSM range Syntax: ipv6 mld unknown-flooding

### 3.13.13 IPV6 ROUTE

Description: IPv6 Route Syntax: ipv6 route <v\_ipv6\_subnet> { <v\_ipv6\_ucast> | interface vlan <v\_vlan\_id> <v\_ipv6\_addr> } Parameter: v\_ipv6\_subnet IPv6 prefix x:x::y/z v\_ipv6\_ucast IP address of the DHCP relay server v\_vlan\_id VLAN ID v\_ipv6\_addr IP address

### **3.14 AUTHENTICATE MODE COMMANDS**

#### 3.14.1 RADIUS-SERVER ATTRIBUTE 32

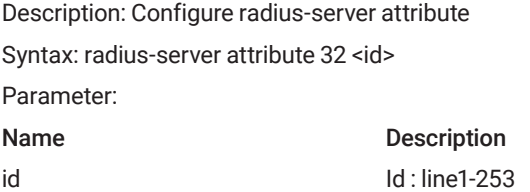

## 3.14.2 RADIUS-SERVER ATTRIBUTE 4

Description: Configure radius-server attribute Syntax: radius-server attribute 4 <ipv4\_ucast> Parameter: Name Description

<ipv4\_ucast> ipv4\_ucast address

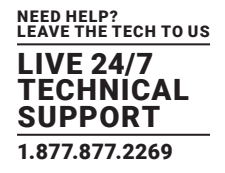

## 3.14.3 RADIUS-SERVER ATTRIBUTE 95

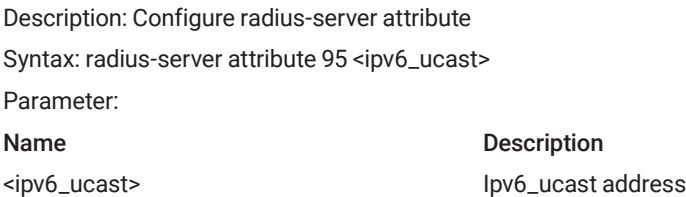

### 3.14.4 RADIUS-SERVER DEADTIME

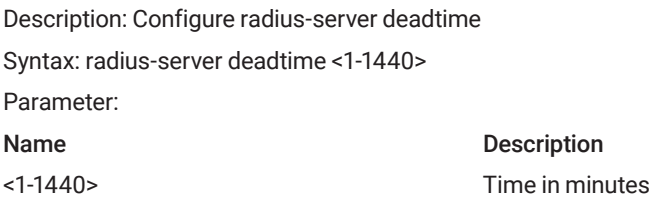

## 3.14.5 RADIUS-SERVER HOST [ AUTH-PORT] [ ACCT-PORT ] [ TIMEOUT ] [ RETRANSMIT ] [ KEY]

Description: Configure radius-server host behavior

Syntax: radius-server host <word1-255> [ auth-port <0-65535> ] [ acct-port <0-65535> ] [ timeout <1-1000> ] [ retransmit <1-1000> ] [ key <line1-63> ]

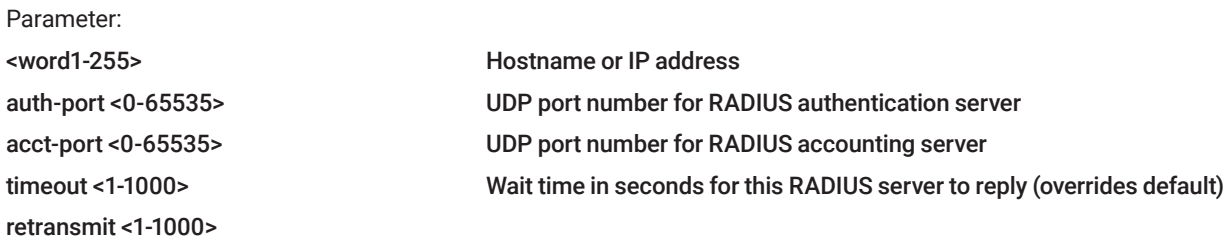

#### 3.14.6 RADIUS -SERVER KEY

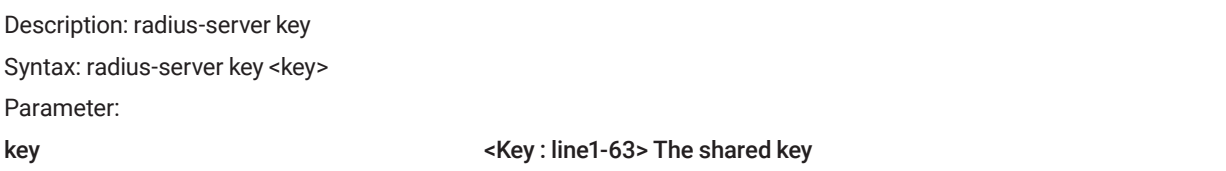

## 3.14.7 RADIUS-SERVER RETRANSMIT

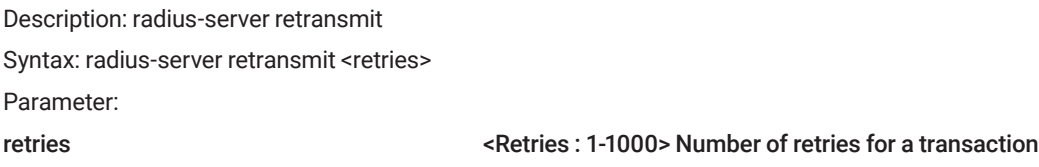

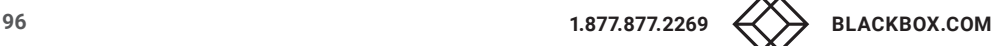

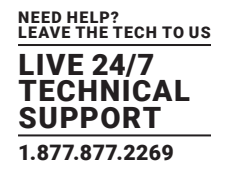

## 3.14.8 RADIUS-SERVER TIMEOUT

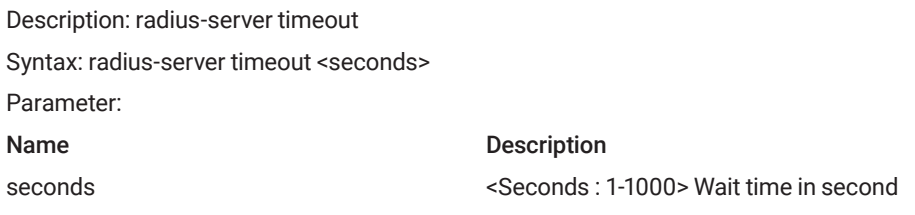

#### 3.14.9 TACACS-SERVER DEADTIME <1-1440>

Description: Time to stop using a TACACS+ server that doesn't respond Syntax: tacacs-server deadtime <1-1440> Parameter: Name Description <1-1440> Time in minutes

## 3.14.10 TACACS-SERVER HOST [ AUTH-PORT] [ TIMEOUT ] [ KEY]

Description: Configure tacacs-server host behavior Syntax: tacacs-server host <word1-255> [port <0-65535>] [timeout <1-1000>] [key <line1-63>] Parameter: <1-1440> TCP port number

#### 3.14.11 TACACS-SERVER DEADTIME <1-1440>

Description: Time to stop using a TACACS+ server that doesn't respond

Syntax: tacacs-server deadtime <1-1440>

Parameter:

<1-1440> Time in minutes

## 3.14.12 TACACS-SERVER DEADTIME <1-1440>

Description: Time to stop using a TACACS+ server that doesn't respond Syntax: tacacs-server deadtime <1-1440> Parameter: <1-1440> Time in minutes

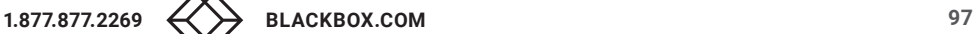

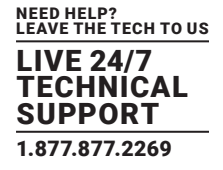

## 3.14.13 DOT1X FEATURE

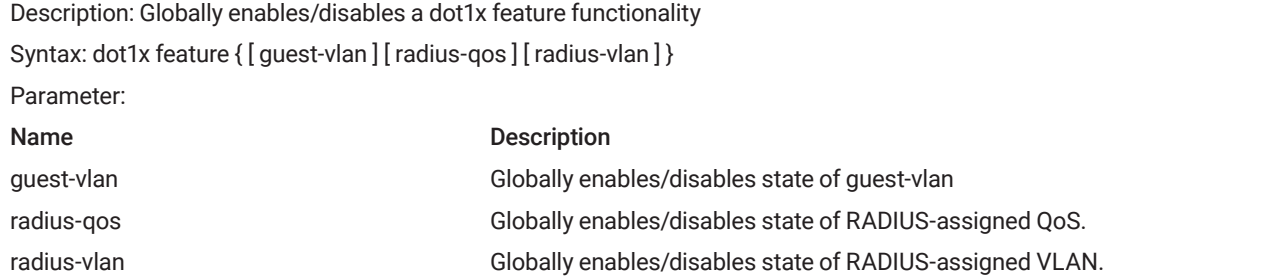

## 3.14.14 DOT1X AUTHENTICATION TIMER

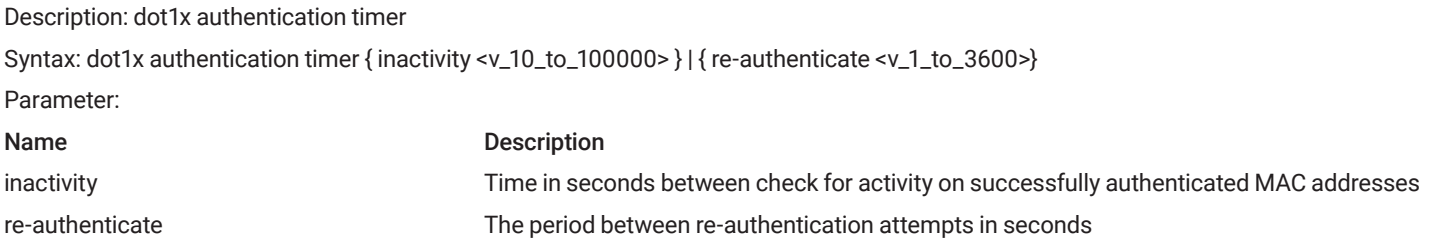

## 3.14.15 DOT1X MAX-REAUTH-REQ

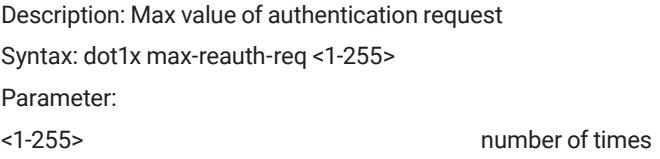

## 3.14.16 DOT1X RE-AUTHENTICATION

Description: re-authentication Syntax: dot1x re-authentication Parameter:

## 3.14.17 DOT1X SYSTEM-AUTH-CONTROLN

Description: System authentication control Syntax: dot1x system-auth-control Parameter:

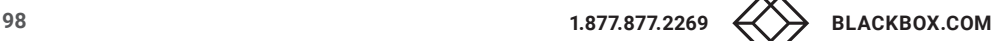

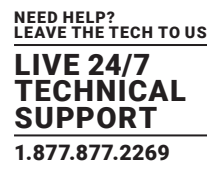

## 3.14.18 DOT1X TIMEOUT

Description: Timeout control Syntax: dot1x timeout { quiet-period <v\_10\_to\_1000000>} | { tx-period <v\_1\_to\_65535} Parameter: Name Description quiet-period Time in seconds before a MAC-address that failed authentication gets a new authentication chance tx-period tx-period the time between EAPOL retransmissions.

## 3.14.19 DOT1X GUEST-VLAN

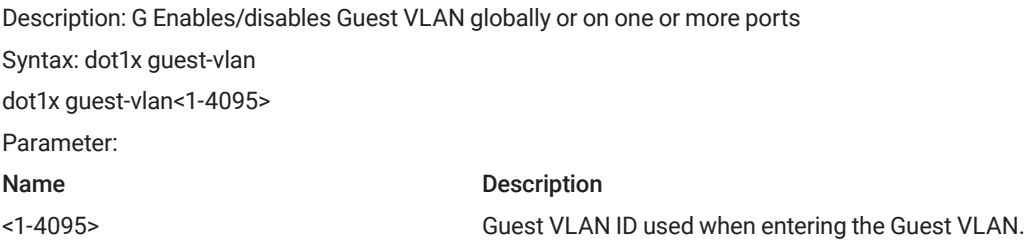

## 3.14.20 DOT1X INITIALIZE

Description: Forces a reinitialization of the clients on the port and thereby a reauthentication immediately. Syntax: dot1x initialize [interface <port\_type> [<port\_type\_list>] ] Parameter: Name Description <port\_type> Port type in Fast, Giga or Tengigaethernet <port\_type\_list> List of Port ID, ex, 1/1,3-5;2/2-4,6

## 3.14.21 DOT1X PORT-CONTROL

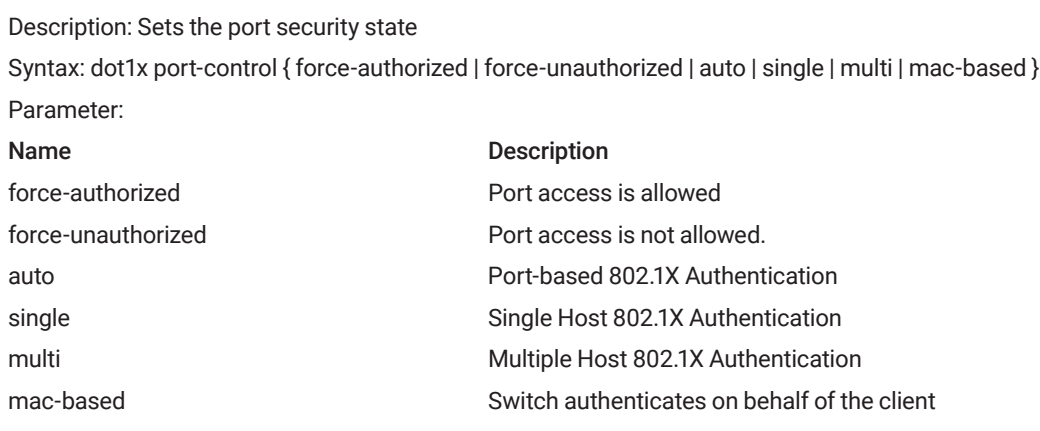

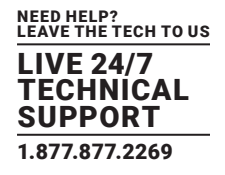

## 3.4.22 DOT1X RADIUS-VLAN

Description: Enables/disables per-port state of RADIUS-assigned VLAN Syntax: dot1x radius-vlan Parameter:

## 3.14.23 SHOW RADIUS-SERVER [ STATISTICS ]

Description: show radius-server statistics Syntax: show radius-server [ statistics ] Parameter: Name Description [ statistics ] Count radius packet statistics

#### 3.14.24 ENABLE

Description: Privilege level control Syntax: Enable { password [ level <priv> ] <password>} | { secret { 0 | 5 } [ level <priv> ] <password>} Parameter: Name Description password **Assign the privileged level clear password** secret and assign the privileged level secret

## 3.14.20 DOT1X INITIALIZE

Description: Forces a reinitialization of the clients on the port and thereby a reauthentication immediately. Syntax: dot1x initialize [interface <port\_type> [<port\_type\_list>]] Parameter: Name Description <port\_type> Port type in Fast, Giga or Tengigaethernet <port\_type\_list> List of Port ID, ex, 1/1,3-5;2/2-4,6

#### 3.14.25 END

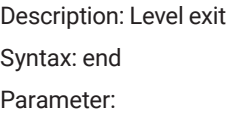

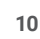

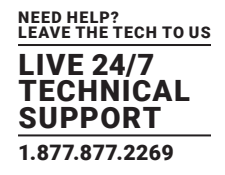

### 3.14.26 EXIT

Description: Level exit Syntax: end Parameter:

#### 3.14.27 HOSTNAME

Description: This system's network name Syntax: hostname <hostname> Parameter:

## **3.15 LOOP-PROTECTION CONFIGURE COMMANDS**

## 3.15.1 LOOP-PROTECT

Description: Loop protection configuration on port Syntax: loop-protect Parameter:

## 3.15.2 LOOP-PROTECT ACTION

Description: Loop protection configuration on port Syntax: loop-protect action { [ shutdown ] [ log ] Parameter: Name Description shutdown Shutdown **Shutdown** 

## 3.15.3 LOOP-PROTECT SHUTDOWN-TIME

log Generate log

Description: Loop protection shutdown time interval Syntax: loop-protect shutdown-time <0-604800> Parameter: Name Description 0-604800 IShutdown time in second

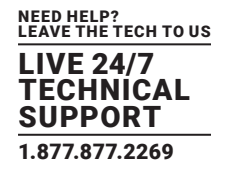

## 3.15.4 LOOP-PROTECT TRANSMIT-TIME

Description: Loop protection transmit time interval Syntax: loop-protect transmit-time <1-10> Parameter: Name Description 1-10 Transmit time in second

## 3.15.5 LOOP-PROTECT TX-MODE

Description: Loop protection actively generate PDUs Syntax: loop-protect tx-mode

## **3.16 LLDP CONFIGURE COMMANDS**

#### 3.16.1 LLDP HOLDTIME

Description: Sets LLDP hold time (The neighbor switch will discarded the LLDP information after \"hold time\" multiplied with \"timer\" seconds ).

Syntax :lldp holdtime <2-10>

## Parameter:

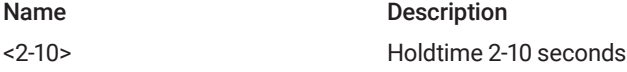

#### 3.16.2 LLDP MED

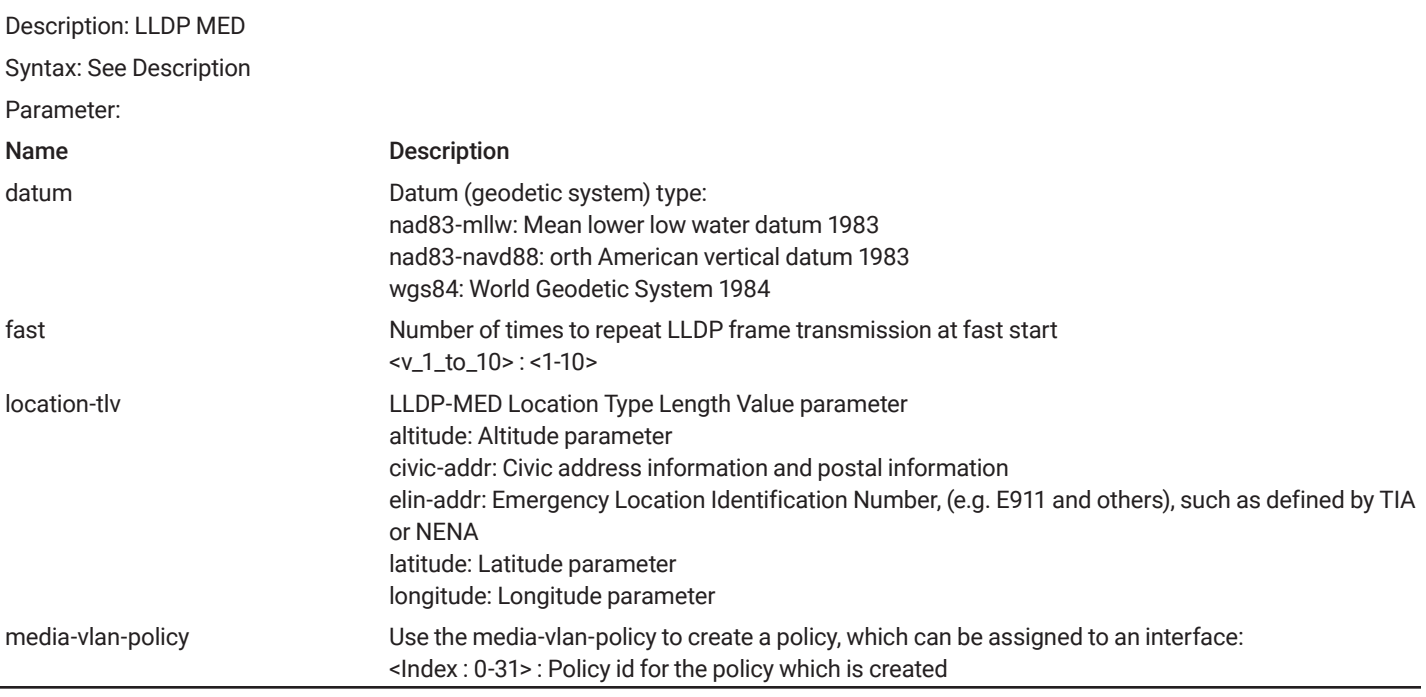

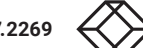

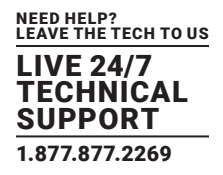

#### 3.16.3 LLDP RECEIVE

Description: Enable/Disable decoding of received LLDP frames Syntax: lldp receive Parameter:

#### 3.16.4 LLDP REINIT <1-10>

Description: LLDP tx reinitialization delay in seconds Syntax: lldp reinit <1-10> Name Description <1-10> Reinitialization delay time

#### 3.16.5 LLDP TIMER <5-32768>

Description: Sets LLDP TX interval (The time between each LLDP frame transmitted in seconds).

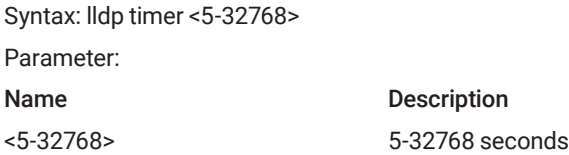

#### 3.16.6 LLDP TLV-SELECT

Description: Which optional TLVs to transmit

Syntax: lldp tlv-select { management-address | port-description | system-capabilities | system-description | system-name } Parameter:

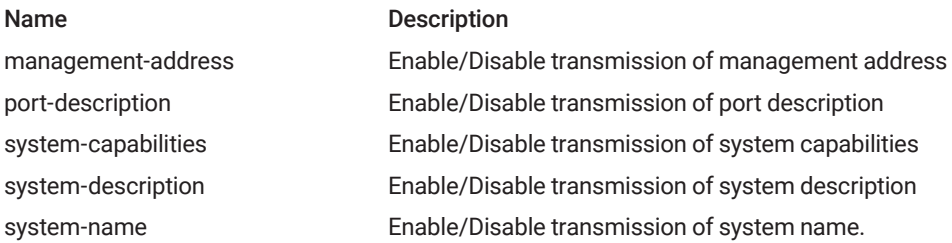

### 3.16.7 LLDP TRANSMISSION-DELAY

Description: Sets LLDP transmision-delay. LLDP transmission delay (the amount of time that the transmission of LLDP frames will delayed after LLDP configuration has changed) in seconds.)

Syntax: lldp transmission-delay <1-8192>

Parameter: Name Description <1-8192> transmission-delay seconds

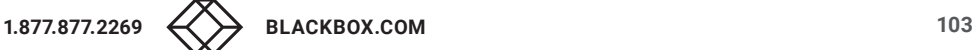

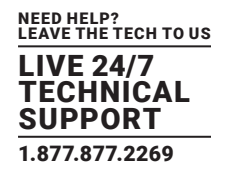

## 3.16.8 LLDP TRANSMIT

Description: Enable/Disabled transmision of LLDP frames Syntax: lldp transmit Parameter:

## **3.17 RFC2544 TESTING CONFIGURE COMMANDS**

#### 3.17.1 RFC2544 PROFILE <WORD32>

Description: RFC2544 profile configuration Syntax rfc2544 profile <word32> Parameter: Name Description <word32> Profile name up to 32 characters long

#### 3.17.2 RFC2544 RENAME PROFILE

Description: Rename an existing profile Syntax: rfc2544 rename profile <word32> <word32> Parameter: Name Description profile <word32> Old profile name <word32> New profile name

#### 3.17.3 RFC2544 SAVE <WORD32> <WORD>

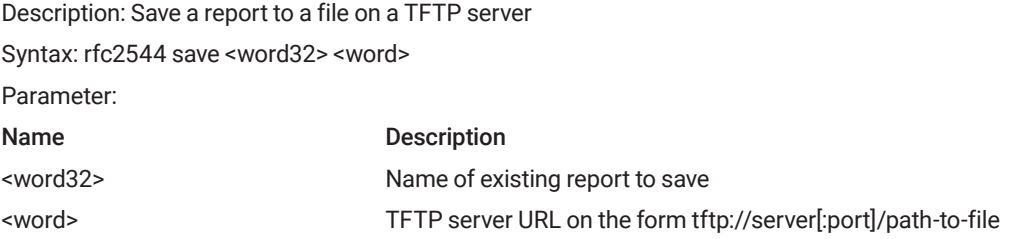

## 3.17.4 RFC2544 START <WORD32> PROFILE <WORD32> [ DESC <LINE128> ]

Description: Start execution of a pre-configured profile Syntax:rfc2544 start <word32> profile <word32> [ desc <line128> ] Name Description start <word32> Unique name of resulting report profile <word32> Name of existing profile to execute desc <line128> Description that will appear in the report

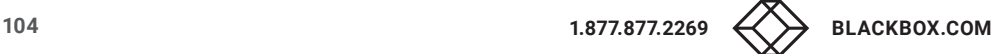

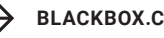

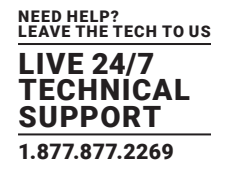

## 3.17.5 RFC2544 STOP <WORD32>

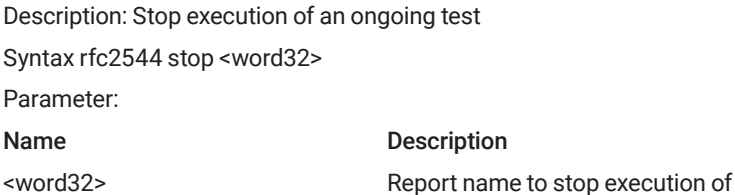

#### 3.17.6 SHOW RFC2544 PROFILE [ <WORD32> ]

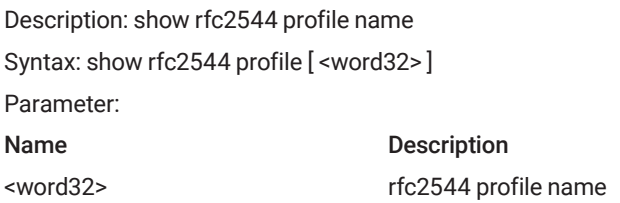

### **3.18 GVRP CONFIGURE COMMANDS**

#### 3.18.1 GVRP

Description: Enable GVRP on port(s) Syntax gvrp Parameter:

#### 3.18.2 GVRPJOIN REQUEST VLAN

Description: Emit a Join-Request for test purpose Syntax: gvrp join-request vlan<vlan\_list> Parameter: Name Description

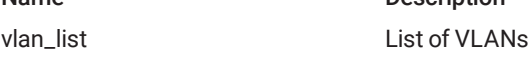

### 3.18.3 GVRPLEAVE REQUEST VLAN

Description: Emit a leave-Request for test purpose Syntax: gvrp leave-request vlan<vlan\_list> Parameter: Name Description

vlan\_list List of VLANs

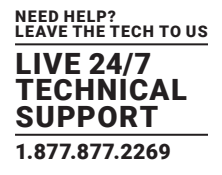

## 3.18.4 GVRP MAX-VLANS

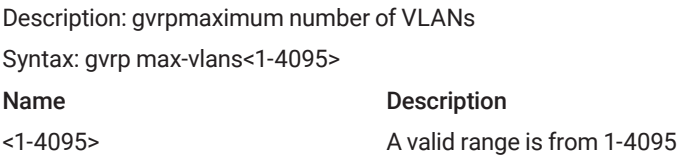

## 3.18.5 GVRP TIME { [ JOIN-TIME <1-20> ] [ LEAVE-TIME <60-300> ] [ LEAVE-ALL-TIME <1000-50>]

Description: Set gvrp time Syntax: gvrp time { [ join-time <1-20> ] [ leave-time <60-300> ] [ leave-all-time <1000-5000> ] } Parameter:

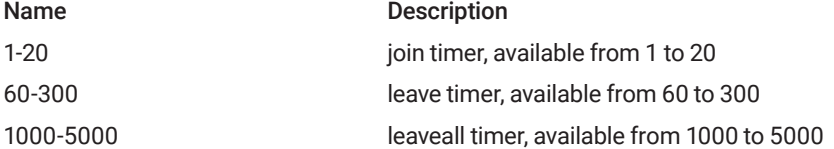

## **3.19 VOICE VLAN CONFIGURE COMMANDS**

#### 3.19.1 VOICE VLAN

Description: Vlan for Voice appliance attributes Syntax: voice vlan Parameter:

## 3.19.2 VOICE VLAN AGING-TIME

Description: Set secure learning aging time for voice traffic Syntax: gvrp join-request vlan<vlan\_list> Parameter: Name Description 10-10000000 Aging time, 10-10000000 seconds

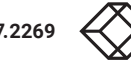

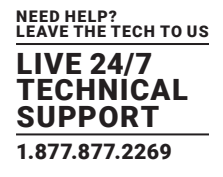

## 3.19.3 VOICE VLAN CLASS

Description: Set voice traffic class Syntax: voice vlan class { <0-7> | low | normal | medium | high } Parameter: Name Description 0-7 Traffic class value low Traffic class low (0) normal Traffic class normal (1) medium Traffic class medium (2) high Traffic class high (3)

#### 3.19.4 VOICE VLAN OUI

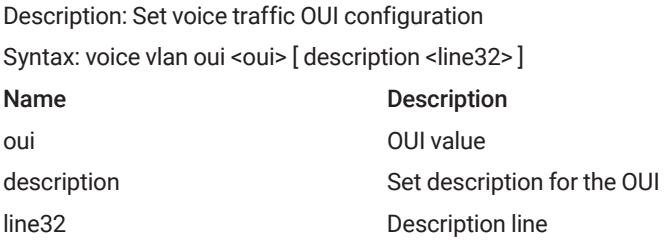

## 3.19.5 VOICE VLAN VID

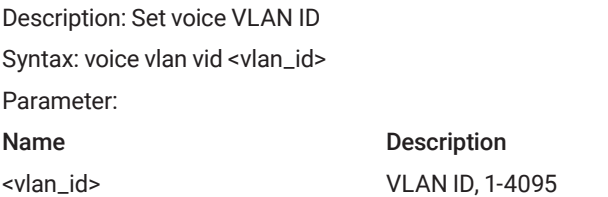

## **3.20 PROFILE ALARM COMMANDS**

### 3.20.1 PROFILE ALARM

Description: Profile alarm Syntax: profile alarm Parameter:

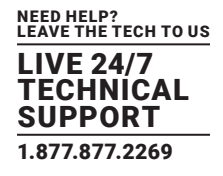

#### 3.20.2 ALARM

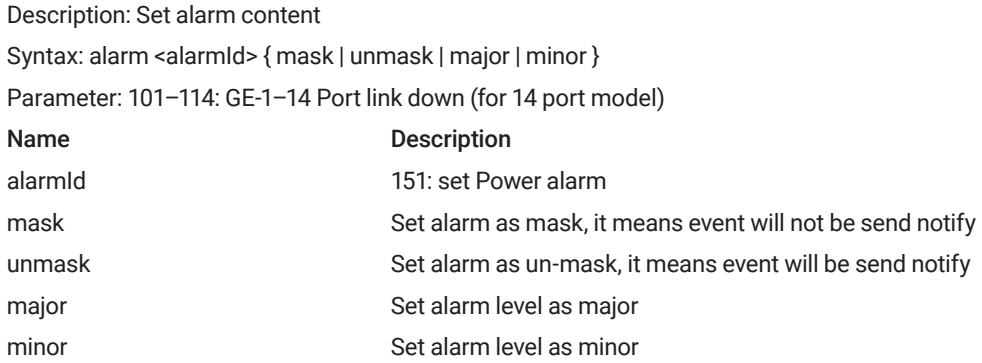

#### **3.21 POE COMMANDS**

## 3.21.1 POE MANAGEMENT MODE

Description: Use management mode to configure PoE power management method.

Syntax: poe management mode <mode>

Parameter:

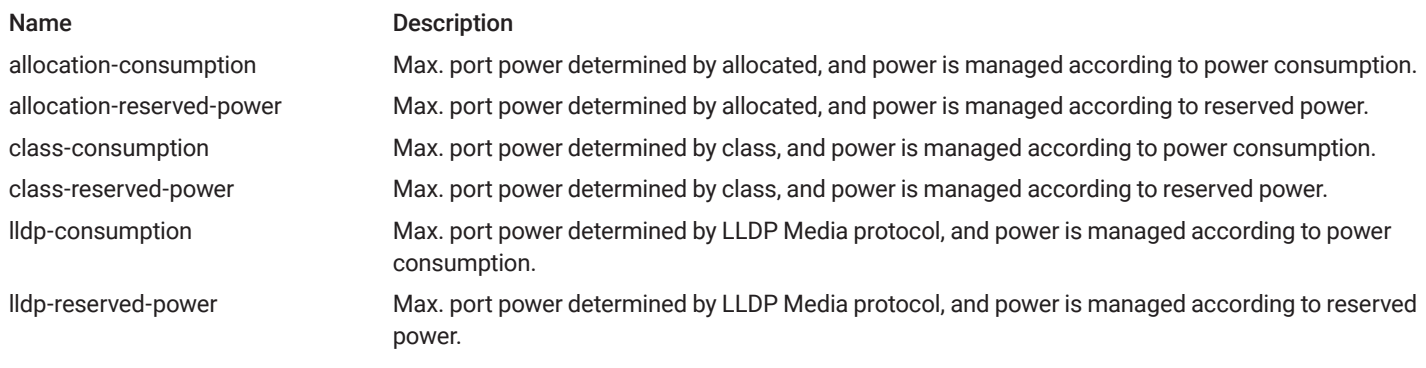

#### 3.21.2 POE SUPPLY

Description: Use poe supply to specify the maximum power the power supply can deliver.

Syntax: poe supply <power>

Parameter:

Name Description <power> Value: 1-240 Maximum power the power supply can deliver.

## 3.21.3 POE 4PAIRS

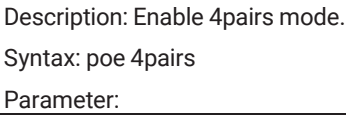

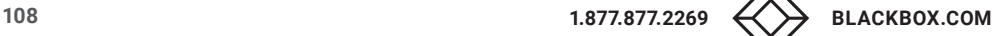
# CHAPTER 3: COMMANDS DESCRIPTIONS

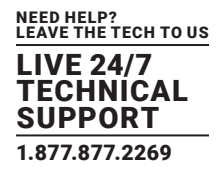

## 3.21.4 POE MODE

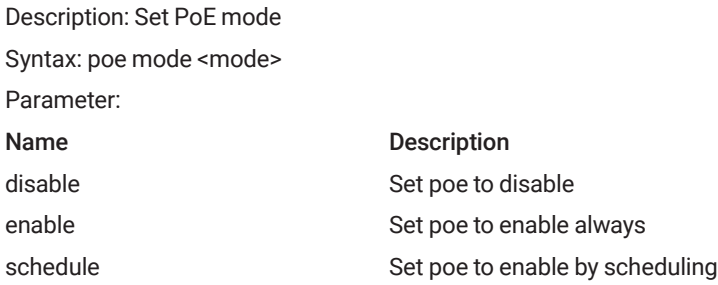

#### 3.21.5 POE OPERATION

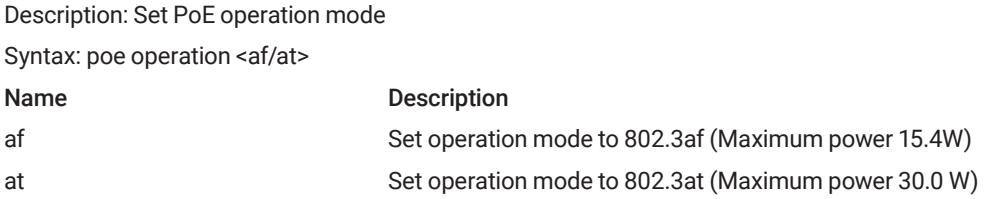

### 3.21.6 POE POWER

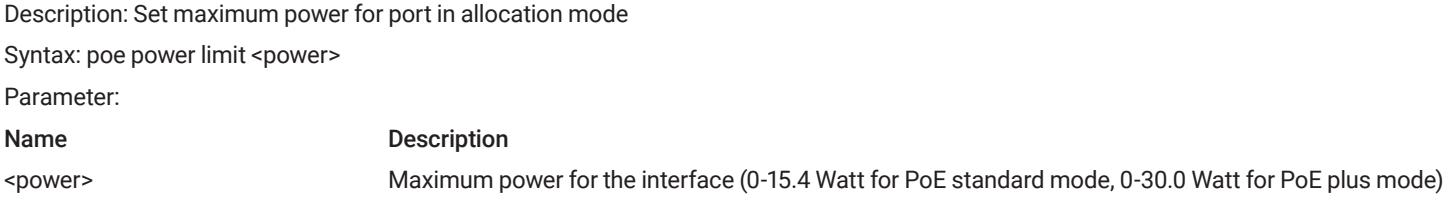

## 3.21.7 POE PRIORITY

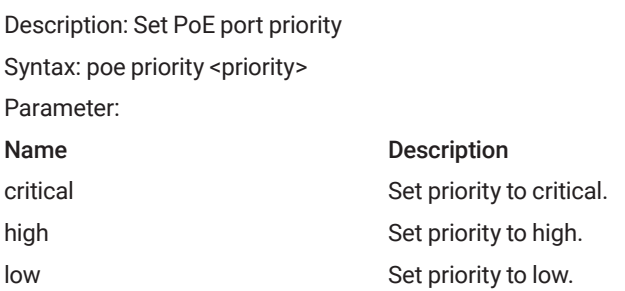

# CHAPTER 3: COMMANDS DESCRIPTIONS

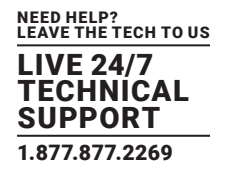

# 3.21.8 POE RESET

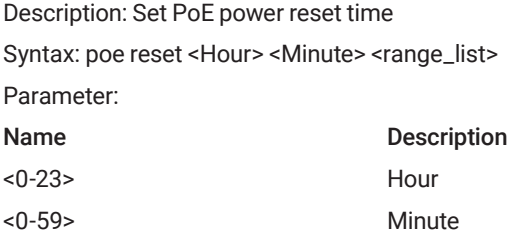

### 3.21.9 POE SCHEDULE

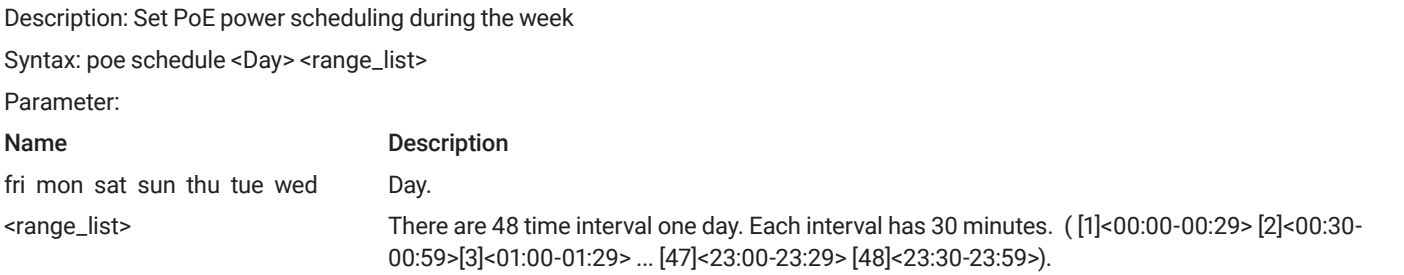

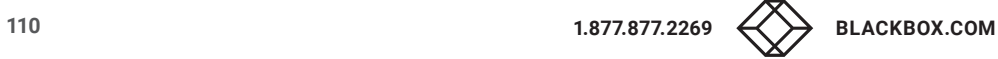

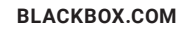

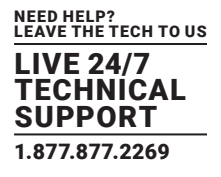

### **A.1 DISCLAIMER**

Black Box Corporation shall not be liable for damages of any kind, including, but not limited to, punitive, consequential or cost of cover damages, resulting from any errors in the product information or specifications set forth in this document and Black Box Corporation may revise this document at any time without notice.

# **A.2 TRADEMARKS USED IN THIS MANUAL**

Black Box and the Black Box logo type and mark are registered trademarks of Black Box Corporation.

Any other trademarks mentioned in this manual are acknowledged to be the property of the trademark owners.

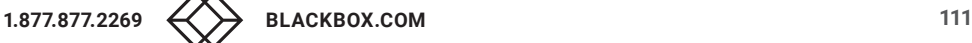

NEED HELP? LEAVE THE TECH TO US

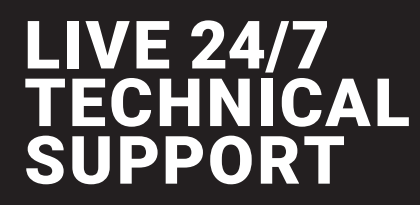

1.877.877.2269

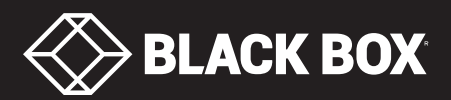

© COPYRIGHT 2018 BLACK BOX CORPORATION. ALL RIGHTS RESERVED. LIG1080A\_CLI-GUIDE-REV1.PDF